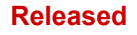

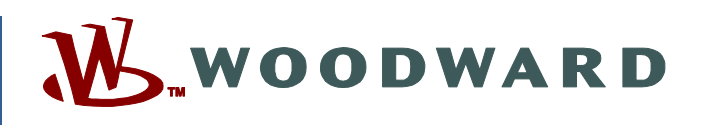

## **Product Manual 26236 (Revision W, 4/2020) Original Instructions**

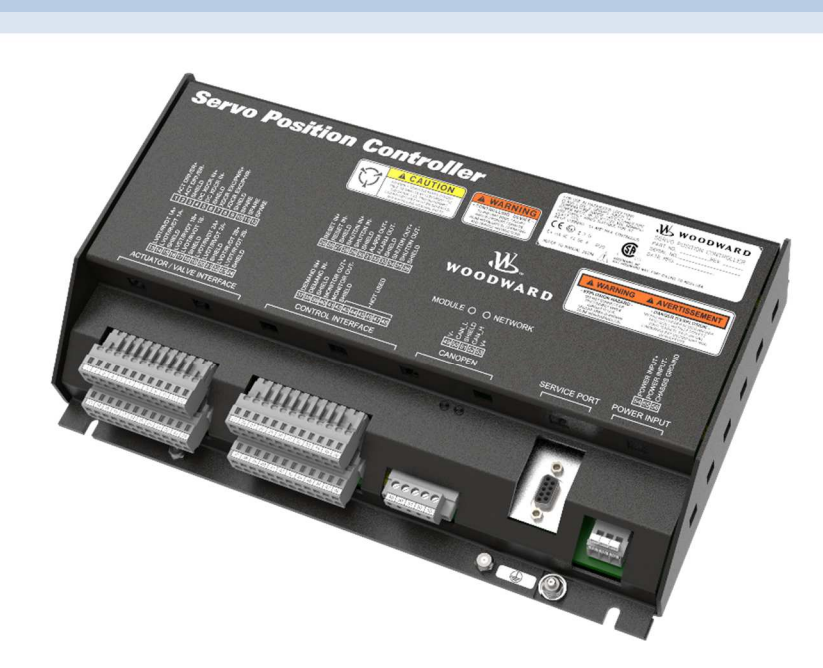

## **SPC Servo Position Controller**

**Installation and Operation Manual** 

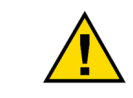

**General Precautions** **Practice all plant and safety instructions and precautions.** 

**performed before installing, operating, or servicing this equipment.** 

**Failure to follow instructions can cause personal injury and/or property damage.** 

**Read this entire manual and all other publications pertaining to the work to be** 

**Revisions**

**This publication may have been revised or updated since this copy was produced. To verify that you have the latest revision, check manual 26455, Customer Publication Cross Reference and Revision Status & Distribution Restrictions, on the publications page of the Woodward website:** 

**www.woodward.com/publications**

**The latest version of most publications is available on the publications page. If your publication is not there, please contact your customer service representative to get the latest copy.** 

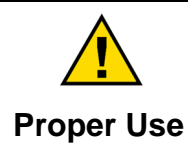

**Any unauthorized modifications to or use of this equipment outside its specified mechanical, electrical, or other operating limits may cause personal injury and/or property damage, including damage to the equipment. Any such unauthorized modifications: (i) constitute "misuse" and/or "negligence" within the meaning of the product warranty thereby excluding warranty coverage for any resulting damage, and (ii) invalidate product certifications or listings.** 

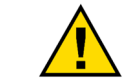

**If the cover of this publication states "Translation of the Original Instructions" please note:** 

**Translated Publications The original source of this publication may have been updated since this translation was made. Be sure to check manual 26455, Customer Publication Cross Reference and Revision Status & Distribution Restrictions, to verify whether**  this translation is up to date. Out-of-date translations are marked with **A**. Always **compare with the original for technical specifications and for proper and safe installation and operation procedures.** 

**Revisions— A bold, black line alongside the text identifies changes in this publication since the last revision.** 

**Woodward reserves the right to update any portion of this publication at any time. Information provided by Woodward is believed to be correct and reliable. However, no responsibility is assumed by Woodward unless otherwise expressly undertaken.** 

**Manual 26236 Copyright © Woodward, Inc. 2001 - 2020 All Rights Reserved** 

## **Contents**

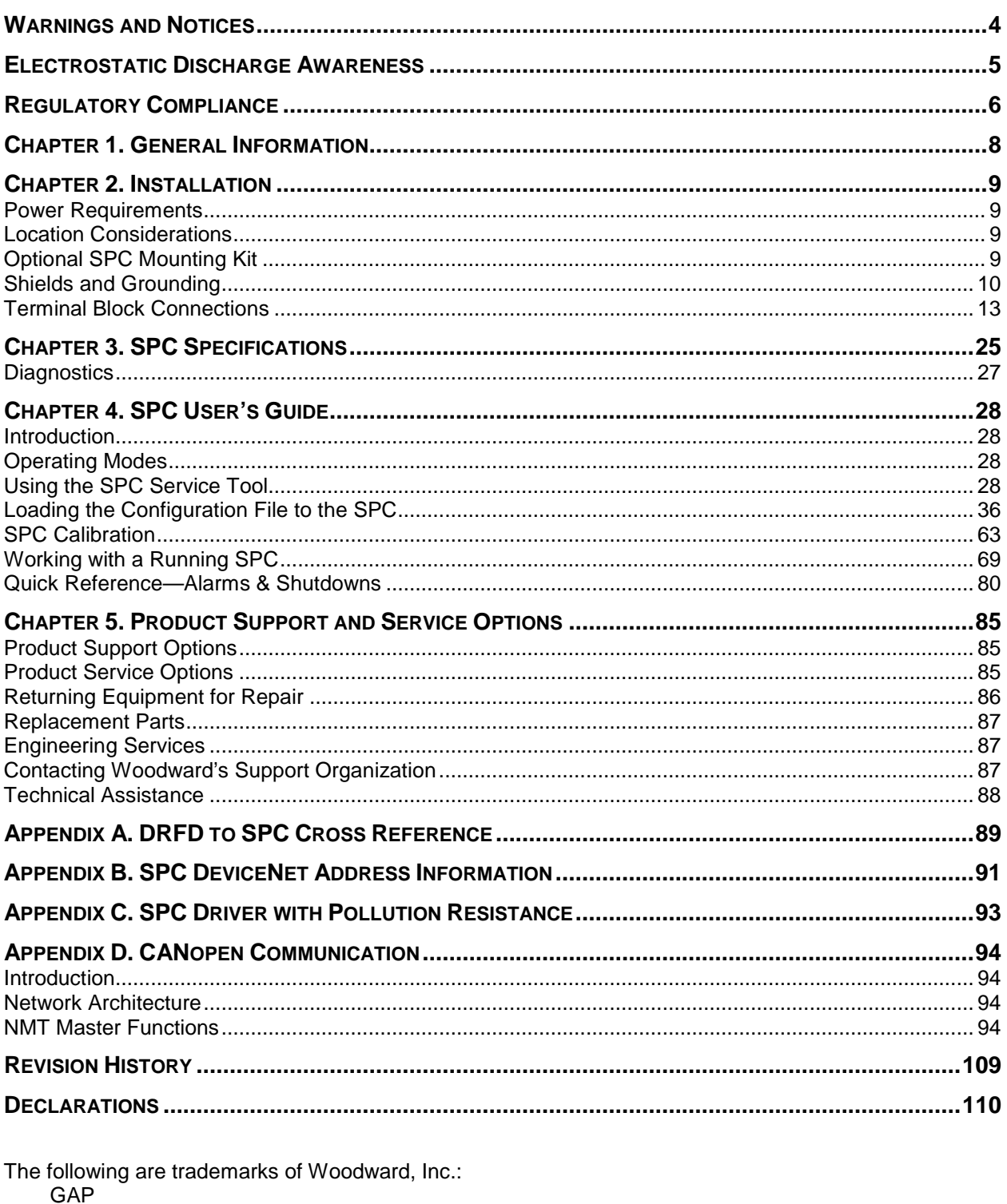

Woodward

The following are trademarks of their respective companies:<br>DeviceNet (Open DeviceNet Vendor Association, Inc. [ODVA]) Windows (Microsoft Corporation)

# **Illustrations and Tables**

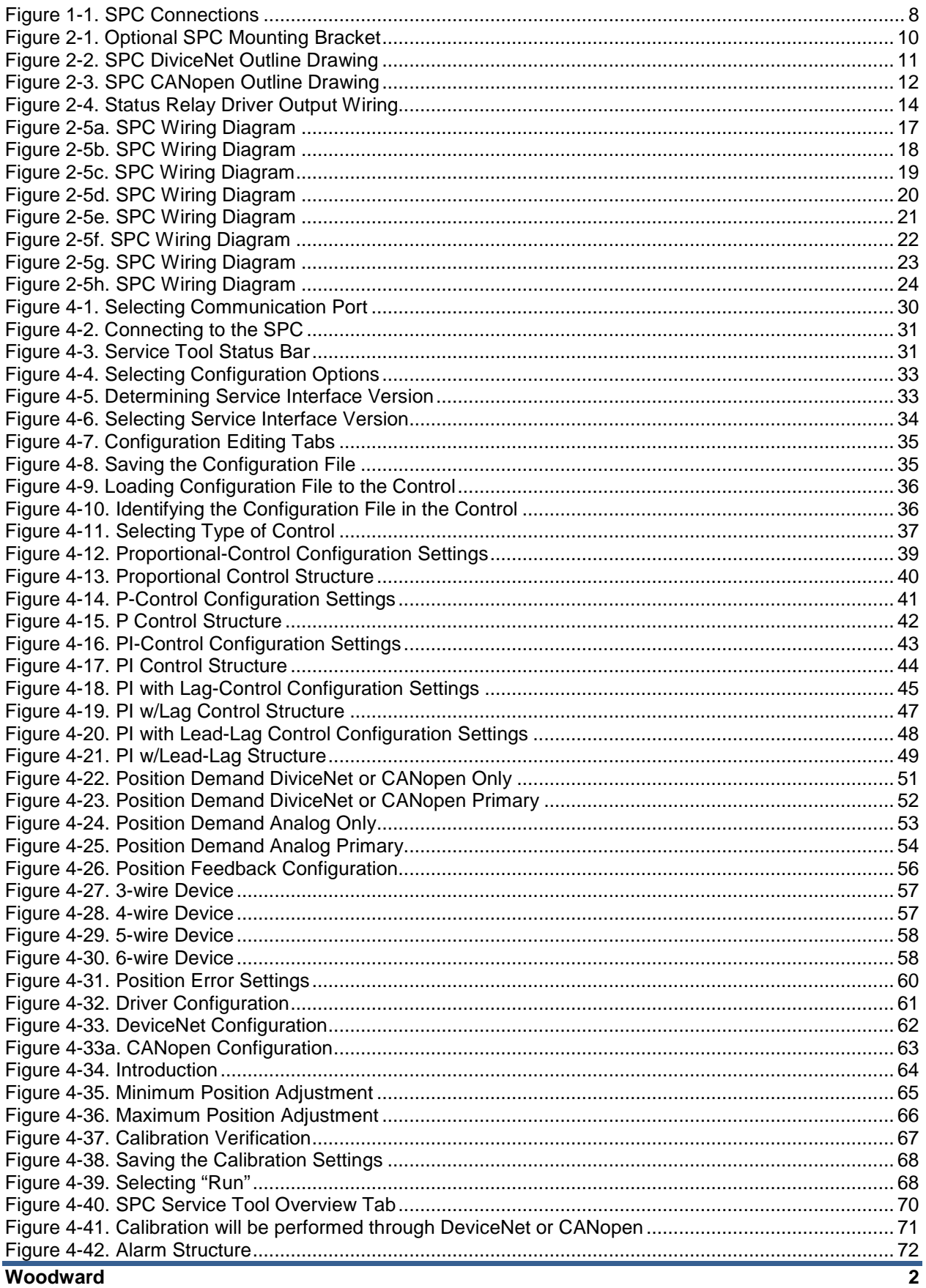

## **SPC Servo Position Controller**

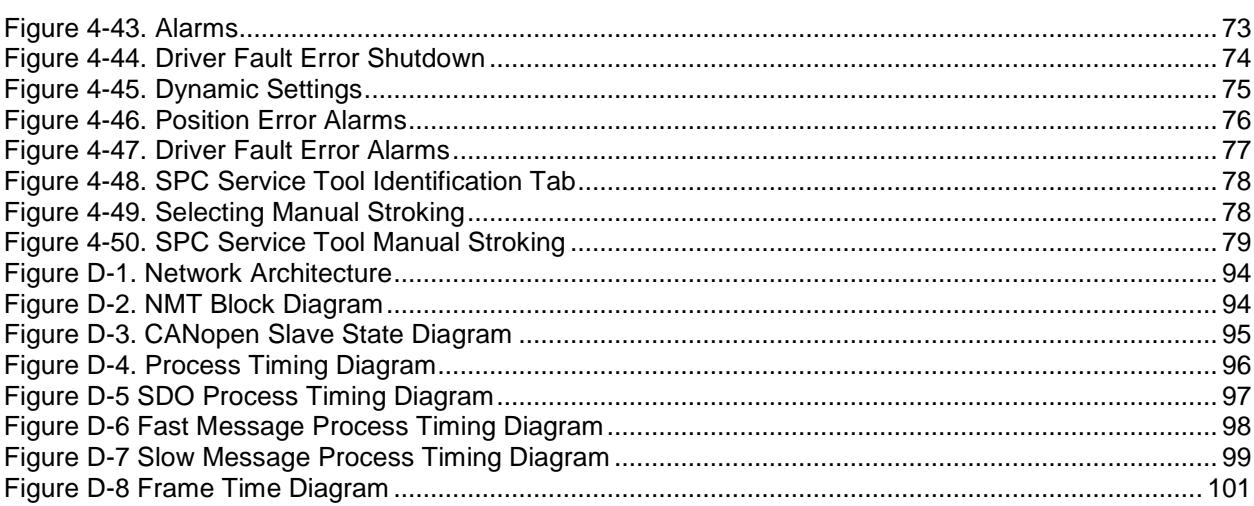

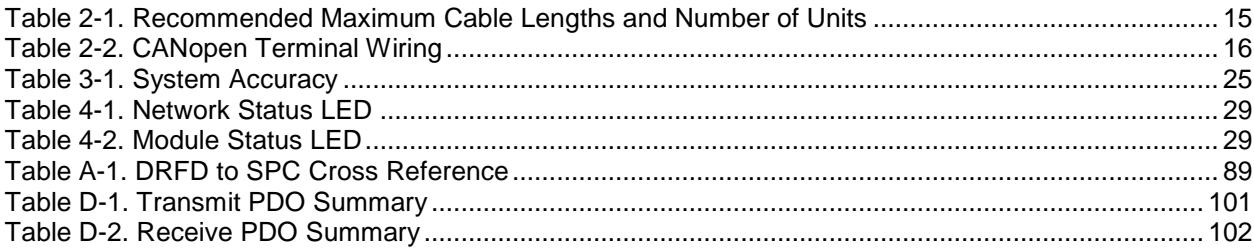

**Manual 26236** 

## **Warnings and Notices**

## **Important Definitions**

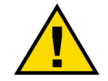

This is the safety alert symbol used to alert you to potential personal injury hazards. Obey all safety messages that follow this symbol to avoid possible injury or death.

- **DANGER** Indicates a hazardous situation, which if not avoided, will result in death or serious injury.
- **WARNING** Indicates a hazardous situation, which if not avoided, could result in death or serious injury.
- **CAUTION** Indicates a hazardous situation, which if not avoided, could result in minor or moderate injury.
- **NOTICE** Indicates a hazard that could result in property damage only (including damage to the control).
- **IMPORTANT** Designates an operating tip or maintenance suggestion.
- **IMPORTANT** Designates an operating tip or maintenance suggestion.

**Ensure that personnel are fully trained on LOTO procedures prior to NWARNING attempting to replace or service the SPC on a "live" running Turbine. All safety protective systems (overspeed, over temperature, Lockout/Tagout overpressure, etc.) must be in proper operational condition prior to the start or operation of a running Turbine. Personnel should be equipped with appropriate personal protective equipment to minimize the potential for injury due to release of hot gases or fluids, exposure to hot surfaces, hazardous voltage, and/or moving parts, or any moving parts that may be activated and are located in the area of control of the SPC.** 

**AWARNING** 

**Overspeed / Overtemperature / Overpressure** 

**The engine, turbine, or other type of prime mover should be equipped with an overspeed shutdown device to protect against runaway or damage to the prime mover with possible personal injury, loss of life, or property damage.** 

**The overspeed shutdown device must be totally independent of the prime mover control system. An overtemperature or overpressure shutdown device may also be needed for safety, as appropriate.** 

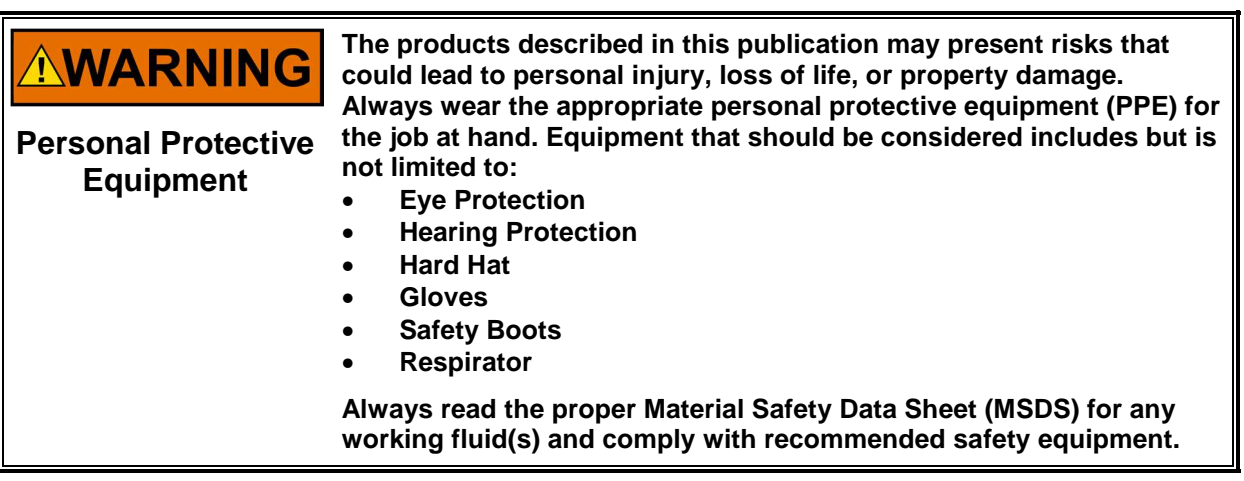

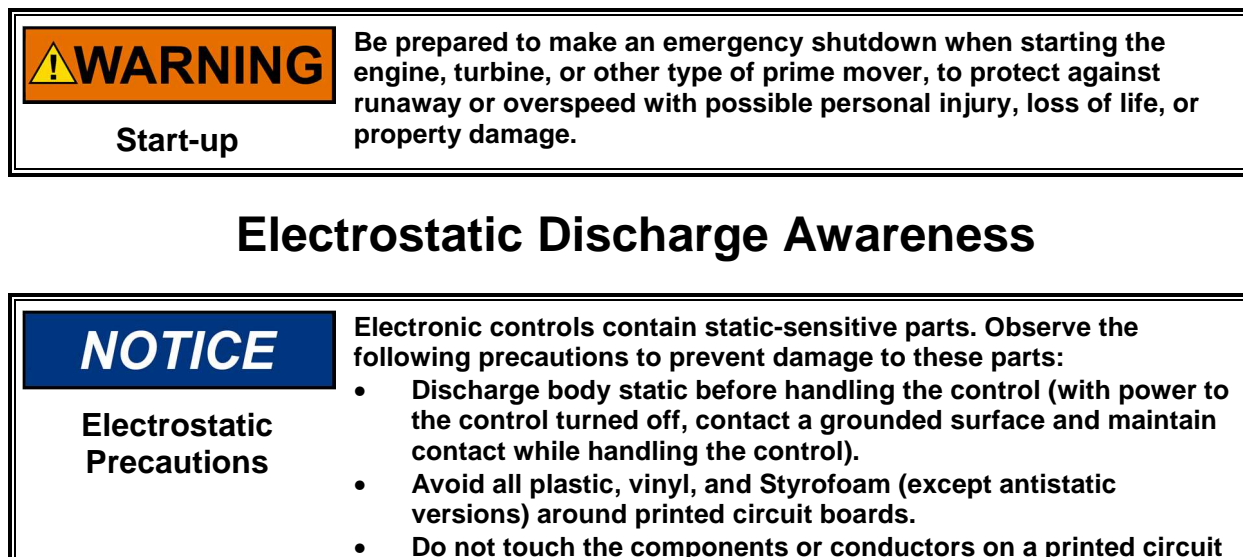

**board with your hands or with conductive devices.** 

**To prevent damage to electronic components caused by improper handling, read and observe the precautions in Woodward manual 82715, Guide for Handling and Protection of Electronic Controls, Printed Circuit Boards, and Modules.** 

Follow these precautions when working with or near the control.

- 1. Avoid the build-up of static electricity on your body by not wearing clothing made of synthetic materials. Wear cotton or cotton-blend materials as much as possible because these do not store static electric charges as much as synthetics.
- 2. Do not remove the printed circuit board (PCB) from the control cabinet unless absolutely necessary. If you must remove the PCB from the control cabinet, follow these precautions:
	- Do not touch any part of the PCB except the edges.
	- Do not touch the electrical conductors, the connectors, or the components with conductive devices or with your hands.
	- When replacing a PCB, keep the new PCB in the plastic antistatic protective bag it comes in until you are ready to install it. Immediately after removing the old PCB from the control cabinet, place it in the antistatic protective bag.

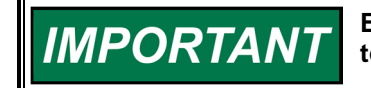

**External wiring connections for reverse-acting controls are identical to those for direct-acting controls.** 

## **Regulatory Compliance**

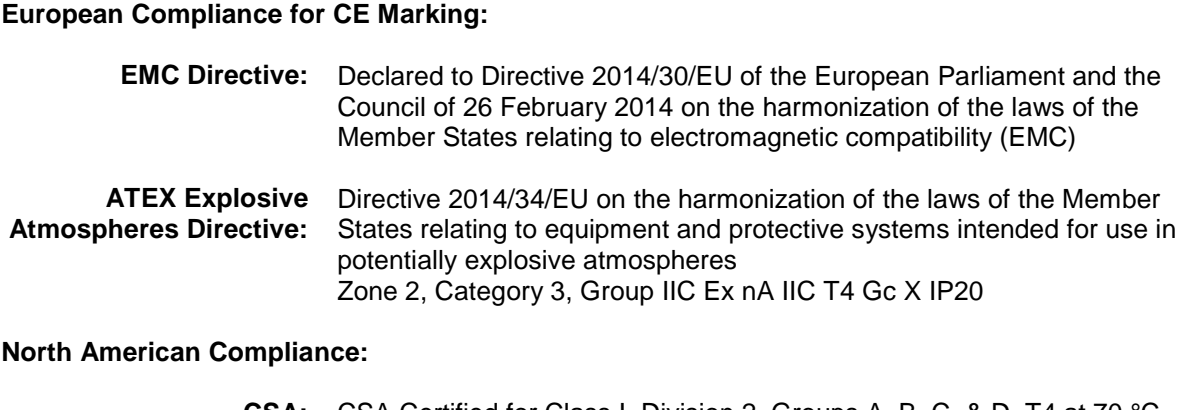

**CSA:** CSA Certified for Class I, Division 2, Groups A, B, C, & D, T4 at 70 °C Ambient for use in Canada and the United States. Certificate 1250622

> This product is certified as a component to be used within a suitable enclosure. The final assembly is subject to acceptance by CSA International or the authority having jurisdiction.

**Marine:** Models 8200-225 & 8200-226 American Bureau of Shipping, Steel Vessel Rules 4-9-7/13, 1-1-4/3.7, 2003

> Det Norske Veritas, Rules for Classification of Ships, High Speed and Light Craft and Mobile Offshore Units

Lloyd's Register for ENV1, ENV2, and ENV3 as specified in Test Specification No.1, 1996

**IMPORTANT** 

**This equipment is considered indicator equipment and is not to be used as metrology equipment. All measurements need to be verified using calibrated equipment.** 

## **General Installation and Operation Notes and Requirements:**

- The Servo Position Controller is suitable for use in Class I, Division 2, Groups A, B, C, and D per CSA for Canada and US or non-hazardous locations only.
- Wiring must be in accordance with North American Class I, Division 2 or European Zone 2 wiring methods as applicable, and in accordance with the authority having jurisdiction.
- Per EN 60079-15:2010: Device meets ATEX Zone 2 requirements when installed in an ATEX compliant IP54 or better enclosure.
- The SPC chassis must be connected to PE Ground (Potential Earth) using the ground lug. The wire used for the PE Ground must be the same size used for the input wire.

Models 8200-225 and 8200-226 are suitable for marine applications per:

- American Bureau of Shipping, Steel Vessel Rules 4-9-7/13, 1-1-4/3.7, 2003
- Det Norske Veritas, Rules for Classification of Ships, High Speed and Light Craft and Mobile Offshore Units
- Lloyd's Register for ENV1, ENV2, and ENV3 as specified in Test Specification No.1, 1996.

**AWARNING** 

**EXPLOSION HAZARD—Do not remove covers or connect/disconnect electrical connectors unless power has been switched off or the area is known to be non-hazardous.** 

**Substitution of components may impair suitability for Class I, Division 2 or Zone 2.** 

## A AVERTISSEMENT

**RISQUE D'EXPLOSION—Ne pas enlever les couvercles, ni raccorder / débrancher les prises électriques, sans vous en assurez auparavant que le système a bien été mis hors tension; ou que vous vous situez bien dans une zone non explosive.** 

**La substitution de composants peut rendre ce matériel inacceptable pour les emplacements de Classe I, Division 2 ou Zone 2.** 

## **Chapter 1. General Information**

The SPC (Servo Position Controller) is available in two model configurations:

8200-226: DeviceNet Control with Analog Backup (or Analog primary demand) 8200-227: CANopen Control with Analog Backup (or Analog primary demand)

Models 8200-224 & 8200-225 are inactive and replaced by above item numbers.

The SPC positions a hydraulic or pneumatic actuator based on a position demand signal received from a control. The SPC positions a single-coil actuator using single or dual position feedback devices. The position demand signal can be sent to the SPC via DiviceNet or CANopen, (4 to 20) mA, or both. A software program running on a Personal Computer (PC) allows the user to easily configure and calibrate the SPC.

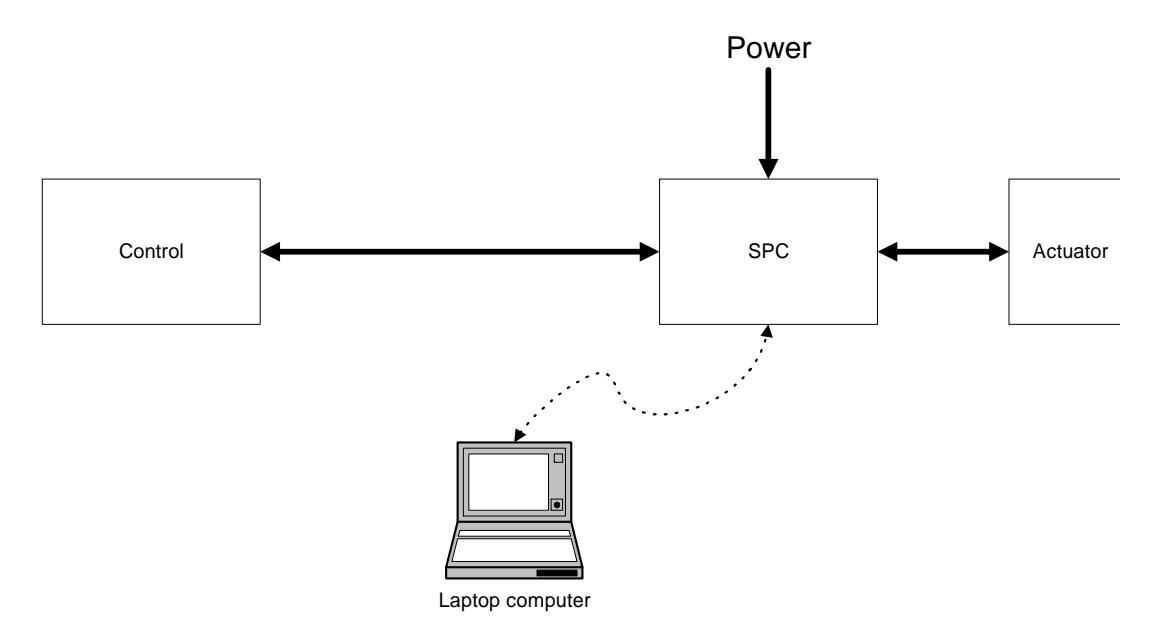

Figure 1-1. SPC Connections

The SPC Service Tool is used to configure, calibrate, adjust, monitor, and troubleshoot an SPC. The service tool runs on a PC and communicates with the SPC through a serial connection. The serial port connector is a 9-pin sub-D socket and uses a straight-through cable to connect to the PC. Woodward offers a USB to 9-pin Serial Adapter kit if needed for new computers that do not have a 9-pin serial connector (P/N 8928-463). This kit contains a USB adapter, software, and a 1.8 m (6 feet) serial cable. (See Chapter 4 for SPC Service Tool installation instructions.)

The SPC is configured by using the SPC Service Tool's configuration file editor to create a file that is then loaded into the SPC. The SPC Service Tool can also read an existing configuration from an SPC into the configuration file editor.

See Chapter 4, SPC User's Guide, for detailed instructions on using the SPC Service Tool.

The first time an SPC is connected to an actuator, it must be calibrated to the actuator's position feedback transducer. The user is guided through the calibration process by the service tool. Calibration can also be performed by the control via the Digital Control link (DiviceNet or CANopen). The calibration procedure can be found in the GAP help file.

## **Chapter 2. Installation**

## **Power Requirements**

The SPC requires a voltage source of (18 to 32) V (dc), with a current capacity of 1.1 A max. If a battery is used for operating power, a battery charger is necessary to maintain a stable supply voltage. The power line should be protected with a 5 A, 125 V fuse capable of withstanding a 20 A, 100 ms in-rush when power is applied.

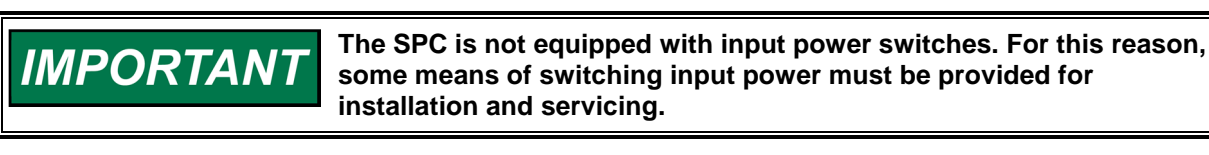

**NOTICE** 

**To prevent damage to the control, make sure that the alternator or other battery-charging device is turned off or disconnected before disconnecting the battery from the control.** 

## **Location Considerations**

Consider these requirements when selecting a mounting location for the SPC:

- Adequate ventilation for cooling
- Space for servicing and repair
- Protection from direct exposure to water
- Protection from high-voltage or high-current devices, or devices which produce electromagnetic interference
- Avoidance of vibration
- Selection of a location that will provide an operating temperature range of (–40 to +70) °C / (–40 to +158) °F

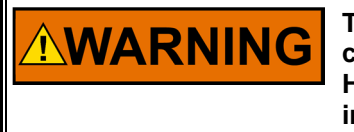

**This product is intended for installation in an enclosed industrial control cabinet. In order to meet the requirements for Zone 2 Hazardous Location, the SPC must be mounted in an enclosure with ingress protection of IP54 or greater.** 

## **Optional SPC Mounting Kit**

Optionally, SPC mounting bracket kit #8928-7334 is available for use in reducing required panel mounting space within a cabinet. Ideal for applications where multiple SPCs are utilized, this bracket allows SPCs to be mounted such that they protrude vertically into the cabinet, reducing the required panel mounting area. This bracket's design allows users to first attach the SPC to the bracket, then install the entire assembly onto a cabinet side panel. Please refer to Figure 2-1.

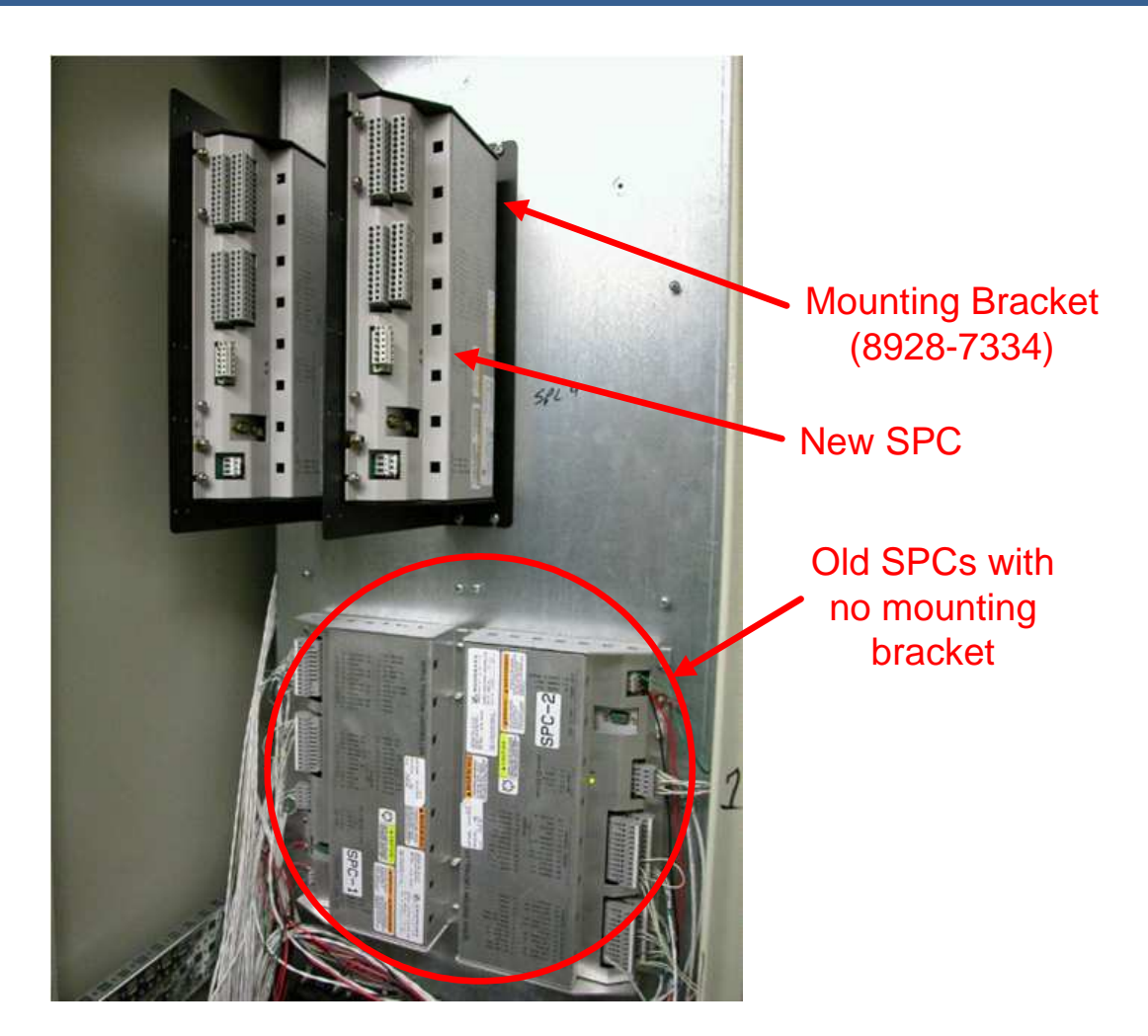

Figure 2-1. Optional SPC Mounting Bracket

## **Shields and Grounding**

A shield termination is provided at the terminal block for each of the signals. All of these inputs should be wired using shielded, twisted-pair wiring. The exposed wire length beyond the shield should be limited to one 25 mm (1 inch). The shield should be terminated at only one end in order to avoid creating a ground loop.

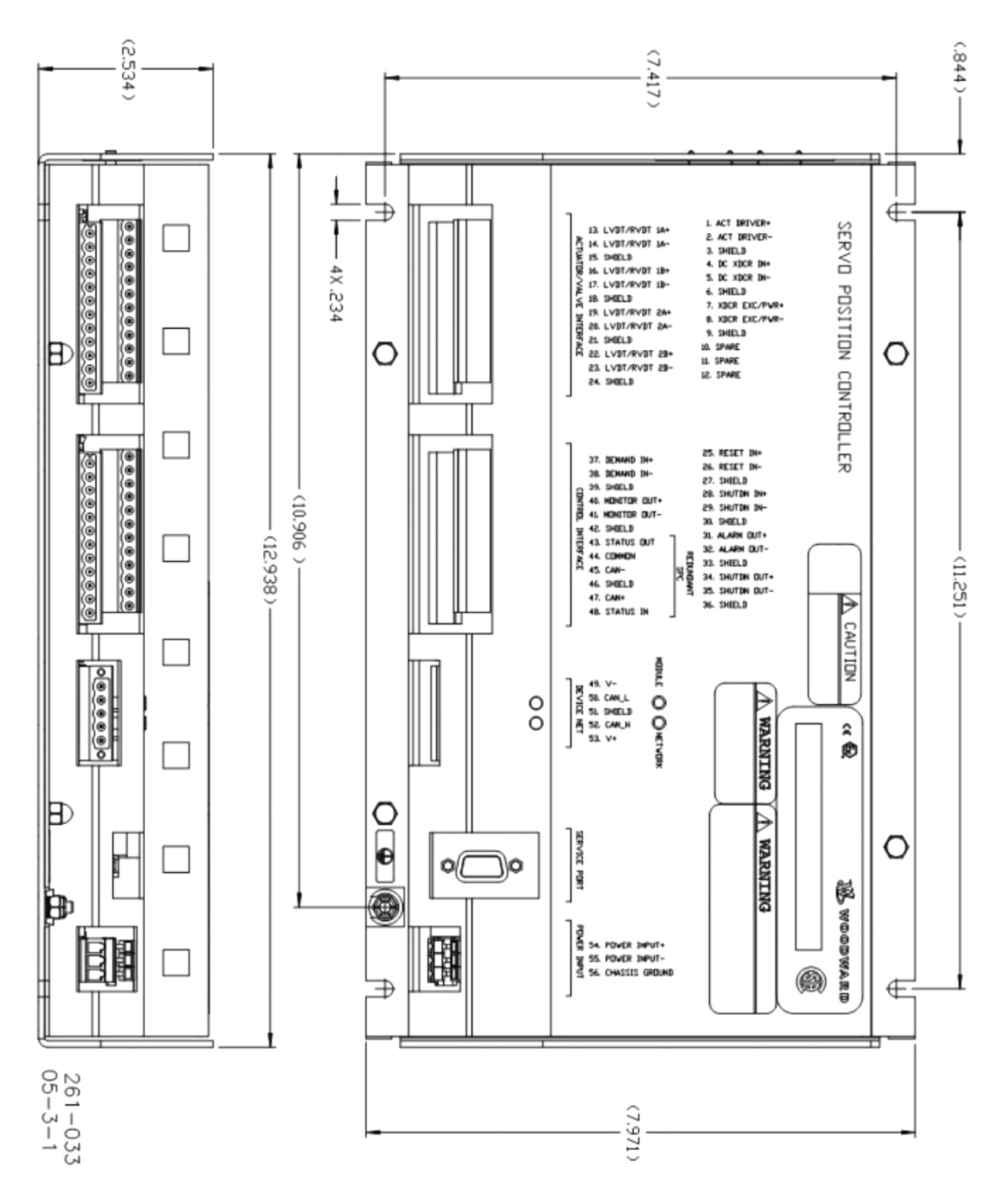

Figure 2-2. SPC DiviceNet Outline Drawing

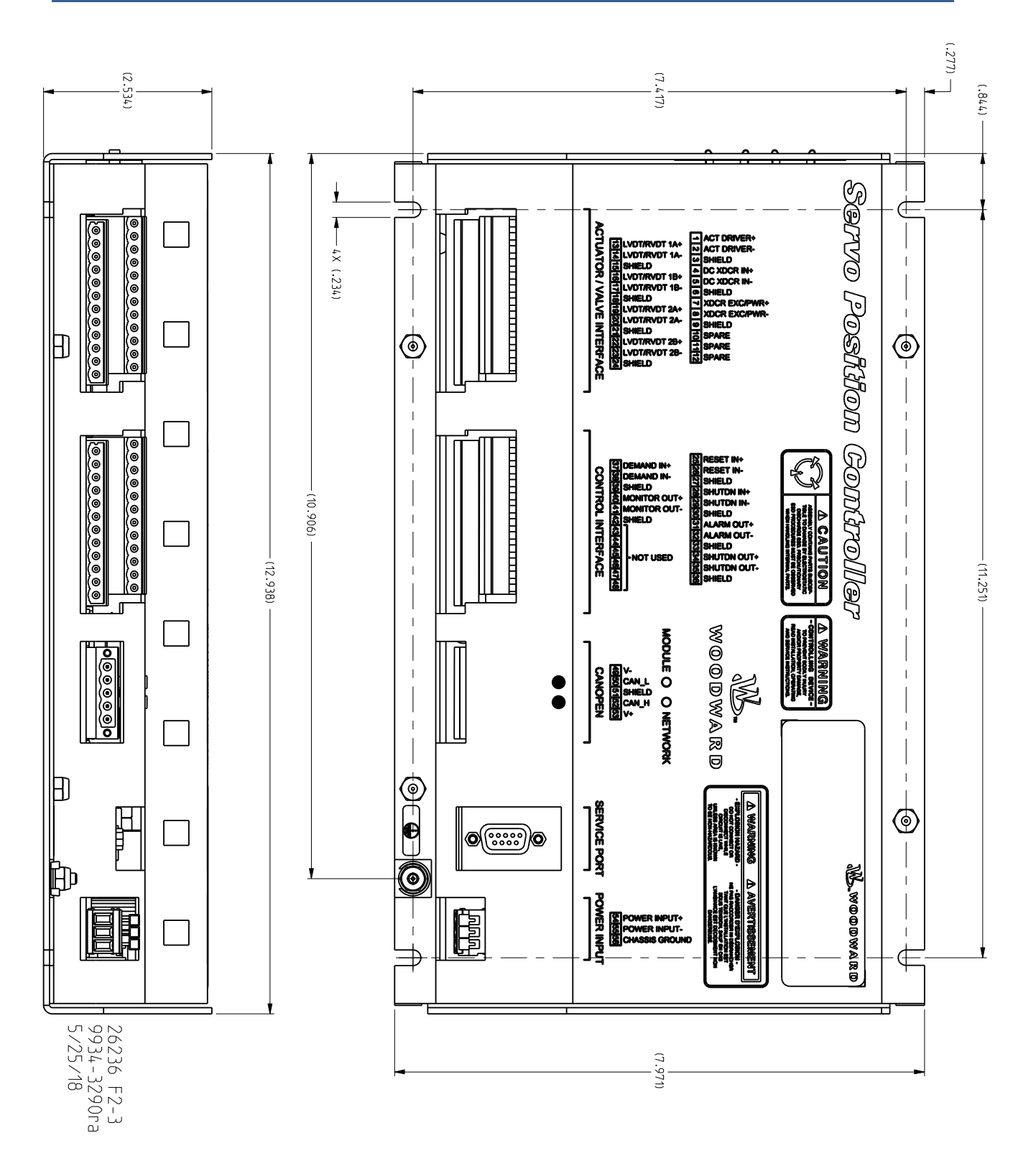

Figure 2-3. SPC CANopen Outline Drawing

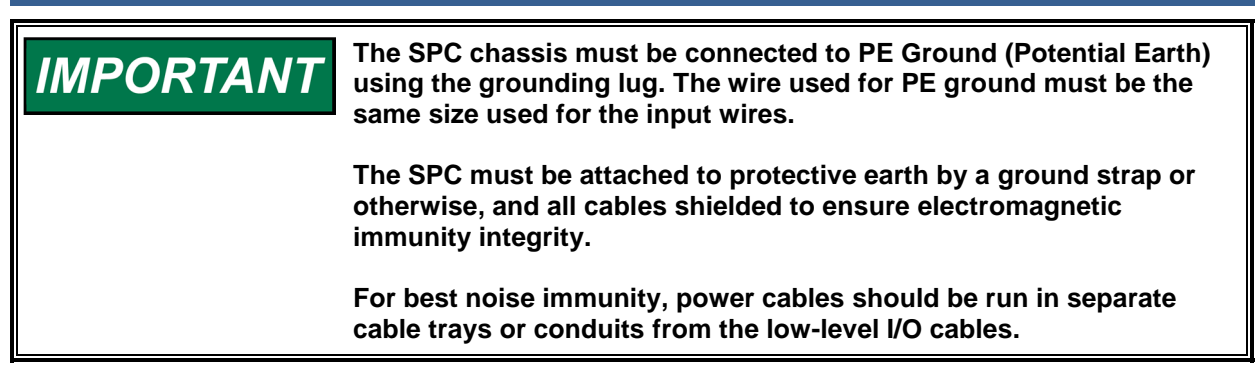

## **Terminal Block Connections**

All inputs and outputs are made through spring-actuated terminal blocks. The spring clamp can be actuated using the plastic lever included or by a standard 2.5 mm or 3/32 inch flat-bladed screwdriver. The terminal blocks accept wires from (0.08 to 4) mm<sup>2</sup> / (26 to 12) AWG. The recommended strip length is 8 mm (0.3 inch).

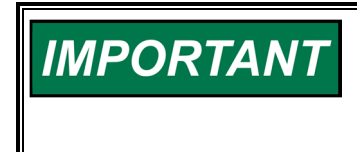

**Do not tin (solder) the wires that terminate at the terminal blocks. The spring-loaded terminal blocks are designed to flatten stranded wire, and if those strands are tinned together, the connection loses surface area and is degraded.** 

See Figure 2-4 for the wiring diagram.

## **Actuator Driver Output**

Connect shielded twisted-pair cable from actuator to ACT DRIVER+(1) and ACT DRIVER–(2). Connect the cable shield to SHIELD (3) but do not connect the shield at the actuator end. The Actuator Driver output is software configurable for  $\pm 10$  mA,  $\pm 25$  mA,  $\pm 50$  mA,  $\pm 100$  mA and  $\pm 250$  mA ranges.

## **DC Transducer Input**

If a (4 to 20) mA position transducer is used for feedback, connect shielded twisted-pair cable from transducer to DC XDCR IN+(4) and DC XDCR IN-(5). Connect the cable shield to SHIELD(6) but do not connect the shield at the transducer end.

## **Transducer Exciter/Transducer Power Output**

If an AC transducer is used for feedback, this output is used as an exciter for the LVDT or RVDT. Connect a shielded twisted-pair cable from the transducer excitation winding to XDCR EXC/PWR+(7) and XDCR EXC/PWR-(8). Connect the cable shield to SHIELD (9) but do not connect the shield at the transducer end.

If a DC transducer is used for feedback, this output is used to supply 18 V (dc) (120 mA max) for the transducer power. Connect a shielded twisted-pair cable from the transducer power input to XDCR EXC/PWR+(7) and XDCR EXC/PWR-(8). Connect the cable shield to SHIELD (9) but do not connect the shield at the transducer end.

## **LVDT/RVDT Inputs**

If an AC transducer is used for feedback, connect a shielded twisted-pair cable from each LVDT or RVDT secondary to LVDT/RVDT 1A (13 & 14) and LVDT/RVDT 1B (16 & 17). Connect the shields to SHIELD (15 &18).

If a redundant AC transducer is used, connect a shielded twisted-pair cable from each LVDT or RVDT secondary to LVDT/RVDT 2A (19 & 20) and LVDT/RVDT 2B (22 & 23). Connect the shields to SHIELD (21 & 24).

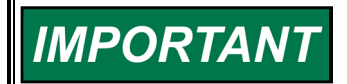

**This input is also used for dc voltage position transducers.**

## **Reset Contact Input**

Connect a shielded twisted-pair cable from a control switch to RESET IN+(25) and RESET IN–(26). Connect the cable shield to SHIELD (27) but do not connect the shield at the switch end. During normal operation, the switch is open. Momentarily closing the switch will cause the SPC to reset any alarms or shutdowns.

## **Shutdown Contact Input**

Connect a shielded twisted-pair cable from a control switch to SHUTDN IN+(28) and SHUTDN IN–(29). Connect the cable shield to SHIELD (30) but do not connect the shield at the switch end. During normal operation, the switch is closed. Opening the switch will cause the SPC to disable the Actuator Driver Output.

## **Alarm Status Relay Driver Output**

Connect a shielded twisted-pair cable from a status relay to ALARM OUT +(31) and ALARM OUT–(32). Connect the cable shield to SHIELD (33) but do not connect the shield at the relay end. The relay driver is energized under normal operation and is de-energized during an alarm condition.

## **Shutdown Status Relay Driver Output**

Connect a shielded twisted-pair cable from a status relay to SHUTDN OUT+(34) and SHUTDN OUT– (35). Connect the cable shield to SHIELD (36) but do not connect the shield at the relay end. The relay driver is energized under normal operation and is de-energized during a shutdown condition.

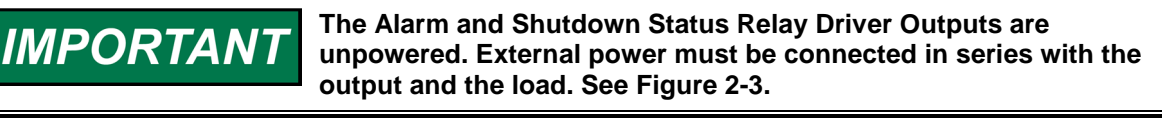

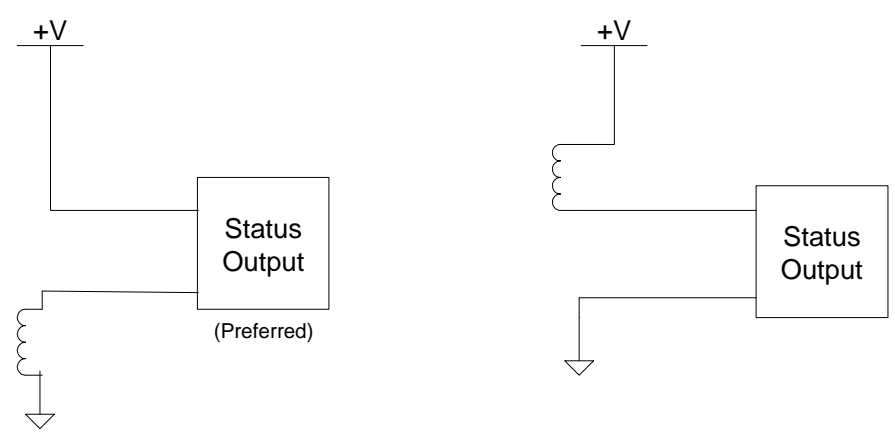

Figure 2-4. Status Relay Driver Output Wiring

## **Position Demand Input**

Connect a shielded twisted-pair cable from the system controller (4 to 20) mA output to DEMAND IN+(37) and DEMAND IN–(38). Connect the cable shield to SHIELD (39) unless it is grounded at the system controller. The mA-to-position scaling is configurable using the SPC Service Tool.

## **Position Monitor Output**

Connect a shielded twisted-pair cable from a (4 to 20) mA meter readout to MONITOR OUT+(40) and MONITOR OUT–(41). Connect the cable shield to SHIELD (42) unless it is grounded at the meter readout. A 4 mA signal occurs when the actuator is positioned at 0 %, and a 20 mA signal occurs when the actuator is positioned at 100 %.

## **Woodward 14**

## **Redundant SPC Interface**

These terminals are reserved for a possible future feature and must be left unconnected.

## **DeviceNet Interface (8200-226 Model)**

The SPC can be alternatively controlled via a network interface. The standard DeviceNet 5-pin plug-in connector allows connection to a DeviceNet network. Red/green indicators are provided to indicate the module and network status. The SPC conforms to DeviceNet Specification Release 2.0 as a Group II only slave. This product has been self-tested by Woodward and found to comply with ODVA Protocol Conformance Test Version 16.

The DeviceNet baud rate and MAC address can be configured using the "DeviceNet" tab under the Configuration File Editor in the Service Tool.

SPC DeviceNet Electronic Data Sheets (EDS) for selected Woodward products that conform to Group II on DeviceNet Specification Release 2.0 can be downloaded from the Woodward website. From **www.woodward.com/software**, select **DeviceNet Electronic Data Sheets (EDS)**.

The different values are either 4 or 2 bytes long. The entire value must be gathered before the application can be updated. After each index is received, the index sent must be increased by one with looping back to zero when the max is reached.

See Appendix B for specific signal addresses.

## **CANopen Interface (8200-227 Model)**

The SPC can be alternatively controlled via a network interface. The standard CANopen 5-pin plug-in connector allows connection to a CANopen network. Red/green indicators are provided to indicate the module and network status.

The CANopen baud rate and Node Id can be configured using the "CANopen" tab under the Configuration File Editor in the Service Tool. The possible options are:

- 125kbps
- 250kbps
- 500kbps

Per CiA DS-102 Standard, the following are the recommended maximum cable lengths. Differences in the baud rate and the cable length affect the number of units that can be put onto a network.

Table 2-1. Recommended Maximum Cable Lengths and Number of Units

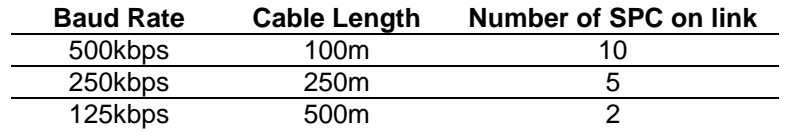

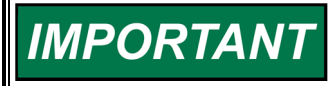

**The use of controlled impedance (120 ohm) cable is recommended for proper CAN bus operation. See ISO 11898 series standards for further information.** 

See Appendix D for specific signal addresses.

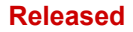

## Table 2-2. CANopen Terminal Wiring

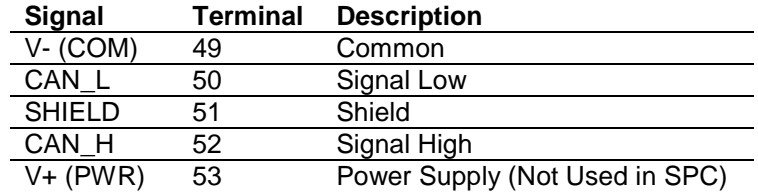

#### **Power Input**

Connect an (18 to 32) V (dc) power source to POWER INPUT+(54) and POWER INPUT–(55).

## **RS-232 Port**

The serial port connector (9-pin Sub-D socket) is used for connecting to a PC via an extension cable (straight through). The wiring must meet the requirements of EIA RS-232. This standard requires a maximum cable length of 16 m (50 feet) with a total capacitance of less than 2500 pF.

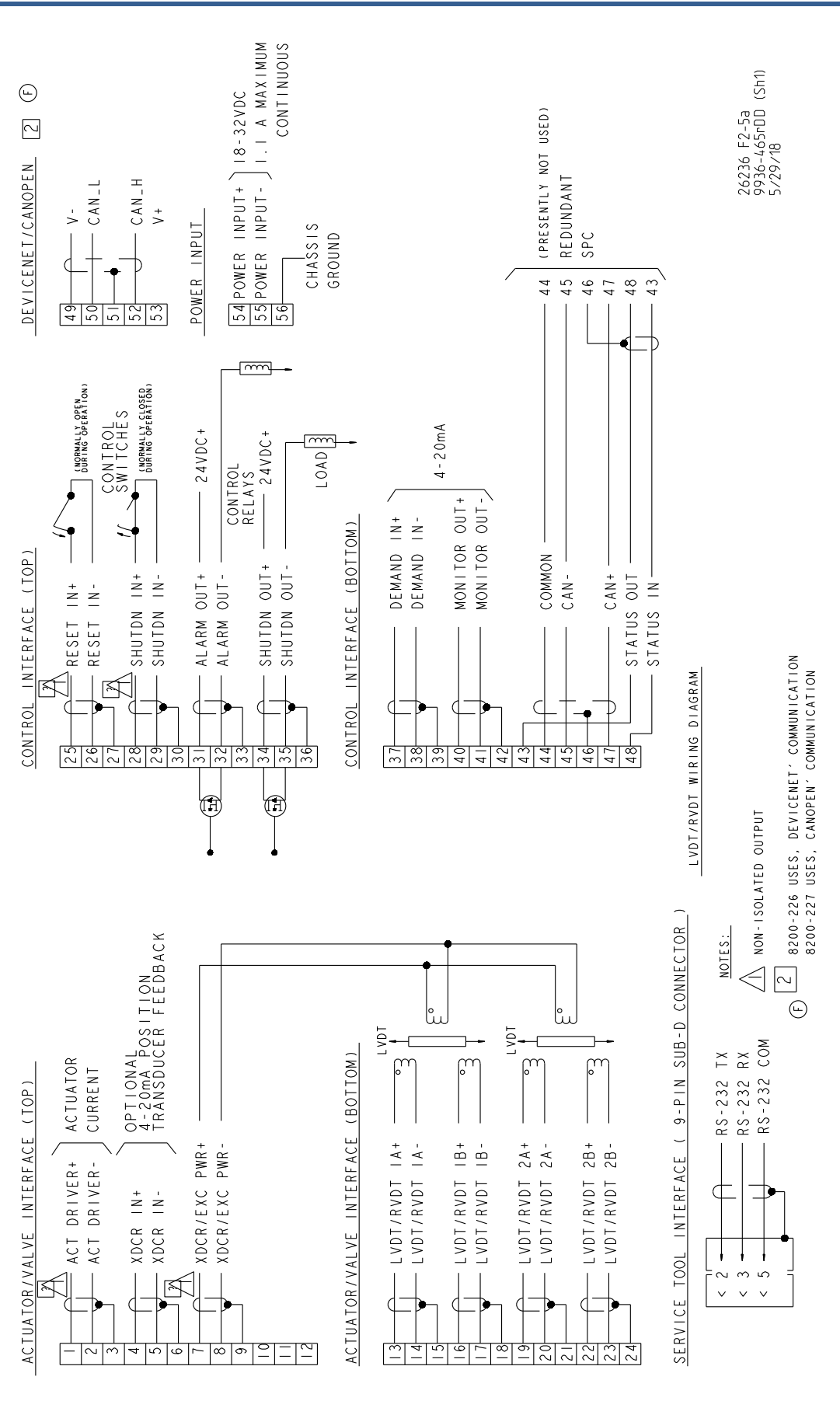

Figure 2-5a. SPC Wiring Diagram

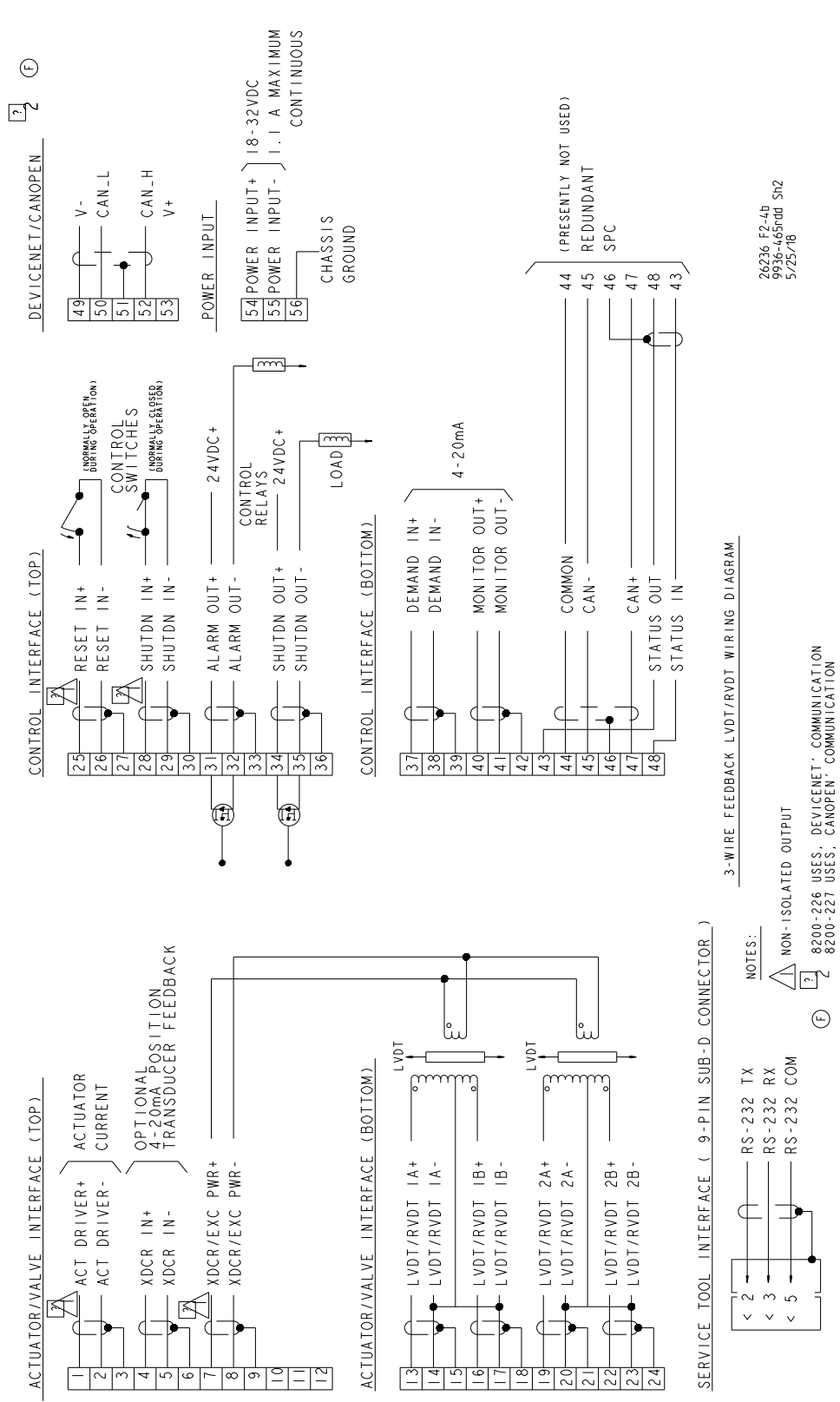

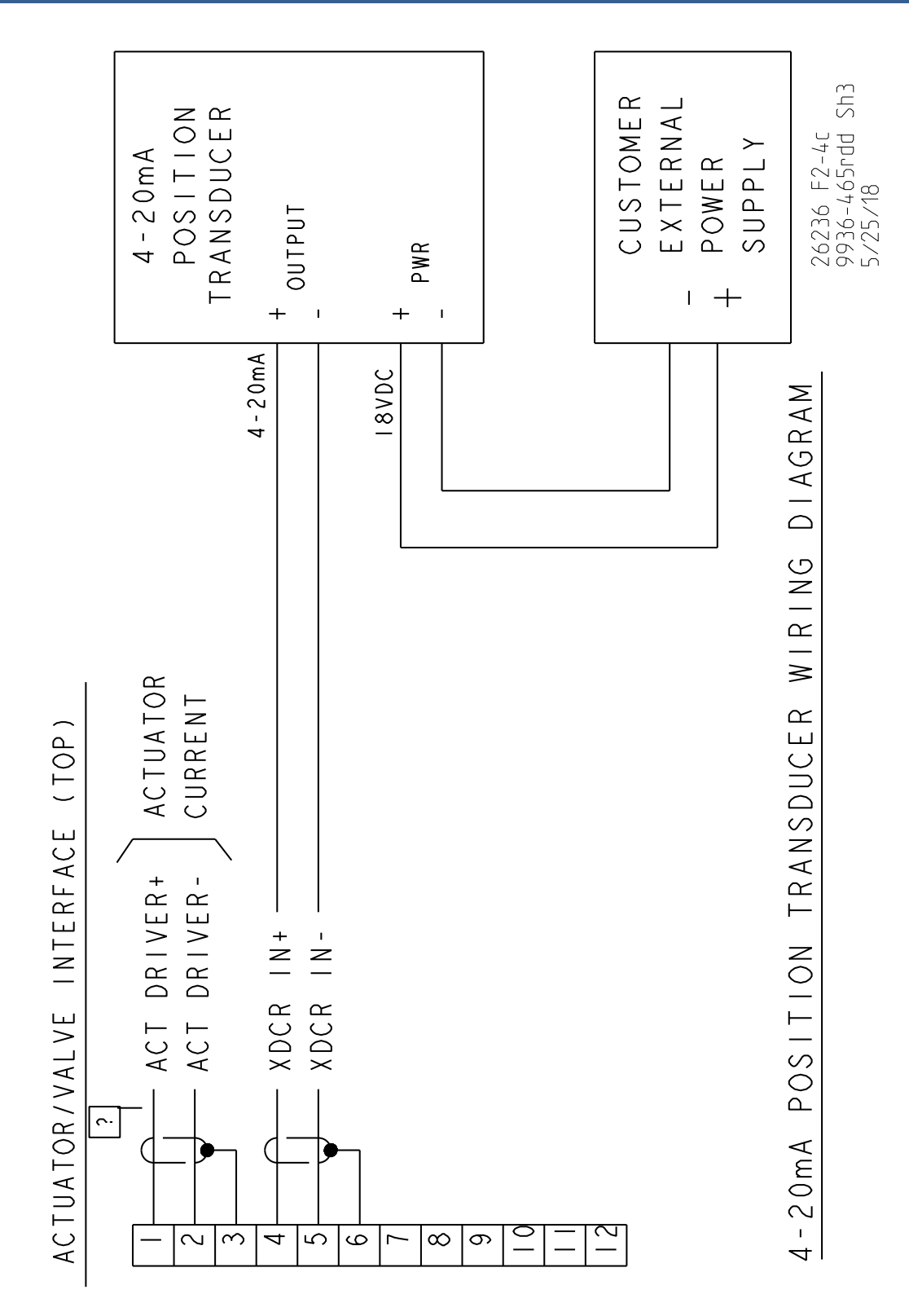

Figure 2-5c. SPC Wiring Diagram

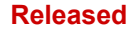

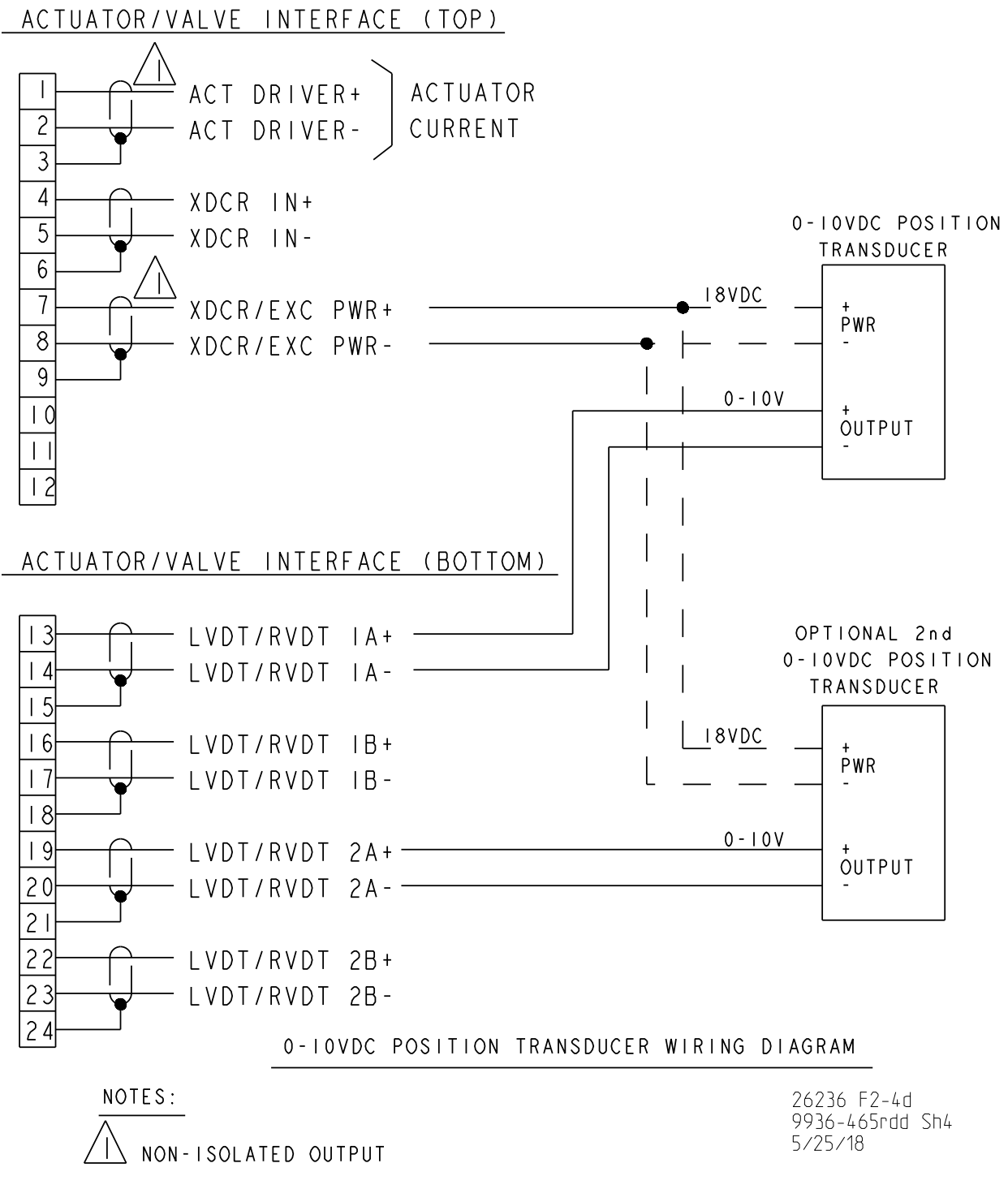

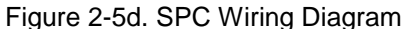

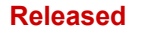

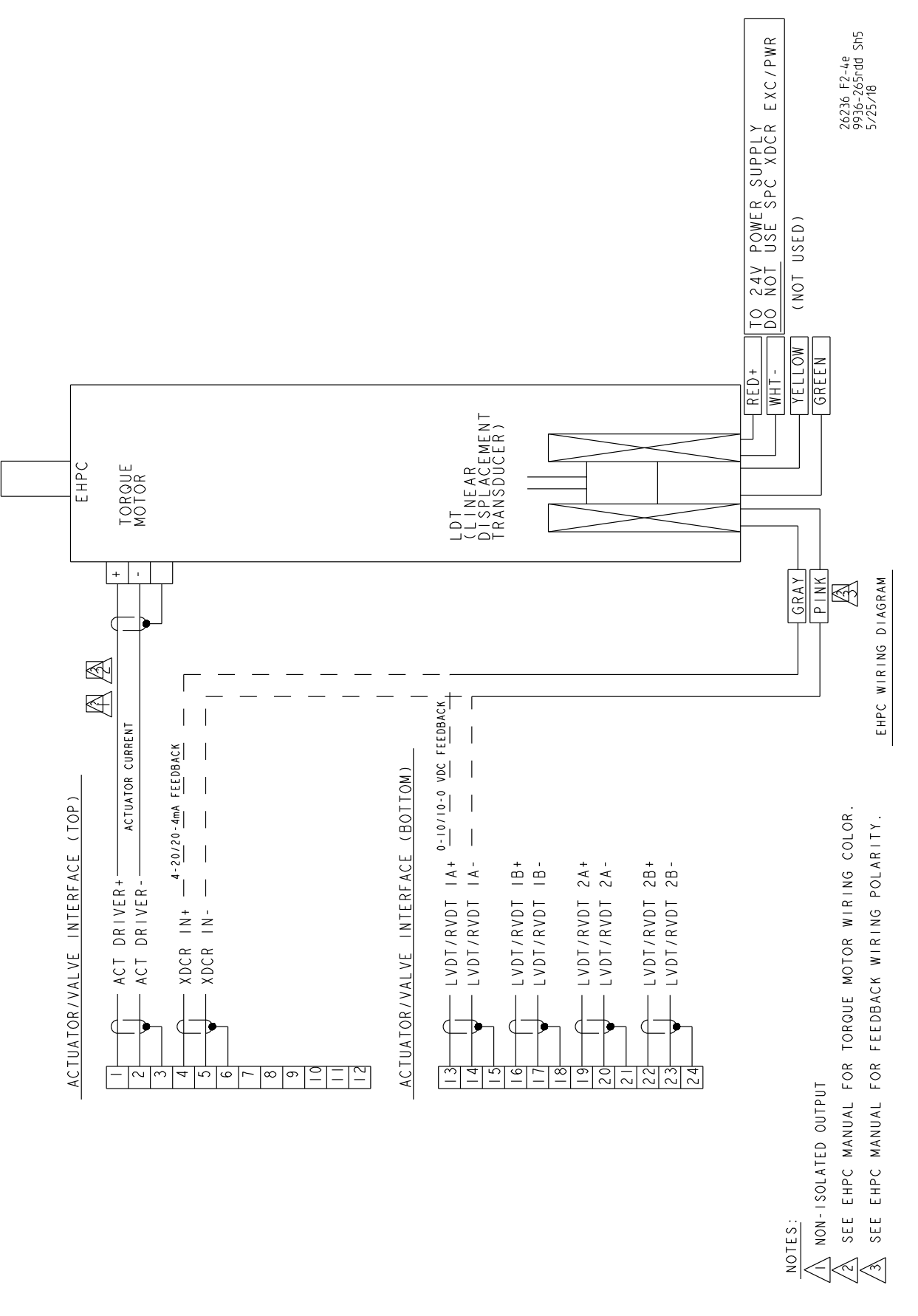

Figure 2-5e. SPC Wiring Diagram

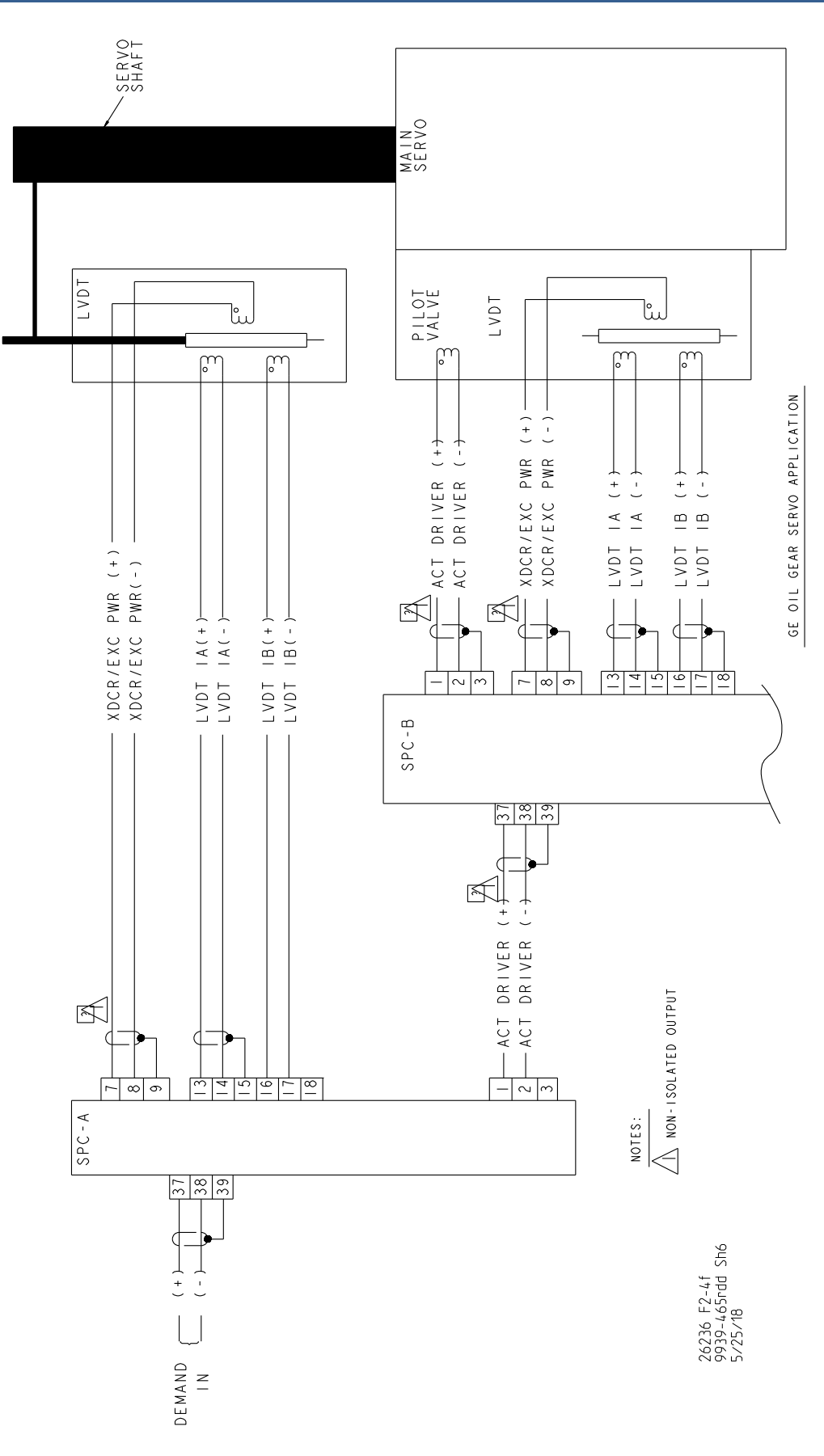

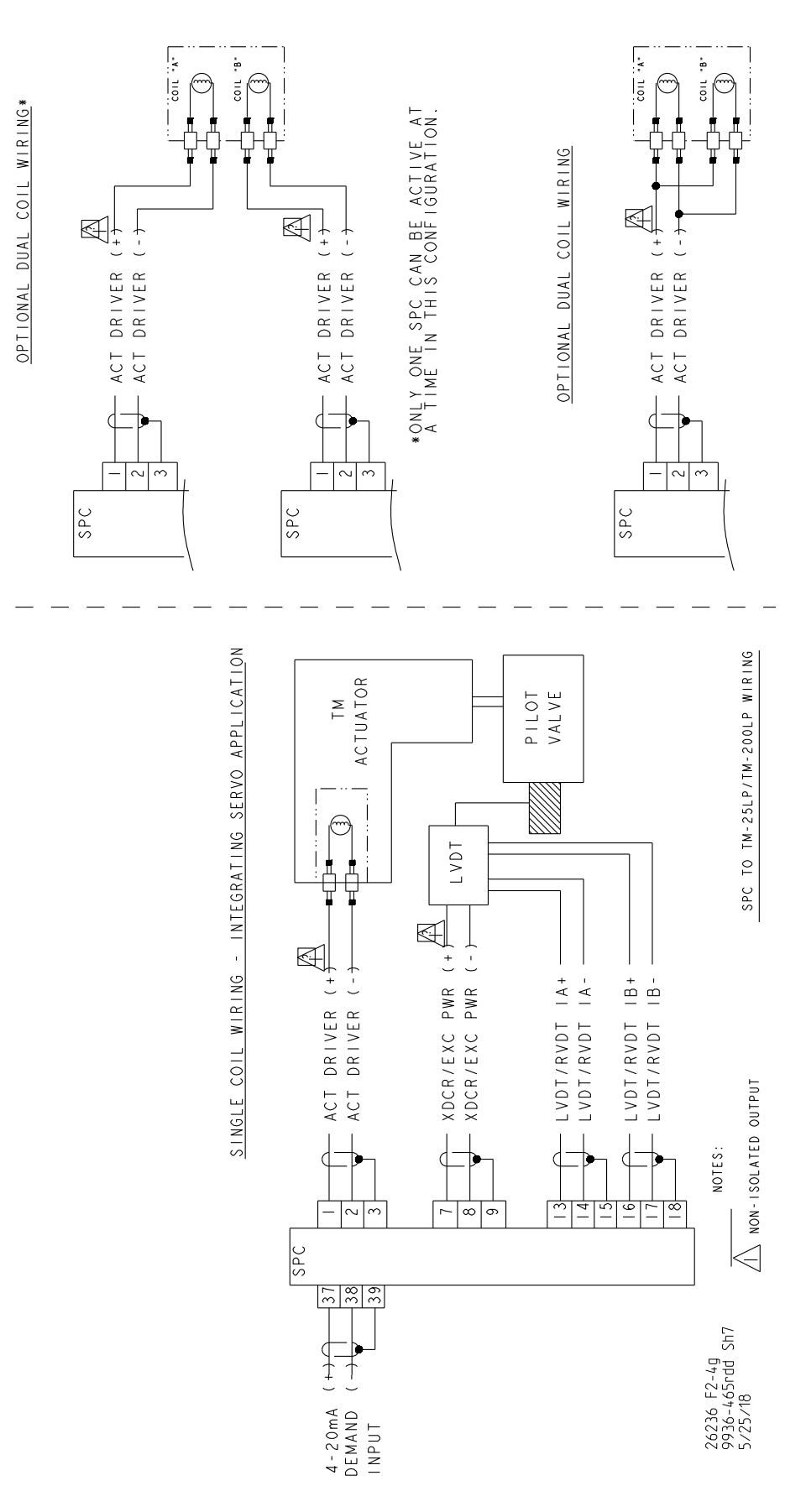

Figure 2-5g. SPC Wiring Diagram

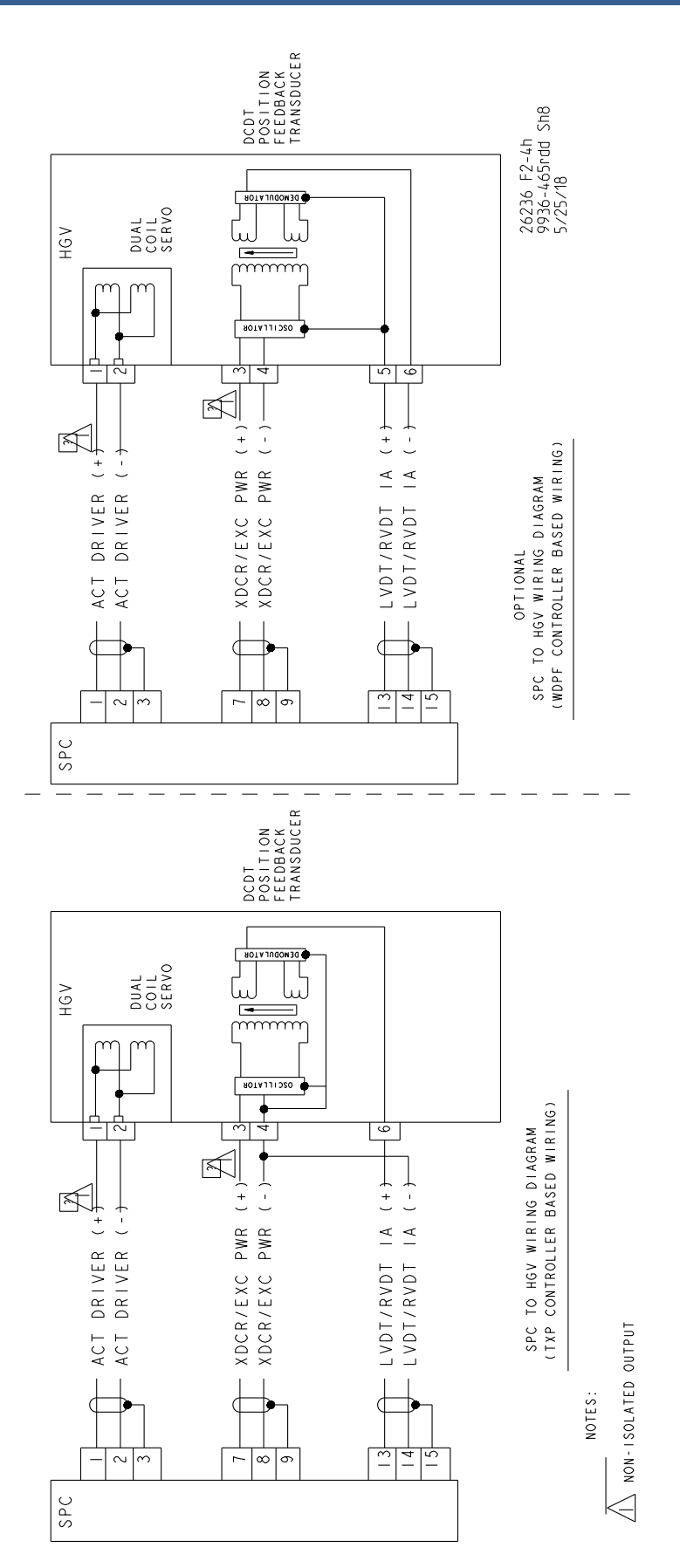

Figure 2-5h. SPC Wiring Diagram

## **Chapter 3. SPC Specifications**

Table 3-1. System Accuracy

Using Digital Input 0.25 % of full scale @ 25 °C, TC < 150 ppm/°C Using (4 to 20) mA Input 0.25 % of full scale @ 25 °C, TC < 300 ppm/°C

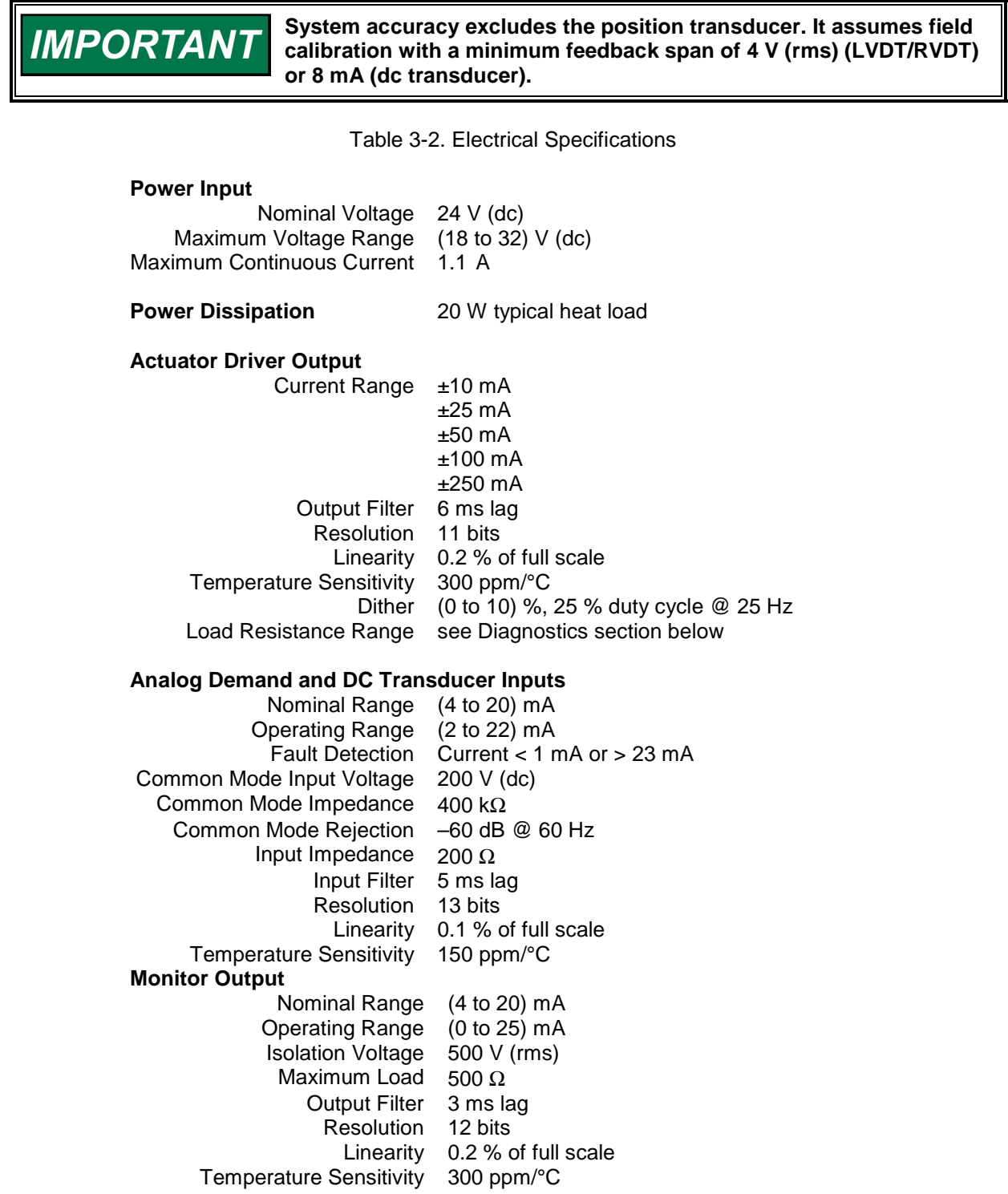

## **LVDT/RVDT/DC Voltage Input**

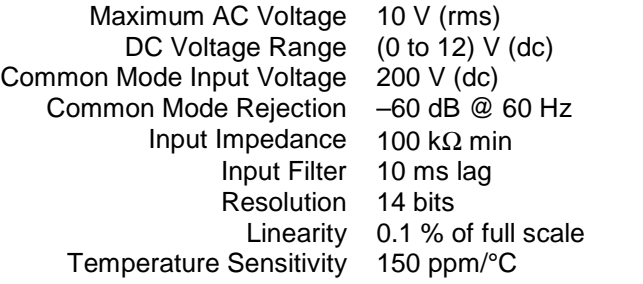

## **Transducer Exciter Output**

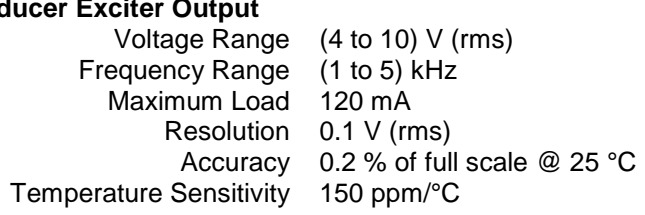

#### **Transducer Power Output**

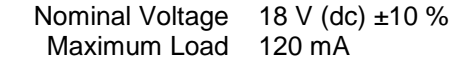

#### **Discrete Inputs**

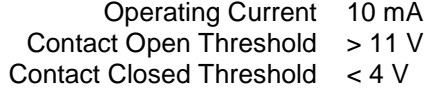

## **Relay Driver Outputs**

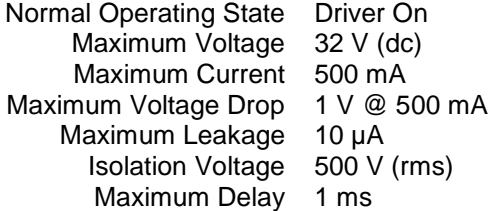

### **Digital Input (DeviceNet/CANopen)**

Node Isolation 500 V (rms) Node Power self-powered

#### **Service Port**

Protocol RS-232 Connector 9-pin Sub-D socket Interface Cable Type Extension (not null modem) Isolation 500 V (rms)

## **Diagnostics**

The SPC performs multiple diagnostic functions as described in the User Guide of the SPC Service Tool. Following are some details on the hardware-specific aspects of these diagnostic functions:

Table 3-3. Diagnostics

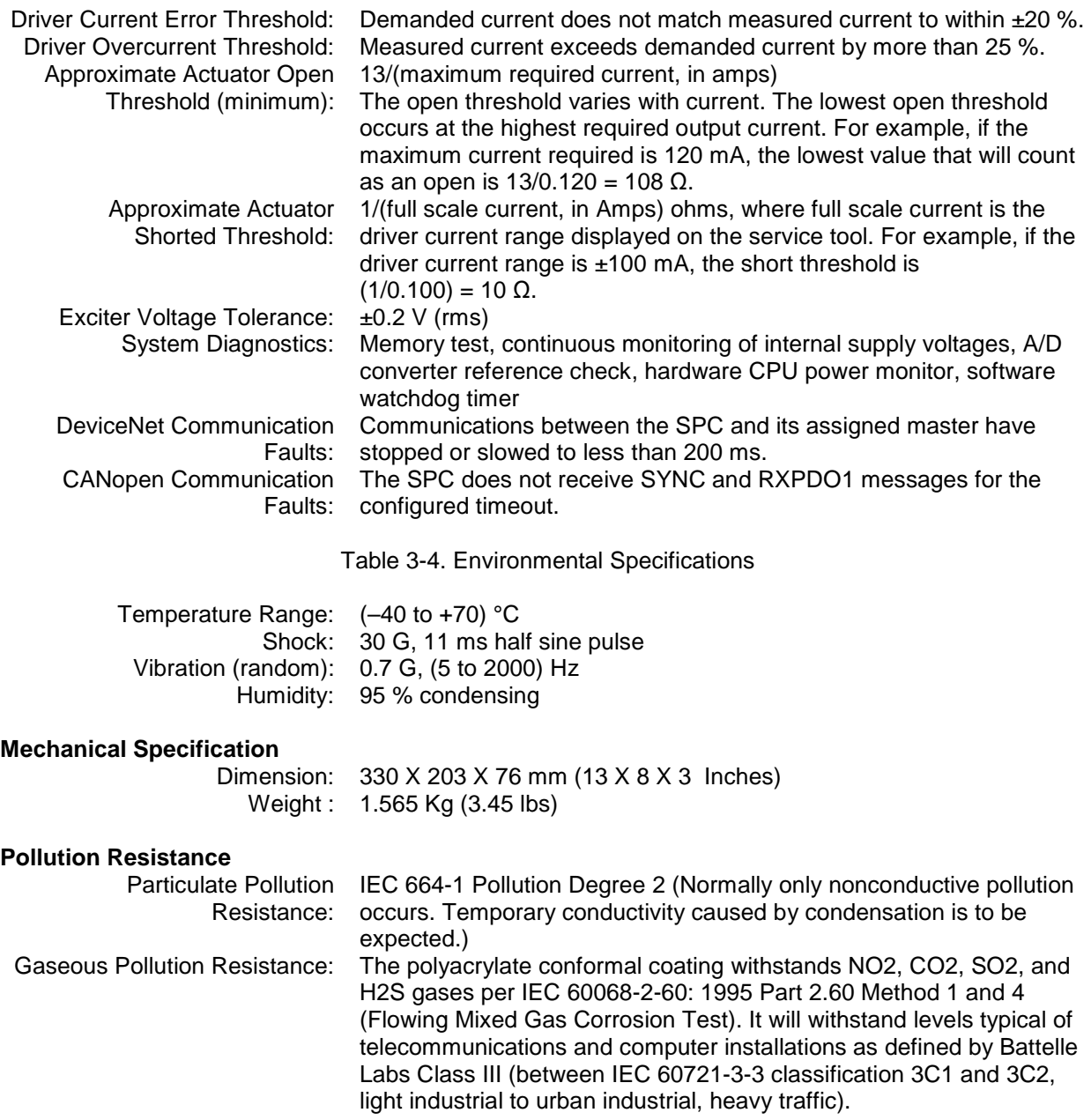

## **Chapter 4. SPC User's Guide**

## **Introduction**

Portions of the text information in this chapter can also be found with the SPC Service Tool software under the "Help" pull down; select "Contents".

## **Operating Modes**

The SPC has four operating modes—Configure, Calibrate, Manual Stroke, and Run. The operating mode changes by request of the SPC Service Tool user or by request of the control system when calibration via Digital Control Network has been enabled.

## **Operating Mode Summary**

## **Configure mode characteristics**

- The SPC configuration is being changed.
- The actuator position is not actively controlled.
- The actuator current is forced to 0 mA.

## **Calibrate mode characteristics**

- The SPC is being calibrated to the position feedback of a particular actuator.
- Actuator position changes as a result of forcing different fixed currents to the actuator except during the verification portion of the calibration procedure, when the actuator position is actively controlled using the new position feedback information.
- The normal position demand inputs are ignored.

## **Manual Stroke mode characteristics**

- The SPC uses a user-entered position demand value to control the actuator position.
- The normal position demand inputs are ignored.

#### **Run**

The SPC uses the normal position demand inputs to control the actuator position.

## **Using the SPC Service Tool**

The SPC Service Tool is used to configure, calibrate, adjust, monitor, and troubleshoot an SPC. The service tool runs on a personal computer and communicates with the SPC through a serial connection.

# **WARNING**

**An unsafe condition could occur with improper use of these software tools. Only trained personnel should have access to these tools.** 

Detailed information on the SPC is contained in the SPC Service Tool. After loading the Service Tool onto a PC, go under the Help header in the Service Tool Select "Contents".

The SPC Service Tool can be found on the Woodward website at: **www.woodward.com/software**. Select software product "SPC Tools". Follow the installation instructions given on that page.

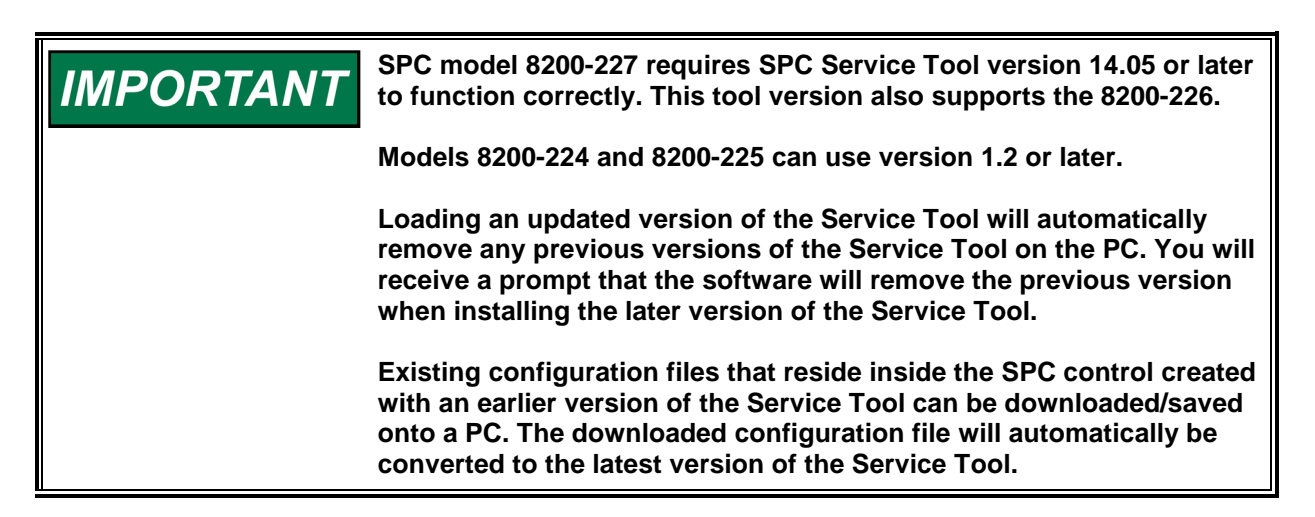

## **Finding Detailed Operating Instructions**

From the Windows Start menu, select **Programs**, then **Woodward**, then **SPC Service Tool**, and finally select **SPC Service Tool**. Once the SPC Service Tool has started, select **Help** from the menu, and then select **User's Guide**.

The User Guide describes how to configure and calibrate the SPC, and how to monitor and control operation using the service tool, the Digital Control Network, and the analog and discrete I/O lines.

## **LED Status Indicators**

The SPC has two LEDs for status indication. The Network Status LED provides information about the Digital Network port. The Module Status LED provides information about the general operating status of the SPC.

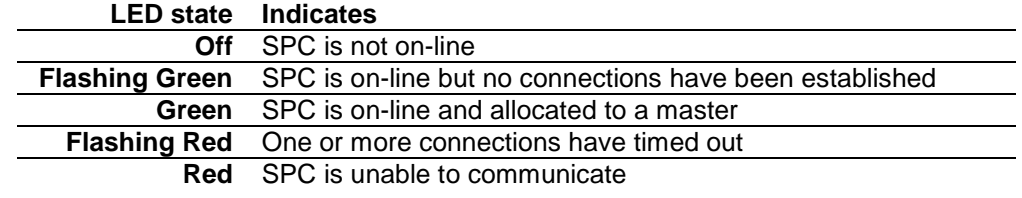

Table 4-1. Network Status LED

Table 4-2. Module Status LED

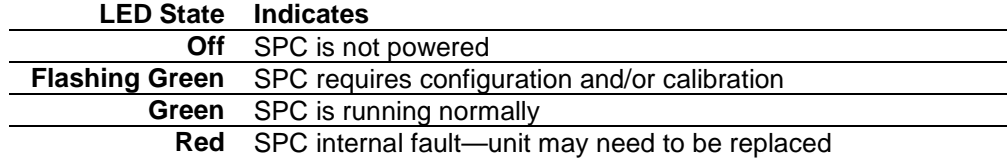

## **Minimum Computer Requirements**

- Microsoft Windows 95 / 98 / Me / NT 4.01 2000 / XP
- 300 MHz Pentium CPU
- 64 MB RAM
- 800 by 600 pixel screen
- Serial Port
- Serial Extension Cable

## **SPC Service Tool Organization**

The service tool includes the following windows:

## **SPC Service Tool**

The SPC Service Tool window is the main window of the service tool, and it is always visible while the service tool is running. This window allows you to manage service tool–SPC communication and to monitor and adjust parameters within the SPC. The window also displays the status of the SPC. For more information, see the following topics:

- Managing Service Tool–SPC Communication
- Monitoring with the Service Tool
- Adjusting with the Service Tool
- Understanding the Status Bar
- Viewing and Resetting Alarms and Shutdowns
- Changing Alarm and Shutdown Settings

## **Configuration Editor**

The Configuration Editor window is used to edit and load configurations. For more information, see the following topic:

• Configuring the SPC

#### **Calibration Assistant**

The Calibration Assistant window guides you through the calibration procedure step-by-step. For more information, see the following topics:

- Calibrating from the service tool
- Understanding the Status Bar

#### **Manual Stroke**

The Manual Stroke window is used to manually stroke the actuator, and it is opened from the SPC Service Tool window. For more information see:

- Manually Stroking the Actuator
- Understanding the Status Bar

## **Managing Service Tool–SPC Communication**

The SPC Service Tool communicates with the SPC in order to display and modify values in the SPC.

To establish communication between the service tool and SPC, open the SPC Service Tool and select the appropriate serial port on the PC.

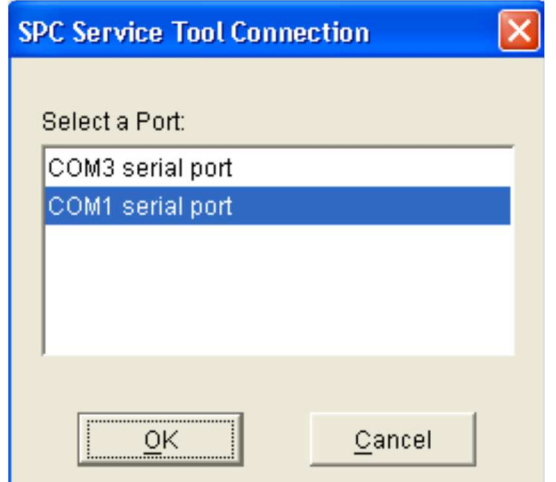

Figure 4-1. Selecting Communication Port

Once the serial port is selected, the service tool will attempt to connect to the SPC using the selected serial port, and the communication status message in the status bar will change to "Connecting". When the connection is established, the communication status message in the status bar will change to "Connected" and the service tool will begin to display live information from the SPC.

If the communication connection is lost, the service tool attempts to re-establish the connection. While the service tool is re-establishing the connection, the communication status displays "Connecting" and the windows are grayed with parameters frozen at their last read value. A connection will be lost if the SPC loses power or the serial cable is disconnected.

You may start or stop communication between the service tool and SPC at any time by selecting **Communication** and then **Connect or Disconnect from SPC...** from the menu of the SPC Service Tool window.

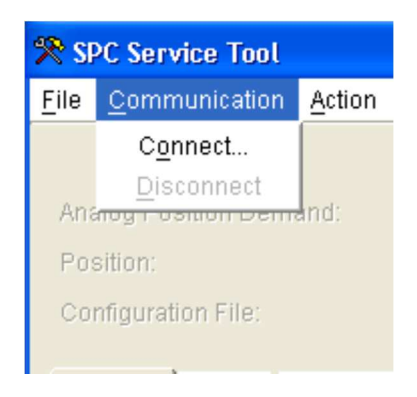

Figure 4-2. Connecting to the SPC

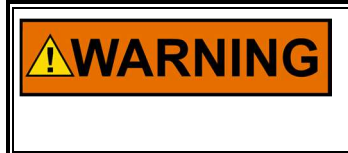

**Switching the serial cable from one SPC to another while the communication status is "Connected" may result in invalid data being read from and/or written to the SPC. Always select "Disconnect" before plugging the serial cable into a different SPC.** 

## **Understanding the Status Bar**

At the bottom of the SPC Service Tool, Calibration Assistant, and Manual Stroke windows is a status bar. The status bar has several sections. From left to right the sections show Communication Status, SPC Operating Mode, Data Entry Limits, and Alarm & Shutdown Status.

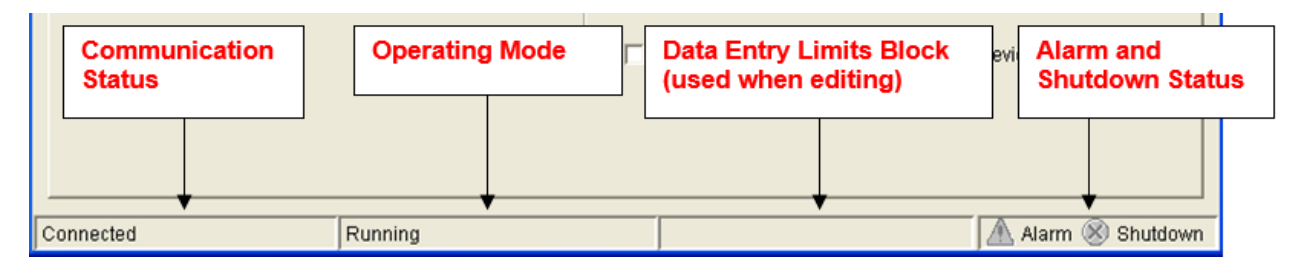

Figure 4-3. Service Tool Status Bar

## **Communication Status**

This section of the status bar shows the status of communication between the service tool and the SPC. For more information, see Managing Service Tool–SPC Communication.

## **SPC Operating Mode**

This section of the status bar shows the current operating mode of the SPC.

#### **Needs to be configured**

- The SPC has not been configured.
- The actuator position is not actively controlled.
- The actuator current is forced to 0 mA.

## **Configured; needs to be calibrated**

- The SPC has been configured but not calibrated.
- The actuator position is not actively controlled.
- The actuator current is forced to 0 mA.

## **Configured**

- The SPC has been configured and calibrated.
- The actuator position is not actively controlled.
- The actuator current is forced to 0 mA.

## **Calibrating**

- The SPC is being calibrated to the position feedback of a particular actuator.
- Actuator position changes as a result of forcing different fixed currents to the actuator except during the verification portion of the calibration procedure, when the actuator position is actively controlled using the new position feedback information.
- The normal position demand inputs are ignored.

## **Calibrated**

- The SPC has been calibrated.
- The normal position demand inputs are ignored.

## **Manual Stroking**

- The SPC uses a user-entered position demand value to control the actuator position.
- The normal position demand inputs are ignored.

## **Running**

The SPC uses the normal position demand inputs to control the actuator position.

## **Data Entry Limits**

This section of the status bar displays limits on data entry for the item that is currently being edited. When editing a numeric parameter, the range of valid values that can be entered will be displayed in the data entry limits section of the status bar. The service tool will not accept values outside of the range.

## **Alarm and Shutdown Status**

This section of the status bar quickly shows if there are any alarms or shutdowns in the SPC. If there are any alarms, a warning indicator  $\blacksquare$  will be displayed; otherwise the indicator is gray  $\blacksquare$ . If there are any shutdowns, an error indicator  $\bullet$  will be displayed; otherwise the indicator is gray  $\bullet$ .

## **Using the SPC Digital Control Network Port**

The SPC includes a Digital Network port that allows it to be monitored and controlled over a DiviceNet or CANopen bus. Before the SPC can communicate over the Digital Network bus, it must be configured as described in **Configuring Digital Control Network**.

All items available for monitoring from the SPC service tool are also available over the Digital Network bus.

The servo controller proportional and integral gains can be configured to be adjustable over the Digital Network bus by checking the **Gain Adjustments are made from the fieldbus** check box on the **Servo Controller** page of the Configuration File Editor.

The position feedback device calibration procedure can be performed over the Digital Network bus by checking the **Calibration will be performed through DeviceNet or CANopen** checkbox in the DeviceNet or CANopen page of the SPC Service Tool window.

## **Configuring the SPC**

Before the SPC can position an actuator, it must be configured. The SPC must have information about the actuator, about where the position demand is coming from, and about how alarms and shutdowns are to operate. Configurations are created and edited and then loaded to the SPC. Changes to a configuration do not affect the SPC until the configuration is loaded to the SPC. An SPC is configured using the SPC Service Tool and following these steps:

## **Creating a New Configuration or Opening an Existing Configuration Creating a new configuration**

On the menu of the SPC Service Tool window, select **File** and then select **New Configuration...**. Select the Service Interface Version.

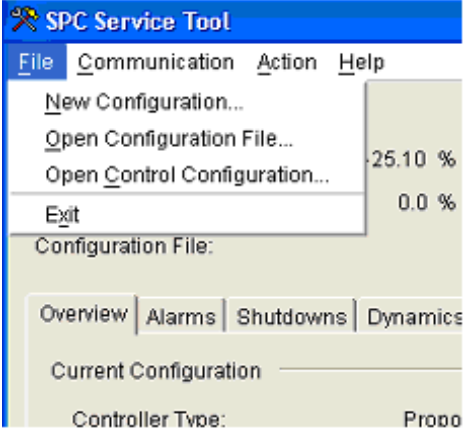

Figure 4-4. Selecting Configuration Options

The Service Interface Version can be determined by opening the Service Tool with the SPC connected. Select the *Identification* Tab and note the Software Part Number.

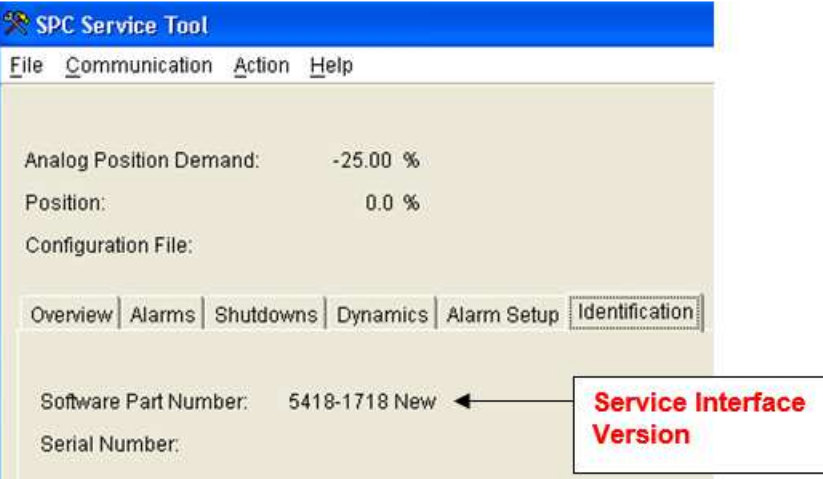

Figure 4-5. Determining Service Interface Version

The Software Part Number corresponds to the appropriate Service Interface Version. The Configuration Editor window will open with an incomplete configuration that is ready to be edited once the Service Interface Version is selected.

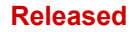

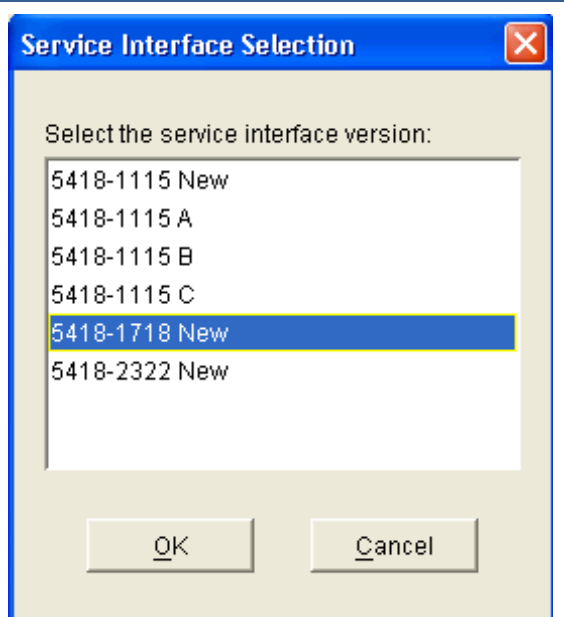

Figure 4-6. Selecting Service Interface Version

#### **Opening a configuration file**

On the menu of the SPC Service Tool window, select **File** and then select **Open Configuration File**. You will be asked to identify the configuration file you wish to open. Once you have selected the file, the Configuration Editor window will open with the configuration from the file ready to be edited.

#### **Open a configuration read from an SPC**

To read and open a configuration from an SPC, the service tool must be connected to the SPC. On the menu of the SPC Service Tool window, select **File** and then select **Open Control Configuration**. The service tool will read the configuration from the SPC and open a copy in the Configuration Editor window. Changes made to the configuration in the Configuration Editor will not affect the SPC until the configuration is loaded to the SPC.

## **Edit the Configuration**

Editing a configuration does not require a connection to the SPC. A configuration is divided into six parts. The Configuration Editor has a tabbed page for each part. The tabbed pages are Servo Controller, Position Demand, Feedback, Position Error, Driver and DiviceNet or CANopen. The following topics describe each part of the configuration:

- Configuring the Servo Controller
- Configuring the Position Demand Source
- Configuring the position Feedback
- Configuring the Position Error Settings
- Configuring the Driver
- Configuring DiviceNet or CANopen
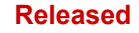

#### **Manual 26236 SPC Servo Position Controller**

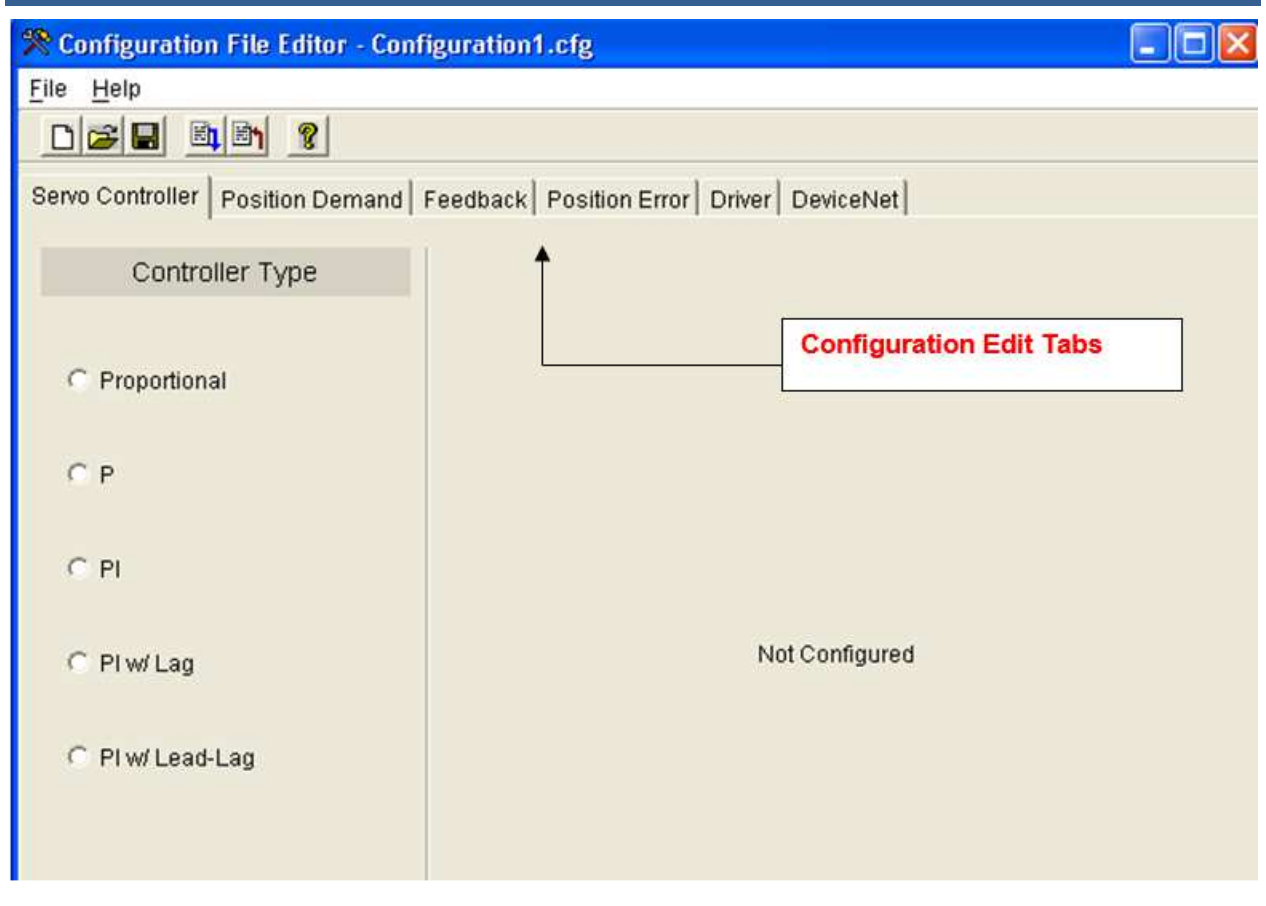

Figure 4-7. Configuration Editing Tabs

As values are entered in a configuration window, other portions of the window may change so that only the relevant information is displayed. Changes are saved by selecting **File** and then **Save** or **Save As** from the menu.

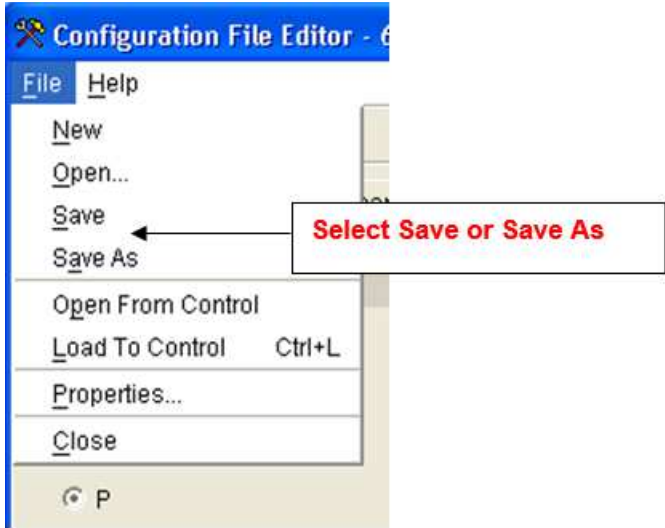

Figure 4-8. Saving the Configuration File

# **Loading the Configuration File to the SPC**

# **NOTICE**

**Downloading a configuration to the SPC control will cause the SPC to shut down.** 

To begin loading a configuration, the service tool must be connected to the SPC and the configuration must be open in the Configuration Editor window. After a connection is established, from the menu of the Configuration Editor window select **File** and then select **Load to Control**. The service tool requires that a configuration be saved to a file before it can be loaded to an SPC. If the configuration is saved, then the service tool will attempt to place the SPC into the Configure mode. If the SPC is in Run mode, then a warning indicating that the SPC will be shut down will be displayed.

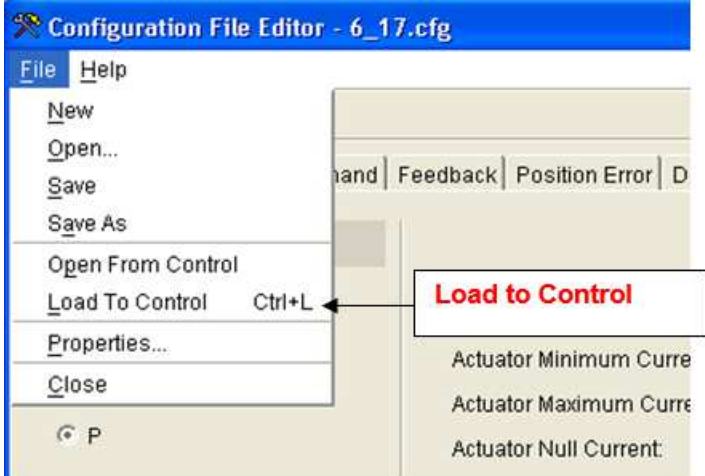

Figure 4-9. Loading Configuration File to the Control

After the configuration is loaded, the Configuration Identifier, which is displayed in the SPC Service Tool on the Overview Tab, will change to indicate the loaded configuration file name and time.

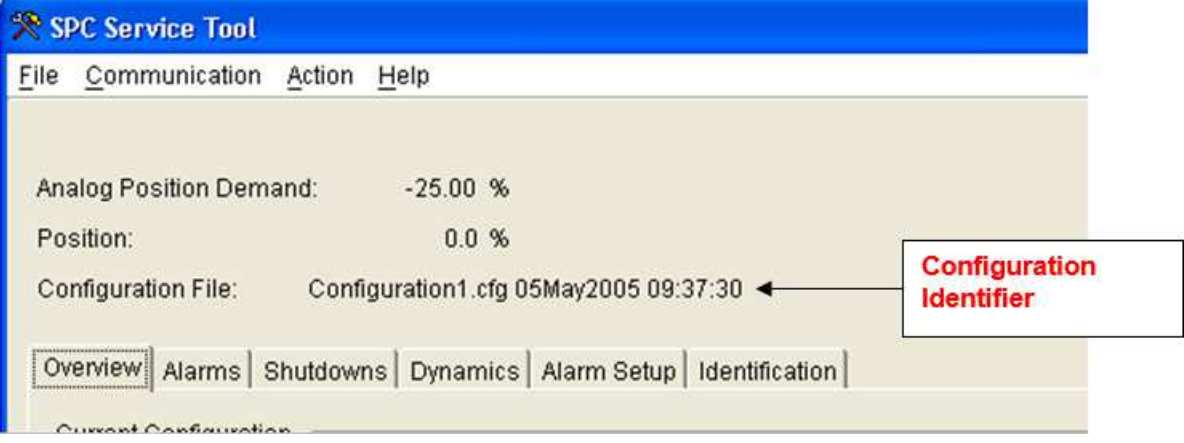

Figure 4-10. Identifying the Configuration File in the Control

# **Servo Controller Configuration**

The controller type is selected according to the type of actuator and the type of servo controller desired. In general, the actuator's response to the input current will either be proportional or integrating. In a proportional actuator, position is proportional to the input current. In an integrating actuator, position rateof-change is proportional to the input current. At a certain input current, called the null current, the integrating actuator position does not change.

### **Selecting a Controller**

The controller type is selected on the **Servo Controller** page of the Configuration File Editor.

- Proportional actuators **must** use the Proportional controller.
- Integrating actuators use the P, PI, PI w/Lag, or PI w/Lead-Lag controllers.

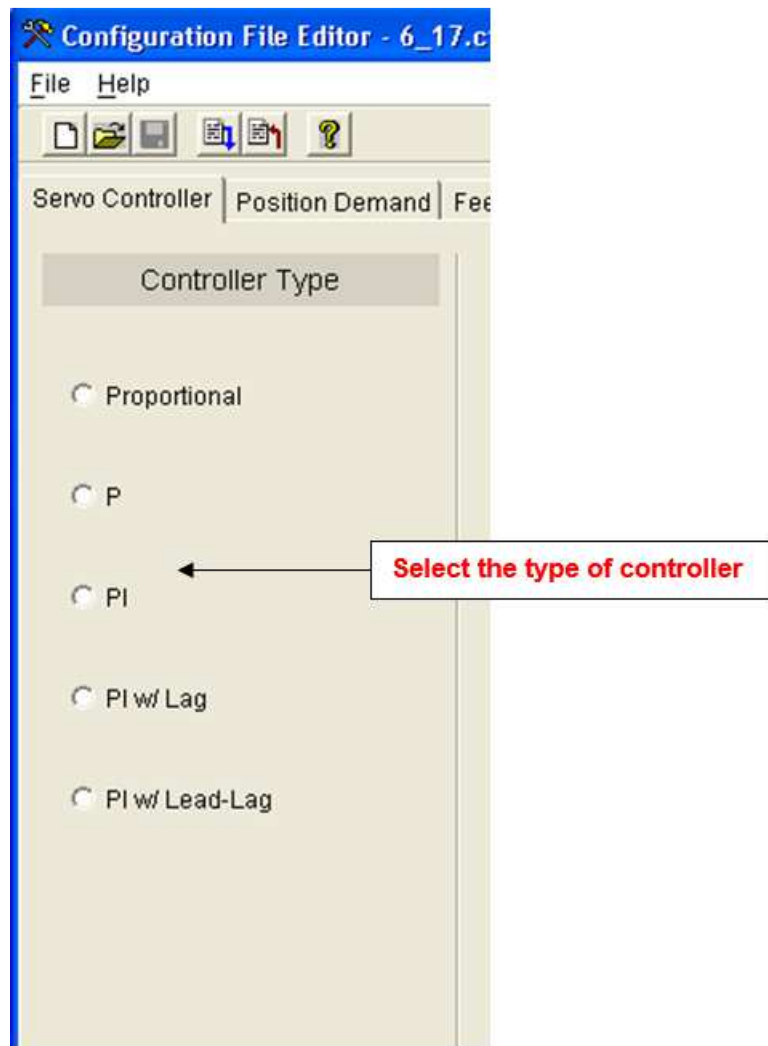

Figure 4-11. Selecting Type of Control

# **Five Different Controllers are Available:**

- **Proportional Actuators Proportional**
- **Integrating Actuators**  P PI PI w/Lag PI w/Lead-Lag

**Proportional**—The proportional actuator controller uses a "command trim" scheme to reduce steadystate position errors in proportional actuators.

**P**—The P Controller provides the best stability. This control is the simplest controller, is very robust and works well for systems that aren't very sensitive to position errors. Steady-state errors will exist if the Actuator Null Current value does not equal the actual null current of the actuator.

**PI**—The PI Controller will adapt best to small changes in the system. The PI controller is used in a majority of the applications (90 %+). Position feedback is forced to match position demand during steadystate operation.

**PI w/Lag**—The PI w/Lag controller is a PI controller with a lag block conditioning the demand signal. The lag term may he used to cancel, or partially cancel, a zero in the closed-loop transfer function. Tuning of this control is exactly the same as the PI control. **Use this control if you have a critical process which cannot tolerate overshoots**. This control will limit actuator response, although the lag can be set to a low value to avoid excessive delay.

**PI w/Lead-Lag**—The PI w/Lead/Lag controller is a PI controller with a lead/lag block conditioning the demand signal. Note that the lead-time constant is not entered directly, but is determined by the Lead Lag Ratio. Tuning this control is the same as the PI control. The lead/lag term may he used to set the actuator response to some ideal value. **The lead/lag may he used for increasing or decreasing the apparent bandwidth of the actuator thereby tailoring performance for the application**. Of course, the control cannot force the actuator to exceed its physical limits, e.g., slew rate and dead time.

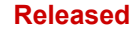

# **Configuring and Adjusting a Proportional Control**

(Figures 4-12 and 4-13)

| <sup>•</sup> Configuration File Editor - Configuration3.cfg     |                                                                                     |           |
|-----------------------------------------------------------------|-------------------------------------------------------------------------------------|-----------|
| File Help                                                       |                                                                                     |           |
| $D$ $\approx$ $\approx$ $\approx$ $\approx$ $\approx$ $\approx$ |                                                                                     |           |
|                                                                 | Servo Controller   Position Demand   Feedback   Position Error   Driver   DeviceNet |           |
| Controller Type                                                 |                                                                                     |           |
|                                                                 | Minimum Position Current:                                                           | mA.       |
| ø<br>Proportional                                               | Maximum Position Current:                                                           | <b>mA</b> |
|                                                                 | Lag Time Constant:                                                                  | mSec      |
| $C$ $P$                                                         | Command Trim Enable                                                                 |           |
| $C$ PI                                                          | □ Gain adjustments are made from DeviceNet.                                         |           |
|                                                                 | Controller Integral Gain:                                                           |           |
| C Pl w/ Lag                                                     | Min Position Wind-Up Threshold:<br>%                                                |           |
|                                                                 | Max Position Wind-Up Threshold:<br>%                                                |           |
| C PI w/ Lead-Lag                                                |                                                                                     |           |
|                                                                 |                                                                                     |           |
|                                                                 |                                                                                     |           |
|                                                                 |                                                                                     |           |
|                                                                 |                                                                                     |           |
|                                                                 |                                                                                     |           |
|                                                                 |                                                                                     |           |
|                                                                 |                                                                                     |           |
|                                                                 |                                                                                     |           |

Figure 4-12. Proportional-Control Configuration Settings

**Proportional**—The proportional actuator controller uses a "command trim" scheme to reduce steadystate position errors in proportional actuators.

#### **Minimum Position Current**

The actuator current which corresponds to 0 % position demand. Allowed Range: –250 mA to +250 mA

#### **Maximum Position Current**

The actuator current which corresponds to 100 % position demand. Allowed Range: –250 mA to +250 mA

### **Lag Time Constant**

The approximate actuator lag time.

#### **Command Trim Enable check-box**

When checked, an integrator trims the error between the position demand and the position feedback to zero, when not checked, position feedback is ignored and the current to the actuator is directly proportional to the demand input.

#### **Gain Adjustments are made from DeviceNet or CANopen check-box**

When checked, the Controller Integral Gain is updated over the DeviceNet or CANopen bus and cannot he modified by the service tool. When unchecked, the Controller Integral Gain may be modified by the service tool.

#### **Controller Integral Gain**

Integrator gain for the command trim function.

# **Min Position Wind-Up Threshold**

Determines the region near the minimum stop where the integrator in the command trim function is turned off to avoid integrator wind-up. When the position demand moves below this value, the integrator is turned off. The integrator turns back on when the position demand exceeds 150 % of the threshold. When the Min Position Wind-Up Threshold is set to 0 % this function is disabled, and the integrator is always enabled regardless of the position demand value.

Allowed Range: 0 % to 10 %

#### **Max Position Wind-Up Threshold**

Determines the region near the maximum stop where the integrator in the command trim function is turned off to avoid integrator wind-up. When the position demand moves above this value, the integrator is turned off. The integrator turns back on when the position demand moves below (100 % demand—150 % of the threshold). When the Max Position Wind-Up Threshold is set to 100 % this function is disabled, and the integrator is always enabled regardless of the position demand value. Allowed Range: 90 % to 100 %

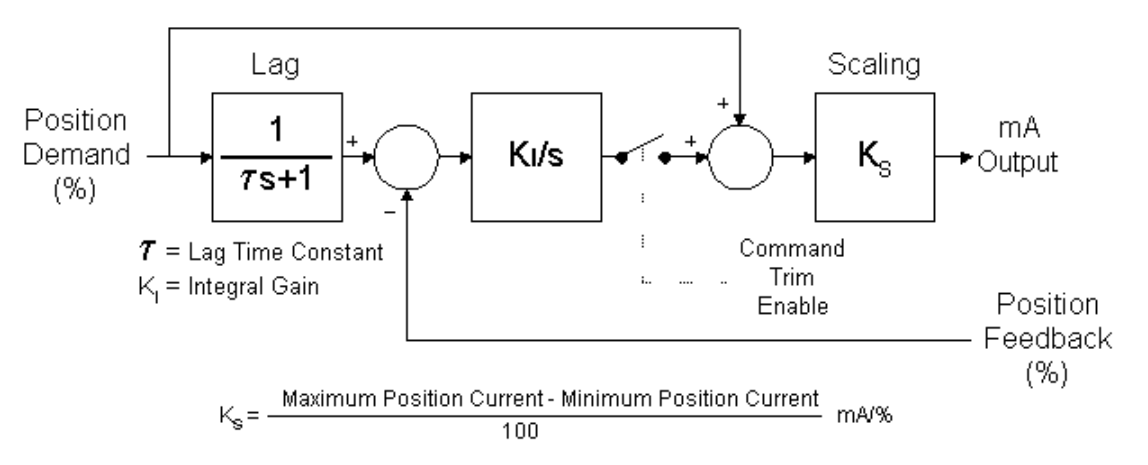

Figure 4-13. Proportional Control Structure

When command trim is not enabled, position feedback is ignored and the current to the actuator is directly proportional to the demand input. When command trim is enabled, an integrator trims the error between the position demand and the position feedback to zero. The output of the integrator is limited to ± 10 % of the range defined by Minimum Position Current and Maximum Position Current.

The command trim function is internally disabled if there is no valid feedback signal. When command trim is configured as disabled, position error faults are not generated.

The lag block reduces overshoot when the position demand changes faster than the actuator can respond. Ideally, the lag exactly matches the response of the actuator and therefore no change is required out of the Ki/s block.

#### **Manual 26236 SPC Servo Position Controller**

An SPC adjusted to an under-damped condition will be more responsive with less gain margin. It is more susceptible to instability due to changes in the system.

An SPC adjusted to an over-damped condition will have slower response and better stability. It is less susceptible to instability due to changes in the system.

The ideal adjustment is a critically damped condition. This produces the best stability and response combination. Refer to Manual 83402 PID Control for additional information on tuning the control.

# **Configuring and Adjusting a P Control**

(Figures 4-14 and 4-15)

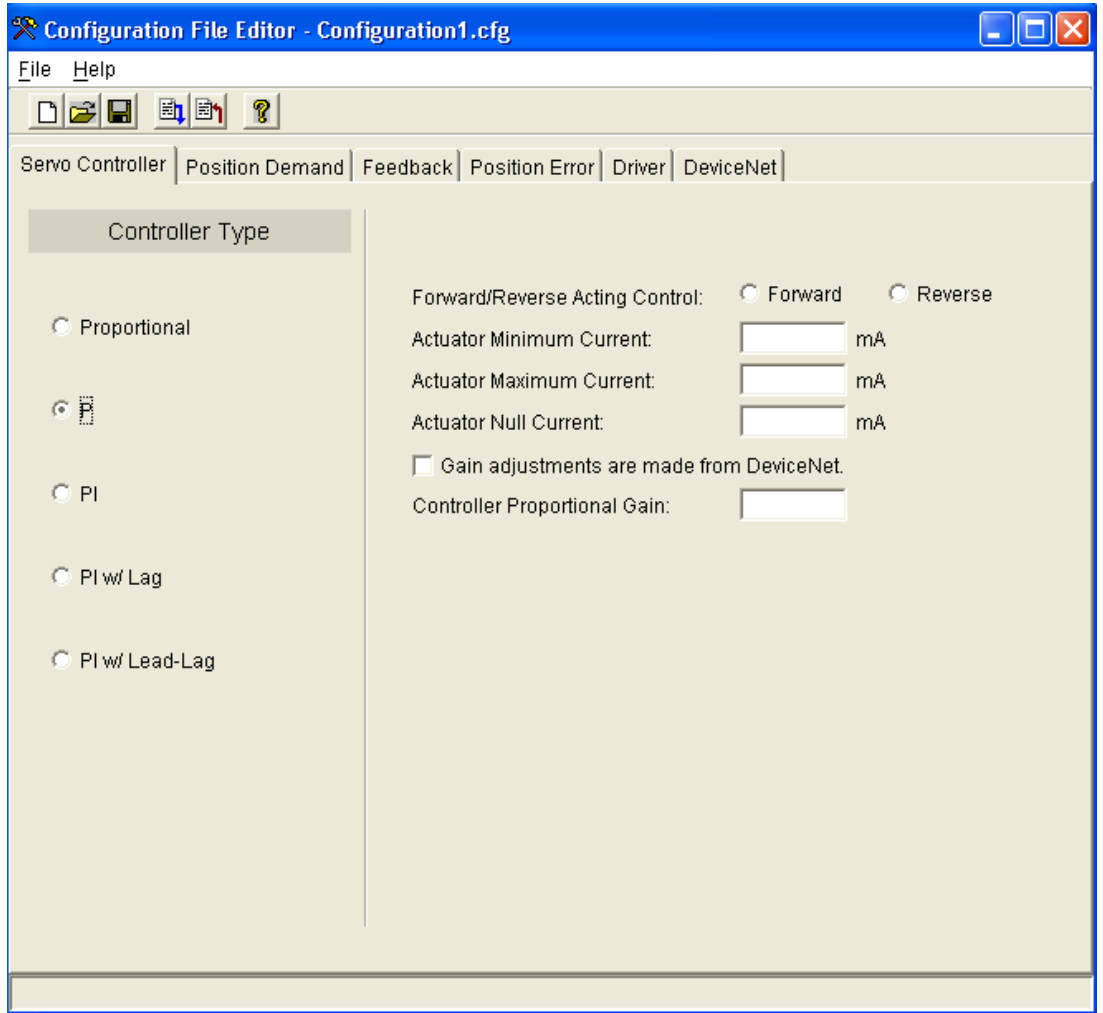

Figure 4-14. P-Control Configuration Settings

**P**—The P Controller provides the best stability. This control is the simplest controller, is very robust, and works well for systems that are not very sensitive to position errors. Steady-state errors will exist if the Actuator Null Current value does not equal the actual null current of the actuator.

#### **Forward/Reverse Acting Control**

This Control selects the sense of the error signal in the controller. For example, when the demanded position exceeds the actual position (positive error), a forward-acting controller drives the output more positive, while a reverse- acting controller drives the output more negative.

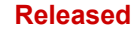

#### **Actuator Minimum Current**

Determines the most negative actuator current that can be output, and sets the scaling for the -100 % controller output point. Allowed Range: –250 mA to +250 mA

#### **Actuator Maximum Current**

Determines the most positive actuator current that can be output, and sets the scaling for the 100 % controller output point. Allowed Range: –250 mA to +250 mA

### **Actuator Null Current**

Should be set equal to the actual null current of the actuator. Allowed Range: Actuator Minimum Current to Actuator Maximum Current

#### **Gain adjustments are made from DeviceNet or CANopen check-box**

When checked, the Controller Proportional Gain is updated over the DeviceNet or CANopen bus and cannot be modified by the service tool. When unchecked, the Controller Proportional Gain may be modified by the service tool.

#### **Controller Proportional Gain**

Sets the proportional gain of the P control.

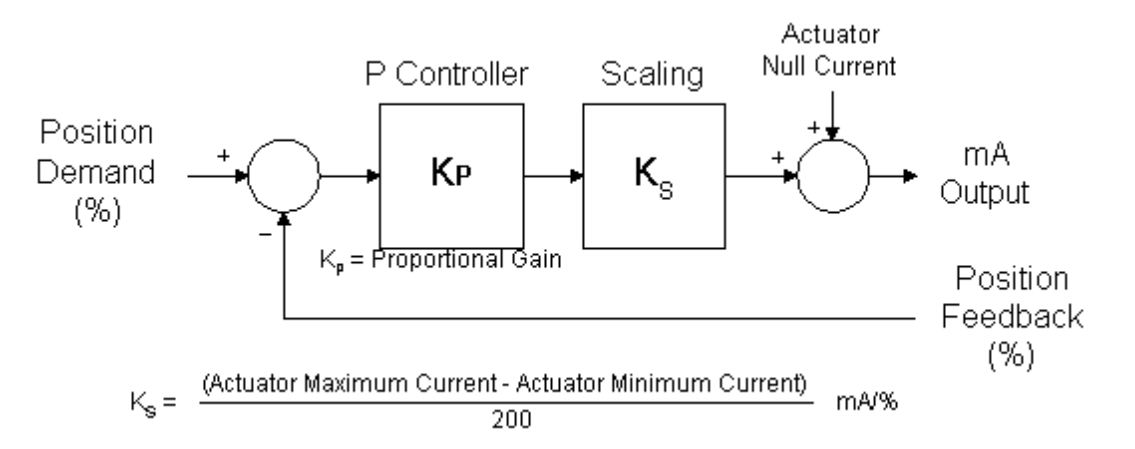

#### Figure 4-15. P Control Structure

Accomplish tuning by increasing the Proportional Gain until the actuator just starts to oscillate, then reducing the Proportional Gain by a factor of two.

An SPC adjusted to an under-damped condition will be more responsive with less gain margin. It is more susceptible to instability due to changes in the system.

An SPC adjusted to an over-damped condition will have slower response and better stability. It is less susceptible to instability due to changes in the system.

The ideal adjustment is a critically damped condition. This produces the best stability and response combination. Refer to Manual 83402 PID Control for additional information on tuning the control.

# **Configuring and Adjusting a PI Control**

(Figures 4-16 and 4-17)

| ※ Configuration File Editor - Configuration1.cfg      |                                                                                     |                              |  |
|-------------------------------------------------------|-------------------------------------------------------------------------------------|------------------------------|--|
| File Help                                             |                                                                                     |                              |  |
| $D$ $\approx$ $\approx$ $\approx$ $\approx$ $\approx$ |                                                                                     |                              |  |
|                                                       | Servo Controller   Position Demand   Feedback   Position Error   Driver   DeviceNet |                              |  |
| Controller Type                                       |                                                                                     |                              |  |
| C Proportional                                        | Forward/Reverse Acting Control:<br>Actuator Minimum Current:                        | C Forward<br>C Reverse<br>mA |  |
| $C$ $P$                                               | Actuator Maximum Current:<br>Actuator Null Current:                                 | <b>mA</b><br><b>mA</b>       |  |
| $C$ $\overline{PI}$                                   | □ Gain adjustments are made from DeviceNet.<br>Controller Proportional Gain:        |                              |  |
| C Pl w/ Lag                                           | Controller Integral Gain:<br>Min Position Wind-Up Threshold:                        | %                            |  |
| C PI w/ Lead-Lag                                      | Max Position Wind-Up Threshold:                                                     | %                            |  |
|                                                       |                                                                                     |                              |  |
|                                                       |                                                                                     |                              |  |
|                                                       |                                                                                     |                              |  |
|                                                       |                                                                                     |                              |  |

Figure 4-16. PI-Control Configuration Settings

**PI**—The PI Controller will adapt best to small changes in the system. The PI controller is used in a majority of the applications (90 %+). Position feedback is forced to match position demand during steadystate operation.

### **Forward/Reverse Acting Control**

Selects the sense of the error signal in the controller. For example, when the demanded position exceeds the actual position (positive error), a forward-acting controller drives the output more positive, while a reverse- acting controller drives the output more negative.

#### **Actuator Minimum Current**

Determines the most negative actuator current that can be output, and sets the scaling for the -100 % controller output point. Allowed Range: –250 mA to +250 mA

#### **Actuator Maximum Current**

Determines the most positive actuator current that can be output, and sets the scaling for the 100 % controller output point.

Allowed Range: –250 mA to +250 mA

#### **Actuator Null Current**

Should be set equal to the actual null current of the actuator. Allowed Range: Actuator Minimum Current to Actuator Maximum Current.

#### **Gain Adjustments are made from DeviceNet or CANopen check box**

When checked, the Controller Integral Gain is updated over the DeviceNet or CANopen bus and cannot be modified by the service tool. When unchecked, the Controller Integral Gain may be modified by the service tool.

#### **Controller Proportional Gain**

Sets the proportional gain or 'P' term of the PI control.

#### **Controller Integral Gain**

Sets the integral gain or "I' term of the PI control.

#### **Min Position Wind-Up Threshold**

Determines the region near the minimum stop where the integrator is turned off to avoid integrator windup. When the position demand moves below this value, the integrator is turned off. The integrator turns back on when the position demand exceeds 150 % of the threshold. When the Min Position Wind-Up Threshold is set to 0 % this function is disabled, and the integrator is always enabled regardless of the position demand value. Set the Min Position Wind-Up Threshold as close as possible to the minimum operating point. (Typically set at 1 % above the Minimum Position)

Allowed Range: 0 % to 10 %

#### **Max Position Wind-Up Threshold**

Determines the region near the maximum stop where the integrator is turned off to avoid integrator windup. When the position demand moves above this value, the integrator is turned off. The integrator turns back on when the position demand moves below (100 % demand - 150 % of the threshold). When the Max Position Wind-Up Threshold is set to 100 % this function is disabled, and the integrator is always enabled regardless of the position demand value. Set the Max Position Wind-Up Threshold as close as possible to the maximum operating point. (Typically set at 1 % below the Maximum Position)

Allowed Range: 90 % to 100 %

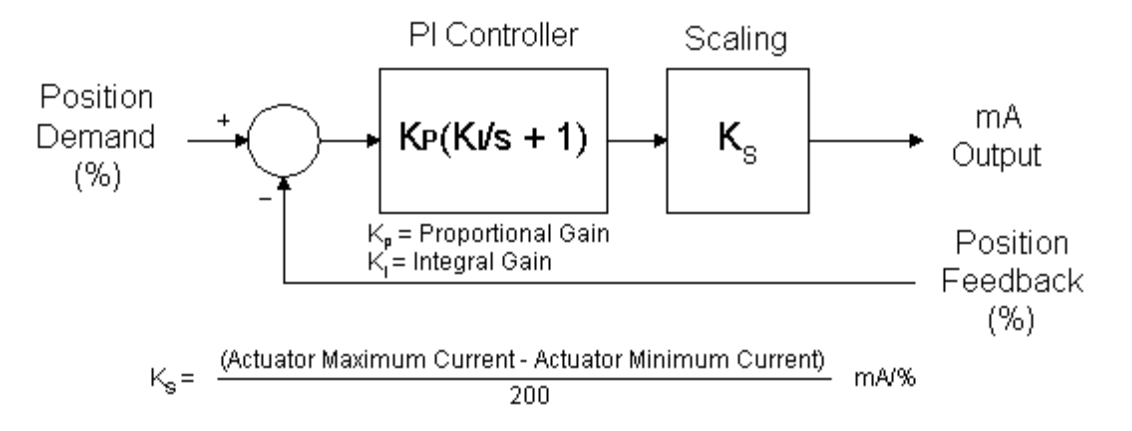

Figure 4-17. PI Control Structure

The following procedure may be used as a starting point to finding the optimal dynamic settings:

- 1. Adjust Controller Integral Gain to a minimum value.
- 2. Increase Controller Proportional Gain until the actuator just starts to oscillate. Record the Period of the oscillation (Posc) and Controller Proportional Gain (Kosc).
- 3. Set Controller Proportional Gain 0.45 \* Kosc and Controller Integral Gain 1.2/Posc.

This gives stable response. Test the actuator response and further refine the tuning until the desired performance is obtained.

An SPC adjusted to an under-damped condition will be more responsive with less gain margin. It is more susceptible to instability due to changes in the system.

An SPC adjusted to an over-damped condition will have slower response and better stability. It is less susceptible to instability due to changes in the system.

The ideal adjustment is a critically damped condition. This produces the best stability and response combination. Refer to Manual 83402 PID Control for additional information on tuning the control.

# **Configuring and Adjusting a PI w/Lag Control**

(Figures 4-18 and 4-19)

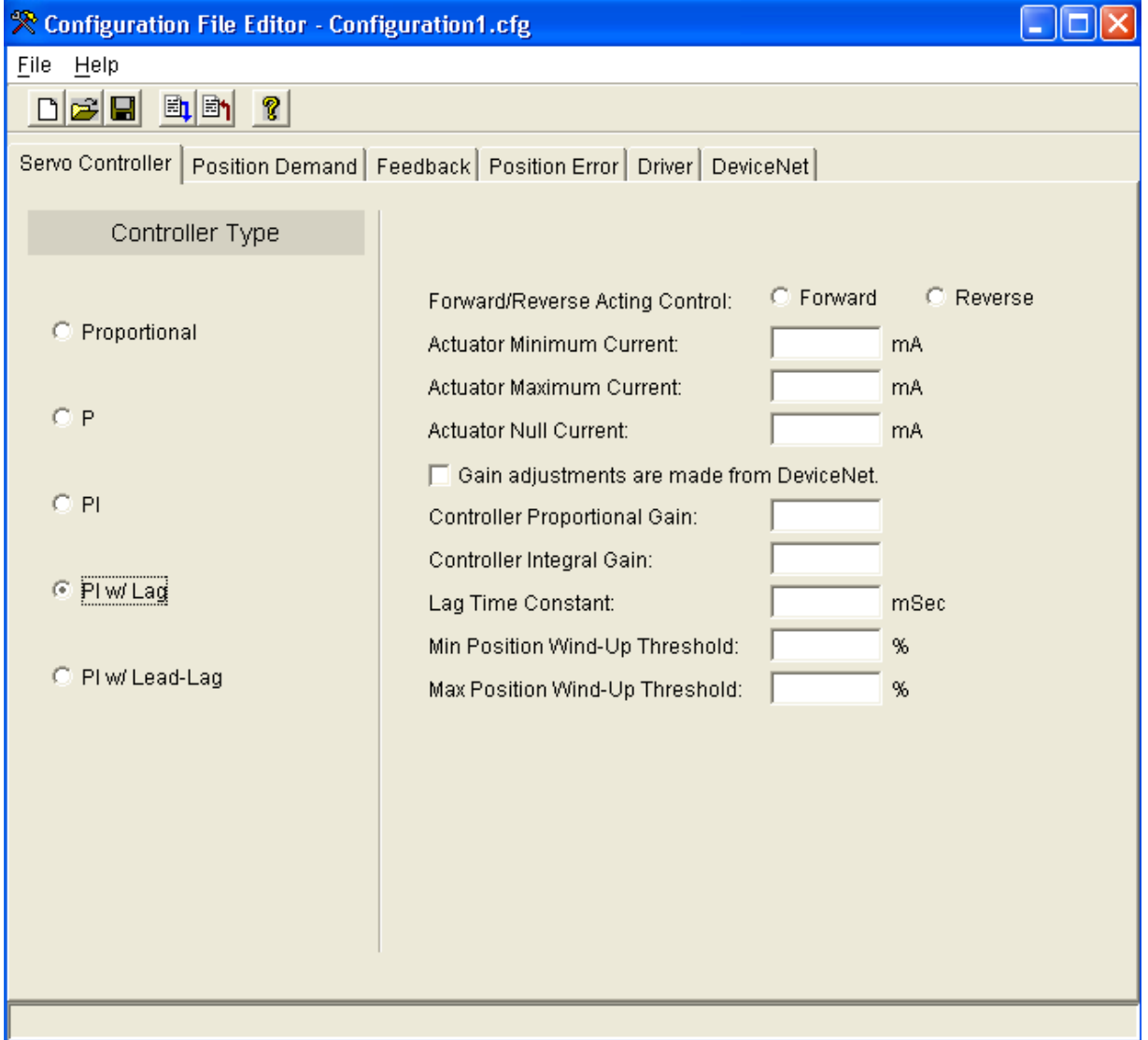

Figure 4-18. PI with Lag-Control Configuration Settings

**PI w/Lag**—The PI w/Lag controller is a PI controller with a lag block conditioning the demand signal. The lag term may he used to cancel, or partially cancel, a zero in the closed-loop transfer function. Tuning of this control is exactly the same as the PI control. **Use this control if you have a critical process which cannot tolerate overshoots**. This control will limit actuator response although the lag can be set to a low value to avoid excessive delay.

#### **Forward/Reverse Acting Control**

Selects the sense of the error signal in the controller. For example, when the demanded position exceeds the actual position (positive error), a forward-acting controller drives the output more positive, while a reverse- acting controller drives the output more negative.

#### **Actuator Minimum Current**

Determines the most negative actuator current that can be output, and sets the scaling for the -100 % controller output point.

Allowed Range: –250 mA to +250 mA

#### **Actuator Maximum Current**

Determines the most positive actuator current that can be output, and sets the scaling for the 100 % controller output point. Allowed Range: –250 mA to +250 mA

#### **Gain Adjustments are made from DeviceNet or CANopen check box**

When checked, the Controller Integral Gain is updated over the DeviceNet or CANopen bus and cannot be modified by the service tool. When unchecked, the Controller Integral Gain may be modified by the service tool.

#### **Controller Proportional Gain**

Sets the proportional gain or "P' term of the PI control.

#### **Controller Integral Gain**

Sets the integral gain or "I" term of the PI control.

#### **Lag Time Constant**

Sets the time constant of the lag block on the position demand input.

#### **Min Position Wind-Up Threshold**

Determines the region near the minimum stop where the integrator is turned off to avoid integrator windup. When the position demand moves below this value, the integrator is turned off. The integrator turns back on when the position demand exceeds 150 % of the threshold. When the Min Position Wind-Up Threshold is set to 0 % this function is disabled, and the integrator is always enabled regardless of the position demand value. Set the Min Position Wind-Up Threshold as close as possible to the minimum operating point. (Typically set at 1 % above the Minimum Position)

Allowed Range: 0 % to 10 %

#### **Max Position Wind-Up Threshold**

Determines the region near the maximum stop where the integrator is turned off to avoid integrator windup. When the position demand moves above this value, the integrator is turned off. The integrator turns back on when the position demand moves below (100 % demand - 150 % of the threshold). When the Max Position Wind-Up Threshold is set to 100 % this function is disabled, and the integrator is always enabled regardless of the position demand value. Set the Max Position Wind-Up Threshold as close as possible to the maximum operating point. (Typically set at 1 % below the Maximum Position)

Allowed Range: 90 % to 100 %

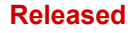

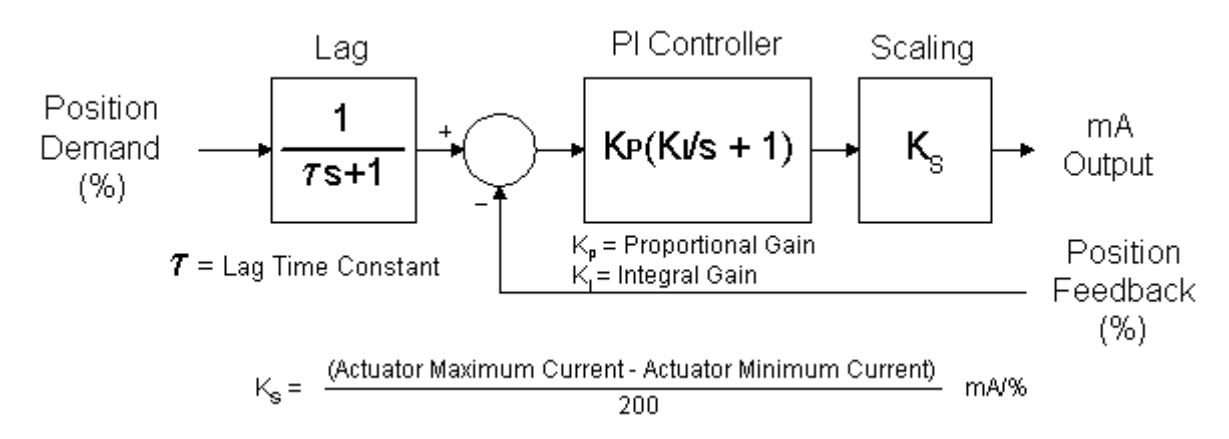

Figure 4-19. PI w/Lag Control Structure

The following procedure may be used as a starting point to finding the optimal dynamic settings:

- 1. Adjust Controller Integral Gain to a minimum value.
- 2. Increase Controller Proportional Gain until the actuator just starts to oscillate. Record the Period of the oscillation (Pose) and Controller Proportional Gain (Kosc).
- 3. Set Controller Proportional Gain = 0.45 Kosc and Controller Integral Gain = 1.2/Posc.

This gives stable response. Test the actuator response and further refine the tuning until the desired performance is obtained.

An SPC adjusted to an under-damped condition will be more responsive with less gain margin. It is more susceptible to instability due to changes in the system.

An SPC adjusted to an over-damped condition will have slower response and better stability. It is less susceptible to instability due to changes in the system.

The ideal adjustment is a critically damped condition. This produces the best stability and response combination. Refer to Manual 83402 PID Control for additional information on tuning the control.

# **Configuring and Adjusting a PI w/Lead-Lag Control**

(Figures 4-20 and 4-21)

| <b>X</b> Configuration File Editor - Configuration1.cfg |                                                                                     |           |                |
|---------------------------------------------------------|-------------------------------------------------------------------------------------|-----------|----------------|
| Eile<br>$He$ lp                                         |                                                                                     |           |                |
| dee Hien 1                                              |                                                                                     |           |                |
|                                                         | Servo Controller   Position Demand   Feedback   Position Error   Driver   DeviceNet |           |                |
| Controller Type                                         |                                                                                     |           |                |
|                                                         | Forward/Reverse Acting Control:                                                     | C Forward | Reverse<br>o   |
| C Proportional                                          | Actuator Minimum Current:                                                           |           | mA             |
|                                                         | Actuator Maximum Current:                                                           |           | m <sub>A</sub> |
| $C$ $P$                                                 | Actuator Null Current:                                                              |           | mA             |
| $C$ PI                                                  | □ Gain adjustments are made from DeviceNet.                                         |           |                |
|                                                         | Controller Proportional Gain:                                                       |           |                |
| C Pl w/ Lag                                             | Controller Integral Gain:                                                           |           |                |
|                                                         | Lag Time Constant:                                                                  |           | mSec           |
| PI w/ Lead-Lag<br>G.                                    | Lead/Lag Ratio:                                                                     |           |                |
|                                                         | Min Position Wind-Up Threshold:                                                     |           | %              |
|                                                         | Max Position Wind-Up Threshold:                                                     |           | %              |
|                                                         |                                                                                     |           |                |
|                                                         |                                                                                     |           |                |
|                                                         |                                                                                     |           |                |
|                                                         |                                                                                     |           |                |
|                                                         |                                                                                     |           |                |
|                                                         |                                                                                     |           |                |

Figure 4-20. PI with Lead-Lag Control Configuration Settings

**PI w/Lead-Lag**—The PI w/Lead/Lag controller is a PI controller with a lead/lag block conditioning the demand signal. Note that the lead-time constant is not entered directly, but is determined by the Lead Lag Ratio. Tuning this control is the same as the PI control. The lead/lag term may he used to set the actuator response to some ideal value. **The lead/lag may he used for increasing or decreasing the apparent bandwidth of the actuator thereby tailoring performance for the application**. Of course, the control cannot force the actuator to exceed its physical limits, e.g., slew rate and dead time.

#### **Forward/Reverse Acting Control**

Selects the sense of the error signal in the controller. For example, when the demanded position exceeds the actual position (positive error), a forward-acting controller drives the output more positive, while a reverse- acting controller drives the output more negative.

#### **Actuator Minimum Current**

Determines the most negative actuator current that can be output, and sets the scaling for the -100 % controller output point. Allowed Range: –250 mA to +250 mA

# **Actuator Maximum Current**

Determines the most positive actuator current that can be output, and sets the scaling for the 100 % controller output point. Allowed Range: –250 mA to +250 mA

# **Gain Adjustments are made from DeviceNet or CANopen check box**

When checked, the Controller Integral Gain is updated over the DeviceNet or CANopen bus and cannot be modified by the service tool. When unchecked, the Controller Integral Gain may be modified by the service tool.

# **Controller Proportional Gain**

Sets the proportional gain or "P" term of the PI control.

# **Controller Integral Gain**

Sets the integral gain or "I" term of the PI control.

# **Lag Time Constant**

Sets the time constant of the lag block on the position demand input.

# **Lead/Lag Ratio**

Sets the lead-time constant to lag time constant ratio of the lead-lag block on the position demand input.

# **Min Position Wind-Up Threshold**

Determines the region near the minimum stop where the integrator is turned off to avoid integrator windup. When the position demand moves below this value, the integrator is turned off. The integrator turns back on when the position demand exceeds 150 % of the threshold. When the Min Position Wind-Up Threshold is set to 0 % this function is disabled, and the integrator is always enabled regardless of the position demand value. Set the Min Position Wind-Up Threshold as close as possible to the minimum operating point. (Typically set at 1 % above the Minimum Position)

Allowed Range: 0 % to 10 %

# **Max Position Wind-Up Threshold**

Determines the region near the maximum stop where the integrator is turned off to avoid integrator windup. When the position demand moves above this value, the integrator is turned off. The integrator turns back on when the position demand moves below (100 % demand - 150 % of the threshold). When the Max Position Wind-Up Threshold is set to 100 % this function is disabled, and the integrator is always enabled regardless of the position demand value. Set the Max Position Wind-Up Threshold as close as possible to the maximum operating point. (Typically set at 1 % below the Maximum Position)

Allowed Range: 90 % to 100 %

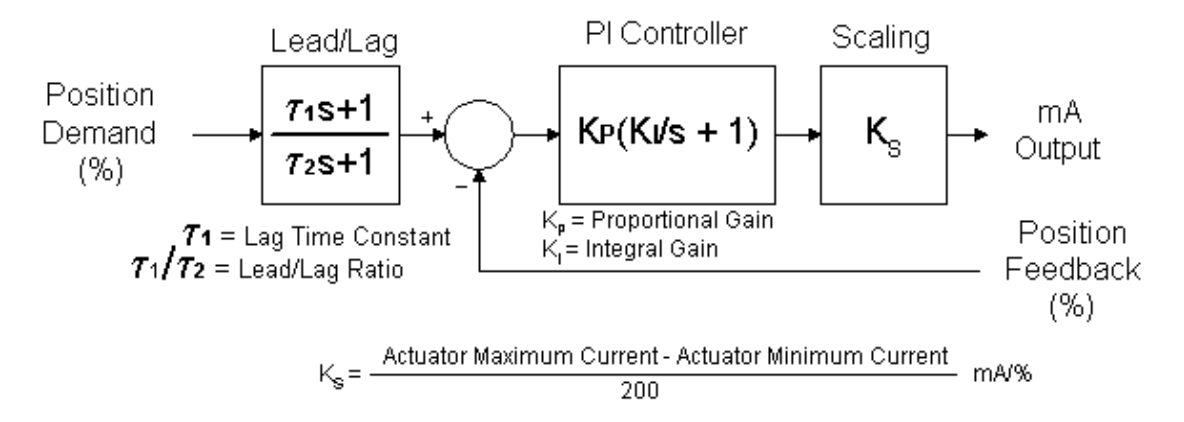

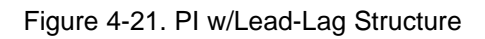

The following procedure may be used as a starting point to finding the optimal dynamic settings:

- 1. Adjust Controller Integral Gain to a minimum value.
- 2. Increase Controller Proportional Gain until the actuator just starts to oscillate. Record the Period of the oscillation (Posc) and Controller Proportional Gain (Kosc).
- 3. Set Controller Proportional Gain = 0.45 Kosc and Controller Integral Gain = 1.2/Posc.

This gives stable response. Test the actuator response and further refine the tuning until the desired performance is obtained.

An SPC adjusted to an under-damped condition will be more responsive with less gain margin. It is more susceptible to instability due to changes in the system.

An SPC adjusted to an over-damped condition will have slower response and better stability. It is less susceptible to instability due to changes in the system.

The ideal adjustment is a critically damped condition. This produces the best stability and response combination. Refer to Manual 83402 PID Control for additional information on tuning the control.

# **Configuring the Position Demand Source**

The position demand source is selected on the **Position Demand** page of the Configuration File Editor.

The SPC can be configured as follows for the Position Demand Source.

#### **Digital Control Only**

The SPC Position Demand is received via the DeviceNet or CANopen bus.

#### **Digital Control Primary**

• The SPC position demand is received via the DeviceNet or CANopen bus. The Analog Demand is used as backup.

### **Analog Only**

• The SPC position demand is received on the Analog Demand Input.

#### **Analog Primary**

• The SPC position demand is received on the Analog Demand Input and uses the DeviceNet or CANopen bus as the backup.

# **Operation with Two Position Demand Sources**

The SPC uses the following method to determine which position demand source to use when both sources are configured:

- If one source has failed and the other source is functional, use the functional source.
- If using the secondary source because the primary source failed, and the primary source becomes functional, switch back to the primary source IF:
	- o The two sources match each other within a configurable amount, and
	- o The primary source has been functional for at least five seconds continuously

## **Digital Control Only**

| <sup>•</sup> Configuration File Editor - Configuration1.cfg |                                                                                      |  |
|-------------------------------------------------------------|--------------------------------------------------------------------------------------|--|
| File Help                                                   |                                                                                      |  |
|                                                             |                                                                                      |  |
|                                                             | Servo Controller Position Demand   Feedback   Position Error   Driver   DeviceNet    |  |
| Position Demand Source                                      |                                                                                      |  |
| C DeviceNet Only                                            | Position Demand Fault Response: C Shutdown C Alarm<br>□ Latch position demand faults |  |
| C DeviceNet Primary                                         |                                                                                      |  |
| C Analog Only                                               |                                                                                      |  |
| C Analog Primary                                            |                                                                                      |  |
|                                                             |                                                                                      |  |
|                                                             |                                                                                      |  |
|                                                             |                                                                                      |  |
|                                                             |                                                                                      |  |

Figure 4-22. Position Demand DiviceNet or CANopen Only

**DeviceNet or CANopen Only**—The SPC position demand is received on the DeviceNet or CANopen bus.

#### **Position Demand Fault Response**

Select Position Demand Fault to respond as an alarm or shutdown.

### **Latch position demand fault check-box**

Check this box if position demand faults should be latched.

### **Digital Control Primary**

| <b>R</b> Configuration File Editor - Configuration1.cfg |                                                                                      |  |
|---------------------------------------------------------|--------------------------------------------------------------------------------------|--|
| File Help                                               |                                                                                      |  |
| $D$ $\approx$ $H$ $\approx$ $\approx$ $\approx$         |                                                                                      |  |
|                                                         | Servo Controller Position Demand   Feedback   Position Error   Driver   DeviceNet    |  |
| Position Demand Source                                  | Analog Settings                                                                      |  |
| C DeviceNet Only                                        | 0% Position Demand:<br>mA.<br>100% Position Demand:<br>m <sub>A</sub>                |  |
| DeviceNet Primary<br>G                                  | Redundant Position Demand Settings                                                   |  |
| C Analog Only                                           | Tracking Error Threshold:<br>%<br>Tracking Error Delay:<br><b>Seconds</b>            |  |
| C Analog Primary                                        | Position Demand Fault Response: C Shutdown C Alarm<br>□ Latch position demand faults |  |
|                                                         |                                                                                      |  |
|                                                         |                                                                                      |  |
|                                                         |                                                                                      |  |
|                                                         |                                                                                      |  |

Figure 4-23. Position Demand DiviceNet or CANopen Primary

**DeviceNet or CANopen Primary**—The SPC position demand is received on the DeviceNet or CANopen bus, and uses the Analog Demand Input as a backup.

#### **Analog 0 % Position Demand**

mA value that represents 0 % position demand on the Analog Demand Input.

#### **Analog 100 % Position Demand**

mA value that represents 100 % position demand on the Analog Demand Input.

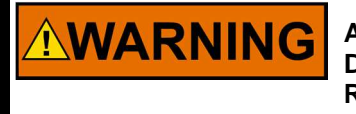

**All SPCs configured for redundant input (CAN/Analog, DeviceNet/Analog or Analog/Analog) must be configured for Fault Response = Shutdown. Please see the SPC Calibration section.** 

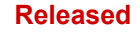

#### **Redundant Demand Settings Tracking Error Threshold**

Threshold for the Position Demand Tracking alarm.

#### **Tracking Error Delay**

Delay time for the Position Demand Tracking alarm.

#### **Position Demand Fault Response**

Select Position Demand Fault to respond as an alarm or shutdown.

#### **Latch Position Demand Fault Check Box**

Check this box if position demand faults should be latched.

#### **Analog Only**

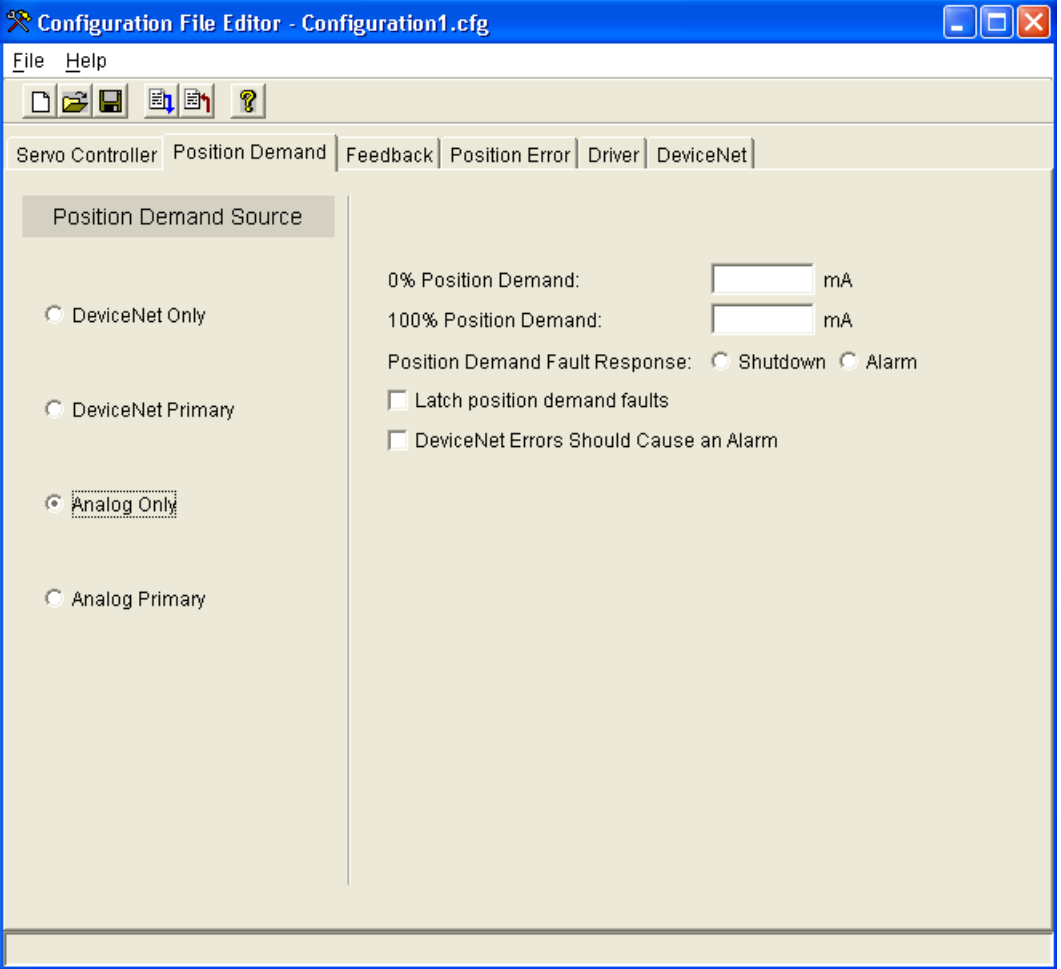

Figure 4-24. Position Demand Analog Only

**Analog Only**—The SPC position demand is received on the Analog Demand Input.

#### **0 % Position Demand**

mA value that represents 0 % position demand on the Analog Demand Input.

#### **100 % Position Demand**

mA value that represents 100 % position demand on the Analog Demand Input.

### **Position Demand Fault Response**

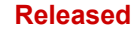

Select Position Demand Fault to respond as an alarm or shutdown.

#### **Latch position demand fault check box**

Check this box if position demand faults should be latched.

# **Analog Primary**

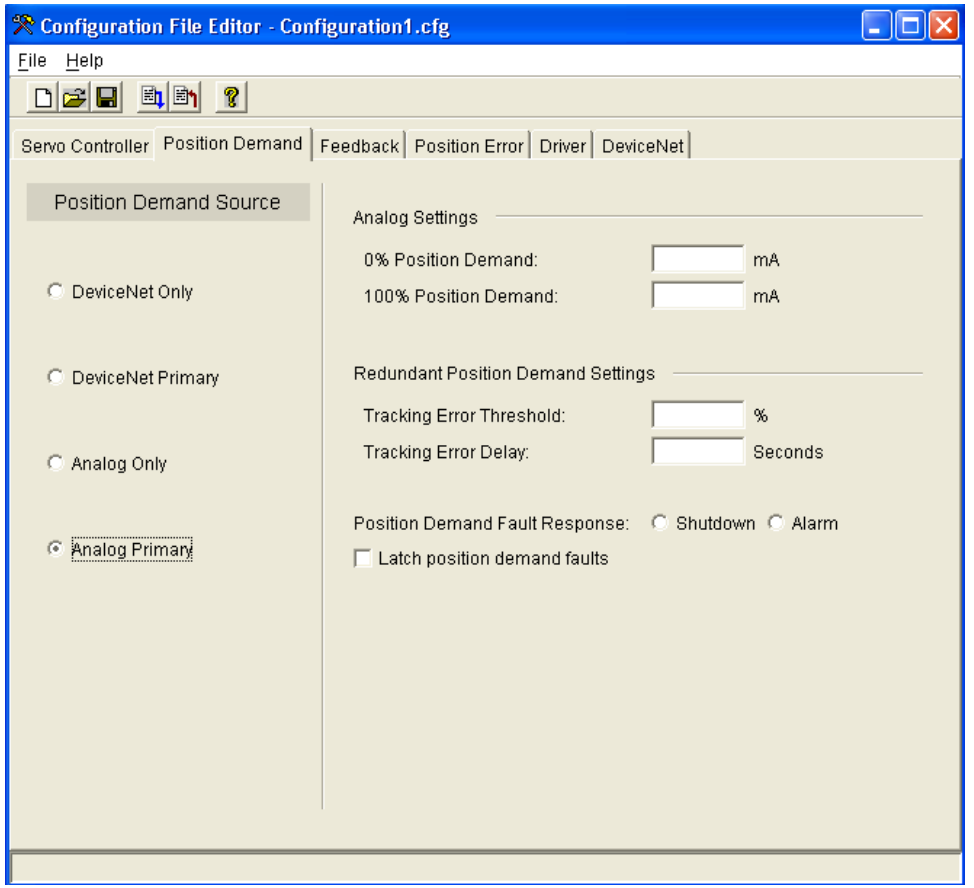

Figure 4-25. Position Demand Analog Primary

**Analog Primary**—The SPC position demand is received on the Analog Demand Input and uses the DiviceNet or CANopen bus as a backup.

#### **0 % Position Demand**

mA value that represents 0 % position demand on the Analog Demand Input.

#### **100 % Position Demand**

mA value that represents 100 % position demand on the Analog Demand Input.

#### **Redundant Demand Settings**

#### **Tracking Error Threshold**

Threshold for the Position Demand Tracking alarm.

#### **Tracking Error Delay**

Delay time for the Position Demand Tracking alarm.

#### **Position Demand Fault Response**

Select Position Demand Fault to respond as an alarm or shutdown.

#### **Latch position demand fault check box**

Check this box if position demand faults should be latched.

# **Position Feedback Device Configuration**

The position feedback devices are selected on the Feedback page of the Configuration File Editor. Read the general information on the type of transducer being used before configuring the feedback:

The SPC accepts position feedback signals from one or two (0 to 10) V output transducers, RVDTs, or LVDTs, or from a single (4 to 20) mA transducer. Refer to the SPC Plant Wiring Diagrams found in Chapter 2 for detailed information on connecting feedback devices to the SPC.

# **Operation with Redundant Position Feedback Devices**

When Configured for dual position feedback devices, the SPC uses the following method to determine the position feedback:

- If either input has failed, use the functional input
- If both inputs are functional:
	- o If a tracking fault does not exist, use the weighted average of the two inputs.
	- o If a tracking fault exists, use the higher or lower of the two positions according to the configuration.
- Configuring Feedback 1 and Feedback 2

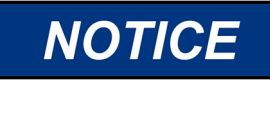

**Weighted average logic is available only on the CANopen SPC version. Default weight value is 0.5 and can be adjusted via CAN interface. For the DeviceNet device version constant 0.5 weight is applied for both feedback inputs.** 

**(4 to 20) mA**— Position feedback is provided by a (4 to 20) mA output transducer. **Feedback 2 is automatically set to Not Used.**

**A Only**— Position feedback is provided by a 3-wire or 4-wire RVDT or LVDT. Position feedback may be a (0 to 10) V (dc) transducer.

**A–B**— Position feedback is provided by a 5-wire or 6-wire RVDT or LVDT whose output type is A–B.

**(A–B)/(A+B)—** Position feedback is provided by a 5-wire or 6-wire RVDT or LVDT whose output type is  $(A-B)/(A+B)$ .

**DC Voltage**—Position feedback is provided by a device that provides a dc voltage proportional to position.

**Not Used**—**This must be selected for Feedback 2 if the (4 to 20) mA is not selected and there is only one feedback device connected to the SPC**. If Feedback 2 is used, the Redundant Feedback Settings appear.

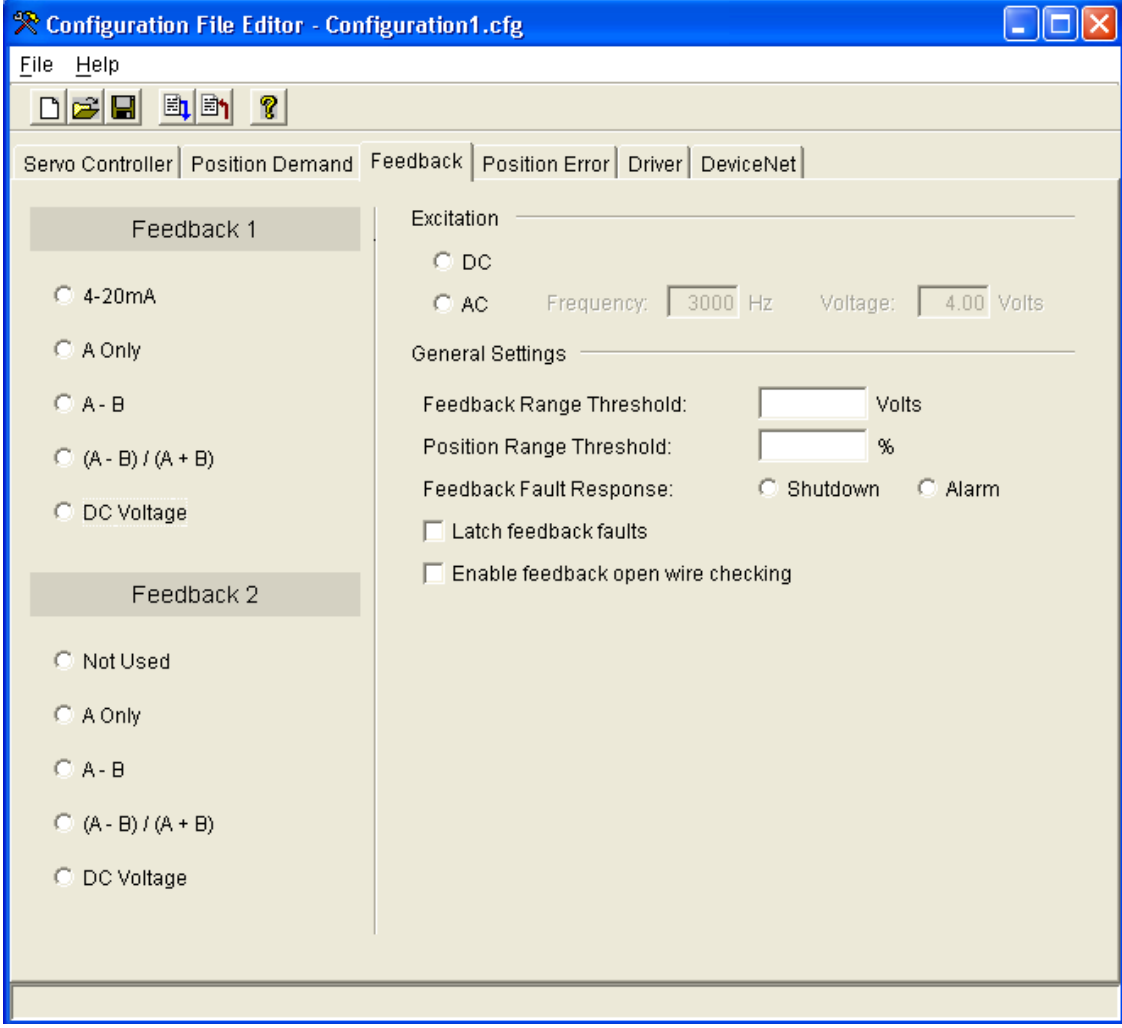

Figure 4-26. Position Feedback Configuration

# **(4 to 20) mA Position Feedback Devices**

There are a variety of position feedback devices available having a (4 to 20) mA current output. When the SPC is configured for a (4 to 20) mA transducer, an external 18  $\dot{V}$  (dc) power supply will be required to power the transducer.

The output of the transducer need not equal exactly 4 mA and 20 mA at the ends of the actuator stroke, because the SPC will be calibrated to the transducer. The transducer current does not have to increase with position, for example, the output could be 20 mA at minimum position and 4 mA at maximum position.

# **(0 to 10) V (dc) Position Feedback Devices**

The SPC accepts position transducers with dc voltage outputs. The exciter output can be configured to provide 18 V (dc) at the exciter output for powering transducers that require an external power source.

The output of the transducer need not equal exactly  $0 \vee (dc)$  and  $10 \vee (dc)$  at the ends of the actuator stroke, because the SPC will be calibrated to the transducer. In fact, it is desirable for the output of the transducer to not reach 0 V (dc) to facilitate checking the transducer health via the Feedback 1 Range Fault or Feedback 2 Range Fault. The transducer voltage does not have to increase with position, for example, the output could be 8 V (dc) at minimum position and 2 V (dc) at maximum position.

# **RVDT and LVDT Information**

(Figures 4-27 through 4-30)

LVDTs (Linear Variable Differential Transformers) and RVDTs (Rotary Variable Differential Transformers) are transformers whose output voltage is linearly proportional to the position of their movable core. An LVDT measures linear position and an RVDT measures angular position.

The SPC provides excitation for the primary winding of the device. The amplitude and frequency of the exciter are configurable.

### **Types**

LVDTs and RVDTs are constructed in various configurations. All will have one pair of input wires to be connected to the SPC excitation output. There may be anywhere from one to four output wires requiring connection to the SPC RVDT/LVDT inputs. In this document, the "n" in "n-wire device" refers to the total number of device wires.

In order to properly configure the SPC, the user must understand how the signals from the transducer are to be interpreted. For devices with two output coils, consult the device manufacturer's documentation to determine what the input-to-output transfer characteristic is. The SPC uses the convention of assigning the letters "A" and "B" to the output coils.

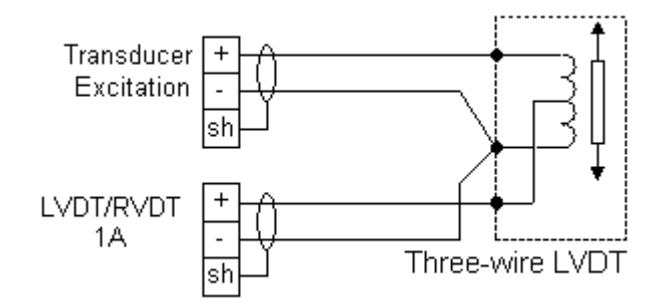

Figure 4-27. 3-wire Device

Three-wire devices have no primary-to-secondary isolation, which prevents the SPC open-wire detection circuit from functioning properly. The "Enable feedback open-wire checking" check box should be unchecked to avoid nuisance Feedback Open Faults.

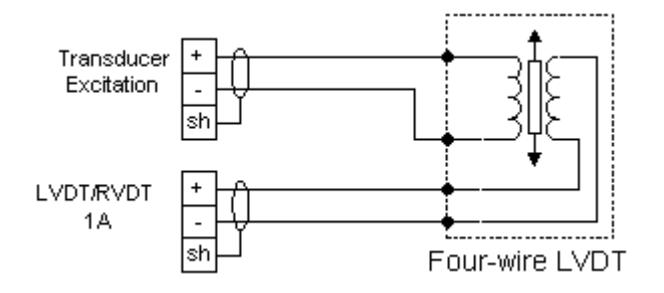

Figure 4-28. 4-wire Device

For the SPC, "+" and "–" designations are arbitrary, and polarity or phase markings on the device can be ignored. Take care with 4-wire devices; however, as **the output voltage must not pass through zero volts within the normal actuator stroke**. Four-wire devices are often constructed with two output coils wired together internally.

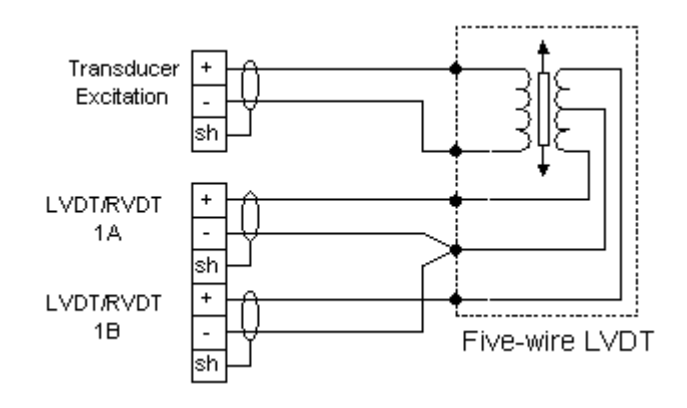

Figure 4-29. 5-wire Device

For the SPC, "+" and "-" designations for the exciter are arbitrary. The (-) side of feedbacks 1A and 1B (or 2A and 2B) should be tied to the output center tap as shown. **The device manufacturer's documentation should be consulted to determine the output type**. In the SPC, "A–B" denotes a transducer with a simple difference output. "(A–B)/(A+B) "denotes a difference-over-sum, or constant-sum output. This type of output is sometimes represented by the symbol below:

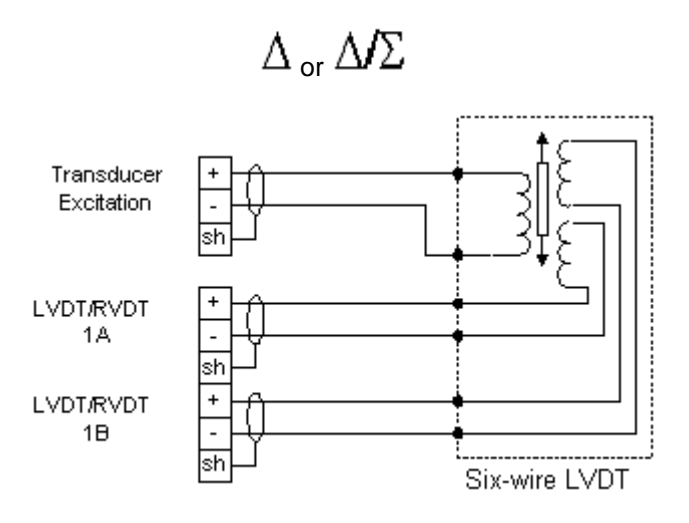

Figure 4-30. 6-wire Device

For the SPC, "+" and "–" designations are arbitrary, and polarity or phase markings on the device can be ignored. Consult the device manufacturer's documentation to determine the output type. In the SPC, "A– B" denotes a transducer with a simple difference output. "(A–B)/(A+B)" denotes a difference-over-sum, or constant-sum output. This type of output is sometimes represented by the symbol below:

$$
\Delta_{\text{ or }}\Delta\!/\Sigma
$$

### **(4 to 20) mA Feedback Configuration Settings**

Position Feedback is provided by a (4 to 20) mA output transducer. Feedback 2 is automatically set to "Not Used".

#### **Feedback Range Fault**

Determines limits for the Feedback 1 Range Fault and Feedback 2 Range Fault.

#### **Feedback Fault Response**

Determines whether the Feedback Fault shutdown is alarm or shutdown.

#### **Latch Feedback Fault check box**

Determines whether the Position 1 Range Fault and Feedback Fault shutdown are latching or nonlatching.

# **A, A–B, (A–B)/(A+B), DC Voltage Configuration Settings**

### **AC or DC Excitation Selection**

Set to AC for RVDTs and LVDTs. If using a transducer that produces a DC output voltage, selecting DC provides an 18 V (dc) output that may be used for transducer power if required.

#### **Frequency**

Exciter output frequency. Allowed range: (1000 to 5000) Hz

#### **Voltage**

Exciter output voltage. Allowed range: (4 to 10) V (rms)

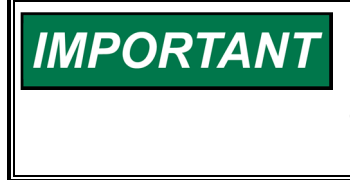

**Excitation values above 8 V (rms) are intended for transducers with low gain. The SPC RVDT/LVDT inputs accept 8 V (rms) maximum. When using higher gain devices, setting the excitation voltage higher than 8 V (rms) may cause the maximum RVDT/LVDT input voltage to be exceeded.** 

#### **Feedback Range Threshold**

Determines limits for the Feedback 1 Range Fault and Feedback 2 Range Fault.

#### **Feedback Fault Response**

Determines whether the Feedback Fault shutdown is used. If set to "alarm", Feedback Fault is not displayed and only specific feedback faults such as Feedback 1 Open Fault appear on the Alarms and Shutdowns screen.

#### **Latch feedback fault check box**

Determines whether feedback faults are latching or non-latching. The affected feedback faults are Excitation Fault Feedback Fault, Feedback 1 Open Fault, Feedback 2 Open Fault, Feedback 1 Range Fault, Feedback 2 Range Fault, Feedback Tracking Fault 1, and Feedback Tracking Fault 2.

#### **Enable feedback open wire checking check box**

Check to enable Feedback 1 Open Fault and Feedback 2 Open Fault. The open-wire check is intended for transducers with isolated outputs only.

If Feedback 2 is used, the Redundant Feedback Settings must also be configured.

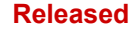

# **Position Error Configuration**

The SPC continuously compares the position demand to the position feedback and generates position error faults if they do not match. The SPC implements two separate position error faults with independent thresholds and delays. Position Error Fault 1 is an alarm, and Position Error Fault 2 can be configured to be an alarm or shutdown. The position error settings are entered on the Position Error page of the Configuration File Editor.

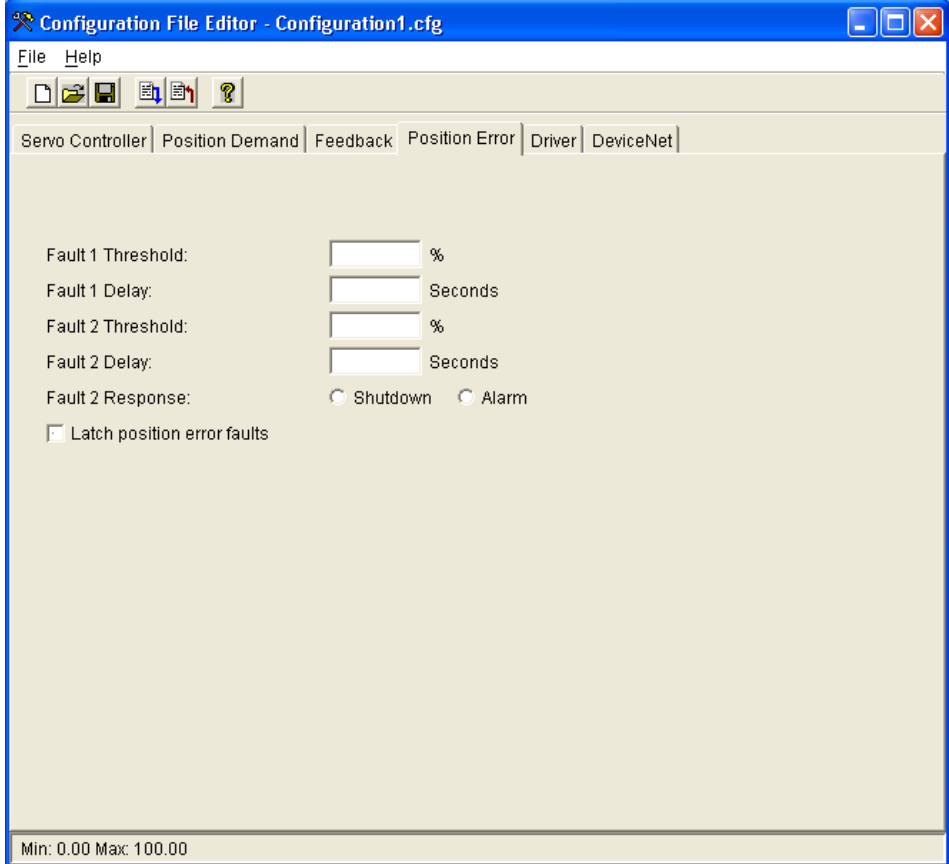

Figure 4-31. Position Error Settings

#### **Fault 1 Threshold**

Threshold for Position Error Fault 1.

### **Fault 1 Delay**

Delay time for Position Error Fault 1.

#### **Fault 2 Threshold**  Threshold for Position Error Fault 2.

**Fault 2 Delay**  Delay time for Position Error Fault 2.

#### **Fault 2 Response**

Determines whether Position Error Fault 2 is an alarm or a shutdown.

#### **Latch position error fault check box**

Determines whether Position Error Fault 1 and Position Error Fault 2 are latching or non-latching.

# **Driver Configuration**

The SPC monitors the actuator driver terminals to detect open or shorted actuator coils, and driver current errors or over currents. The driver settings are entered on the Driver page of the Configuration File Editor.

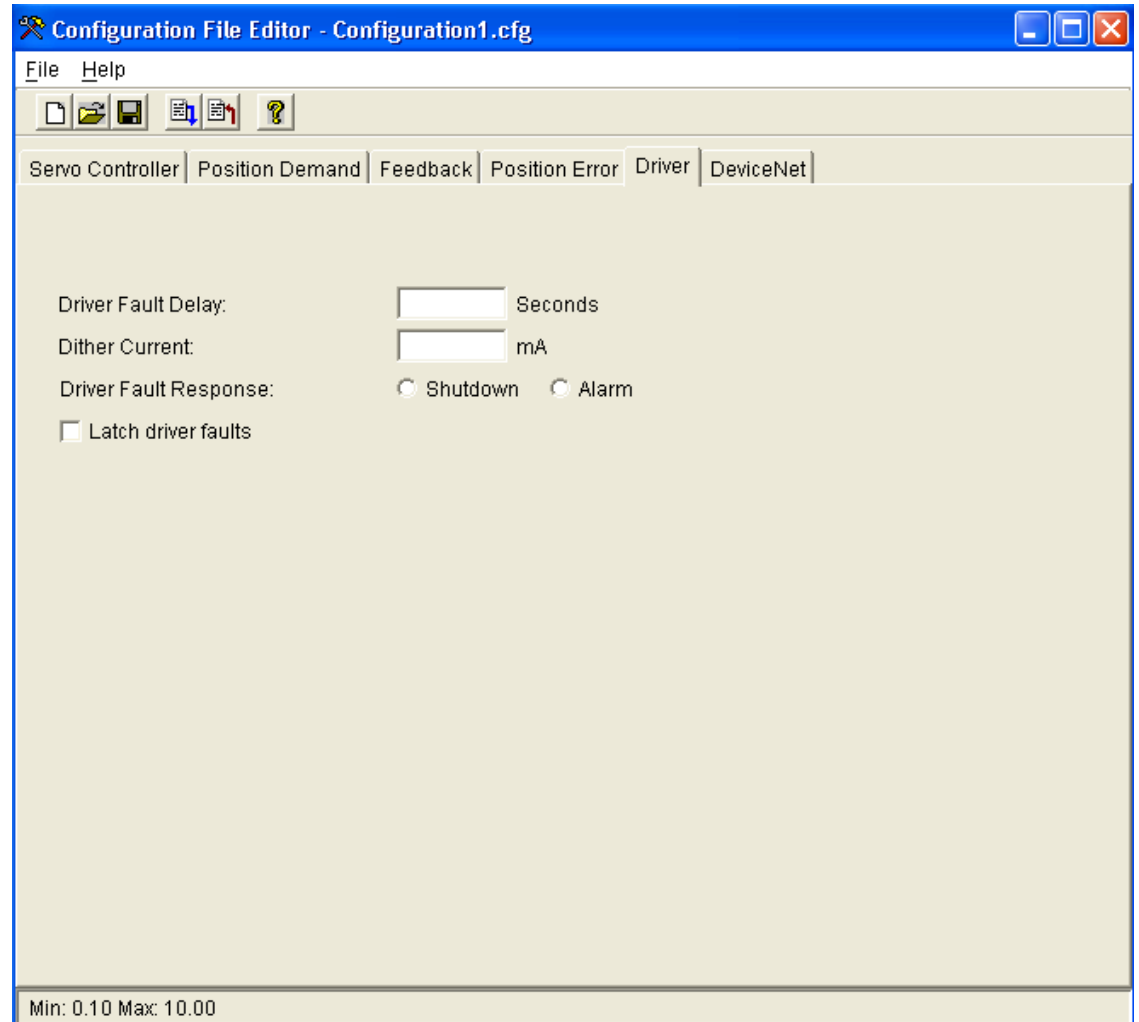

Figure 4-32. Driver Configuration

# **Driver Configuration Settings**

### **Driver Fault Delay**

Determines the delay time for all driver faults.

#### **Dither Current**

Sets the driver dither current amplitude.

#### **Driver Fault Response**

Determines whether driver faults are alarms or shutdowns.

## **Latch Driver Fault check box**

Determines whether driver faults are latching or non-latching.

# **DeviceNet Configuration Settings**

Firmware versions 5418-2322 and previous.

The DeviceNet settings are entered on the DeviceNet page of the Configuration File Editor.

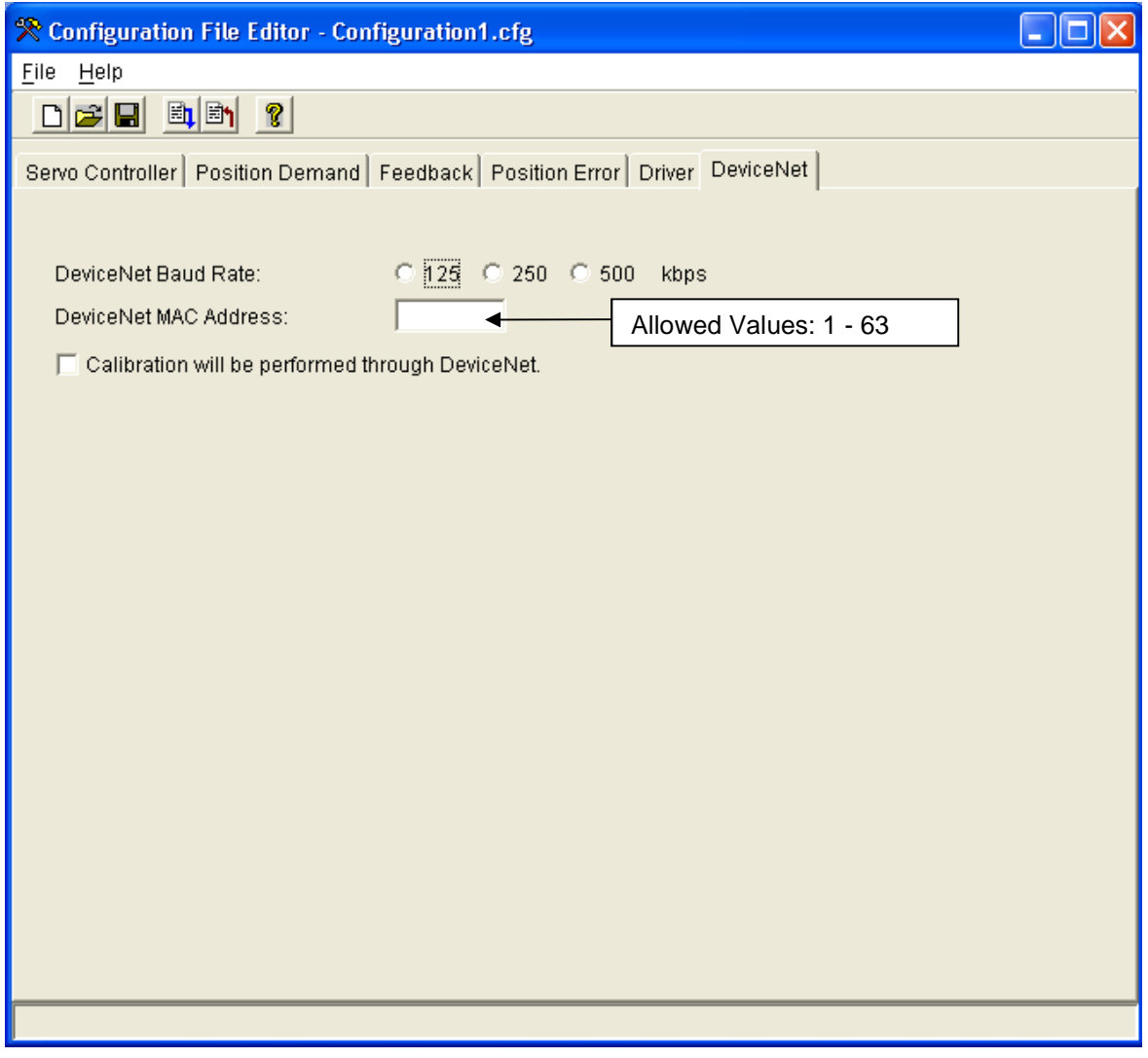

Figure 4-33. DeviceNet Configuration

# **DeviceNet Baud Rate**

Sets the DeviceNet baud rate.

#### **DeviceNet MAC Address**

Sets the DeviceNet MAC address. Allowed values: 1–63

### **Calibration will be performed through DeviceNet check box**

Determines whether calibration will be performed with the service tool or through the DeviceNet port.

# **CANopen Configuration Settings**

The CANopen settings are entered on the CANopen page of the Configuration File Editor.

Firmware versions 5418-7615 and newer.

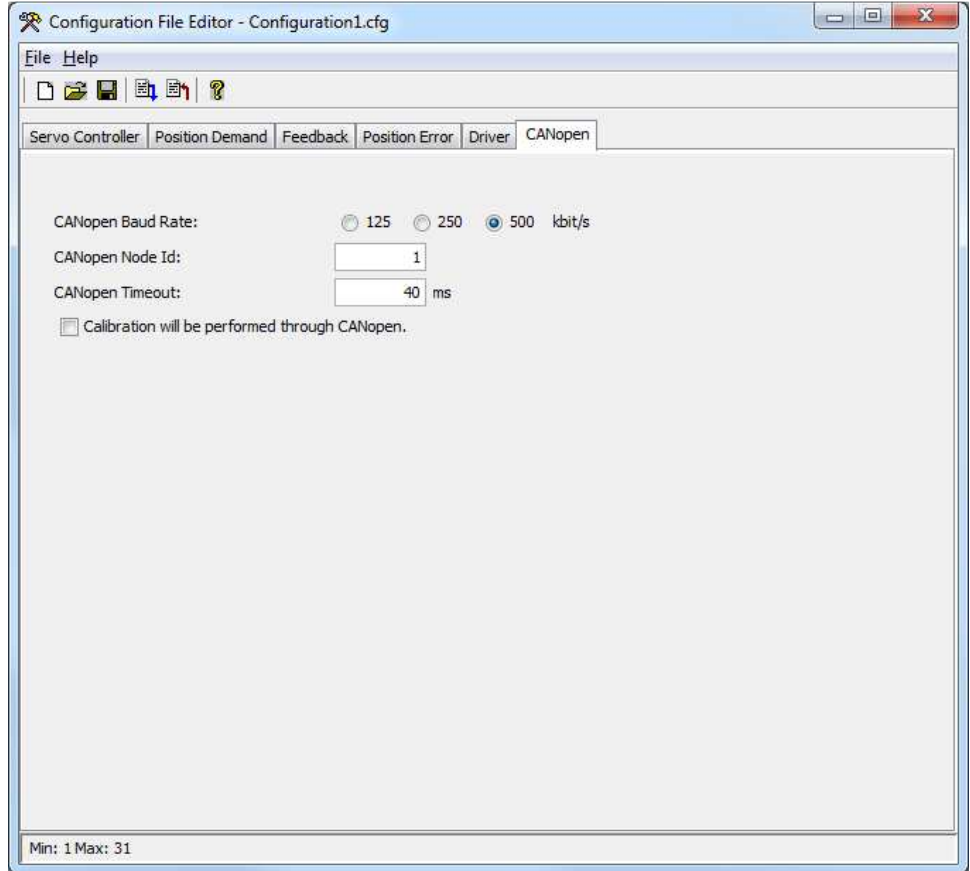

Figure 4-33a. CANopen Configuration

#### **CANopen Baud Rate**

Sets the CANopen baud rate.

#### **CANopen Node Id**

Sets the CANopen Node Id. Allowed values: 1–31

### **Calibration will be performed through CANopen check-box**

Determines whether calibration will be performed with the service tool or through the CANopen port.

# **SPC Calibration**

The SPC must be calibrated to the specific position feedback device on an actuator. There are two methods to accomplish this—calibration using the SPC service tool, and calibration through the Digital Control bus. The SPC service tool guides the user through the calibration procedure. Calibration through the Digital Control bus places a burden on the control system application software to perform all the required steps in the proper order. Please consult the control system documentation for information on performing calibration over the Digital Control bus.

## **Calibrating from the SPC Service Tool**

The SPC Service Tool includes a "wizard", called the Calibration Assistant, to guide you step-by-step through the calibration procedure. To use the service tool to calibrate, the **Calibration will be performed through DiviceNet or CANopen** checkbox in the Overview page of the SPC Service Tool window must be unchecked.

To begin calibrating, select **Action** and then **Calibrate SPC...** from the menu. The Calibration Assistant window will appear. **The SPC must be shut down in order to begin calibration.** The calibration procedure will vary depending on whether a proportional or integrating actuator controller has been configured on the **Servo Controller** page of the Configuration Editor. At each step, click on the **Next** button to proceed to the next step of the procedure or click on the **Cancel** button to terminate the calibration process and revert back to the existing calibration, if one existed.

The Calibration Assistant presents the following five steps:

#### 1. **Introduction**

This opening step explains the purpose and use of the Calibration Assistant.

#### 2. **Minimum**

 This step defines the 0 % position point. Alarm and shutdown conditions are checked by the SPC during this step, but **a shutdown will not force the actuator current to zero**. Use the Null Current Offset to adjust the actuator to the Minimum position.

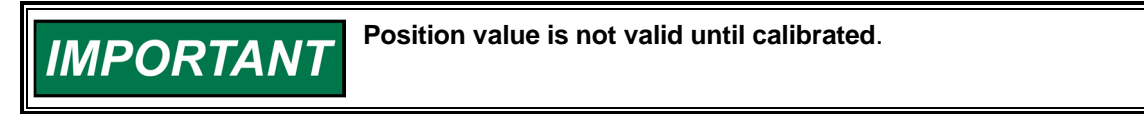

| ※ Calibrate SPC         |                                                                                                    |
|-------------------------|----------------------------------------------------------------------------------------------------|
|                         | Introduction                                                                                                    |
| <b>Introduction</b>     | Welcome to the Calibration Assistant.                                                                                                   |
| Minimum                 | Use this assistant to calibrate the SPC to the actuator. If at<br>any time you wish to abort the procedure, click the Cancel<br>button. |
| Maximum                 | Click Next to continue.                                                                                                    |
| Verification            |                                                                                                    |
| Save Settings           |                                                                                                    |
|                         |                                                                                                    |
|                         | Next ><br>Cancel                                                                                                    |
| Connected<br>Calibrated | Alarm <sup>2</sup> Shutdown                                                                                                    |

Figure 4-34. Introduction

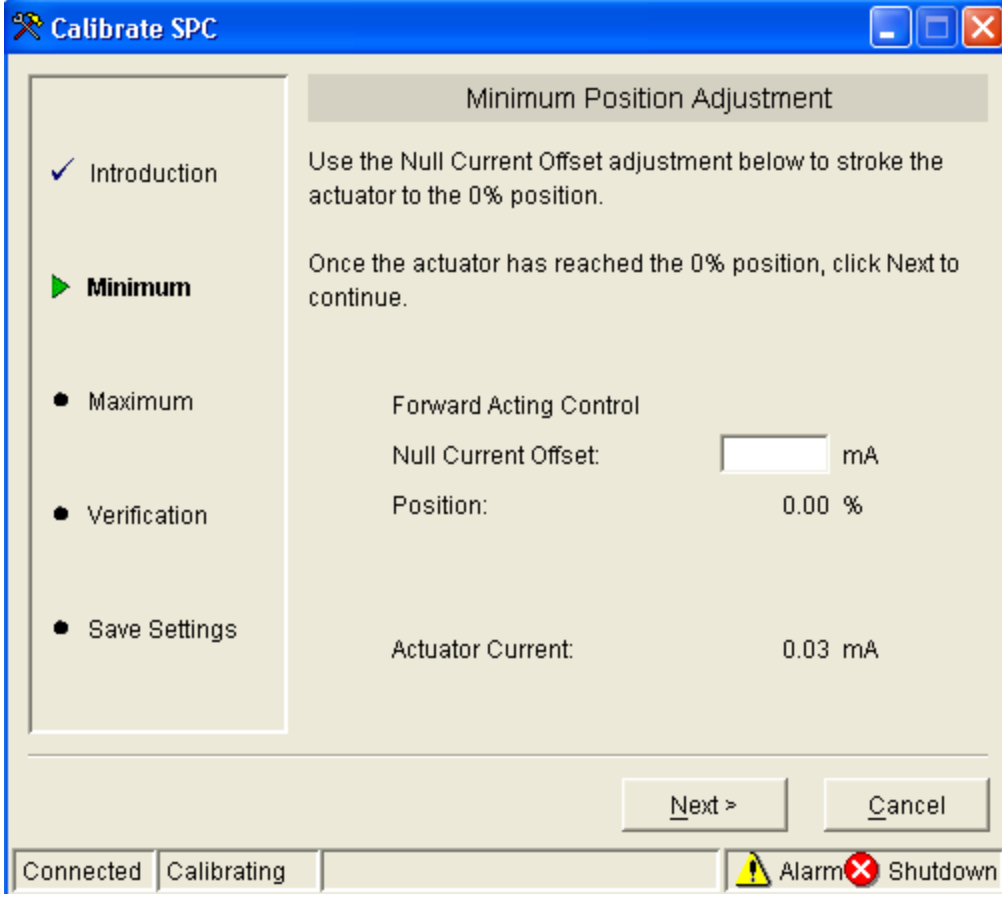

Figure 4-35. Minimum Position Adjustment

#### 3. **Maximum**

 This step defines the Maximum position point. Alarm and shutdown conditions are checked by the SPC during this step, but **a shutdown will not force the actuator current to zero**. Use the Null Current Offset to adjust the actuator to the Maximum position.

**Position value is not valid until calibrated**.

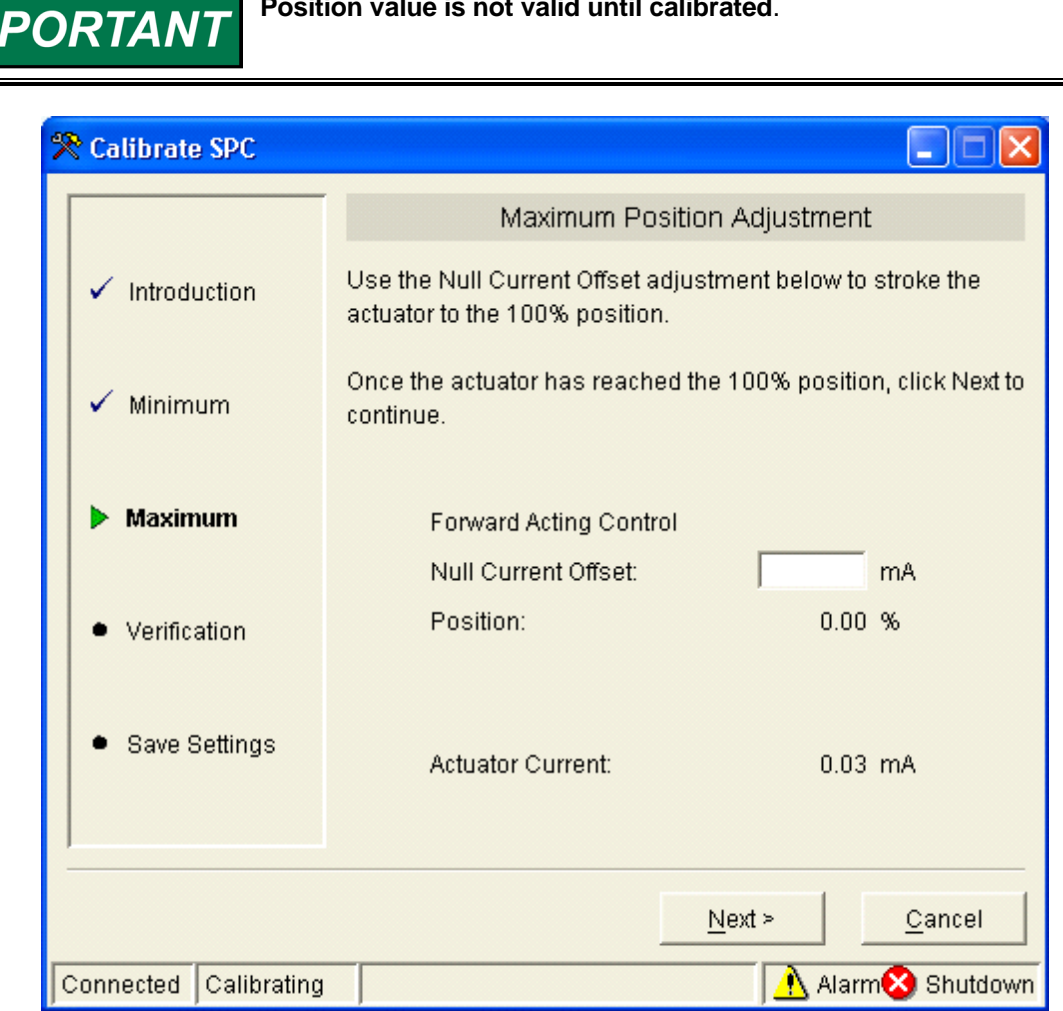

Figure 4-36. Maximum Position Adjustment

#### 4. **Verification**

 The new position settings can be verified at this step. Two set points are provided to allow easy step response testing. Dynamics settings and alarm and shutdown settings may be modified, if needed.

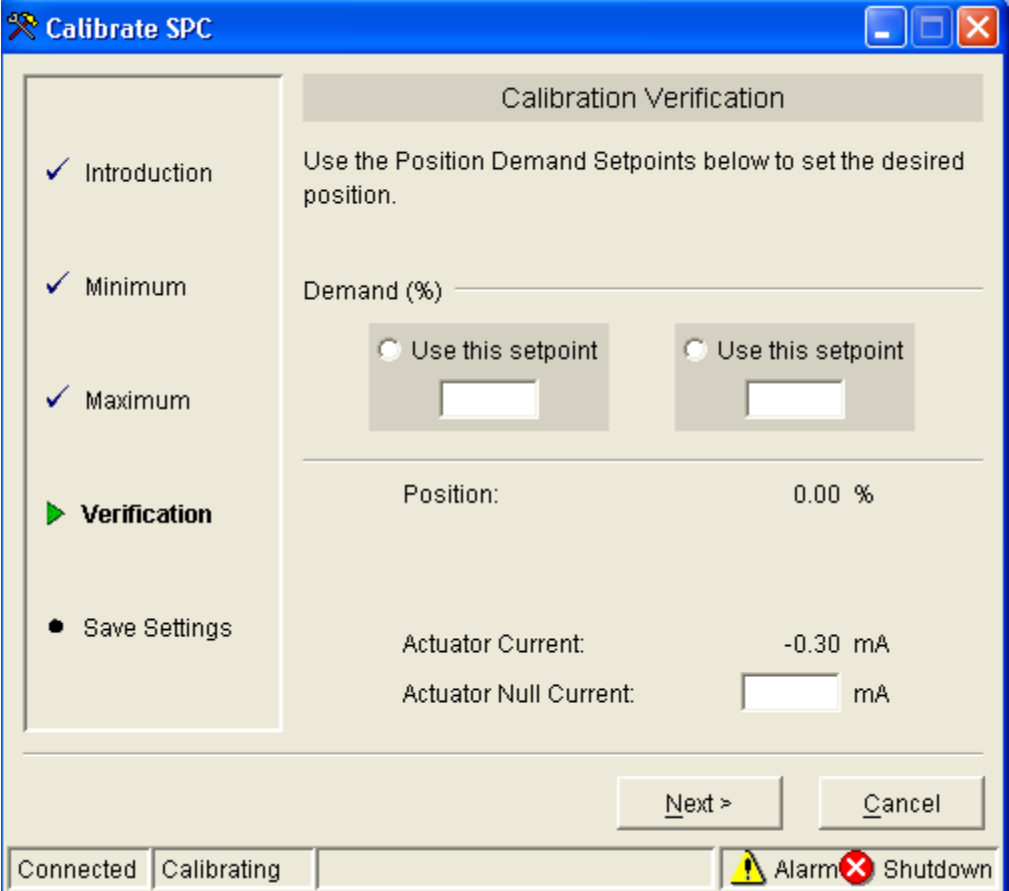

Figure 4-37. Calibration Verification

#### 5. **Save Settings**

The final step of the calibration procedure is to save the calibration settings within the SPC.

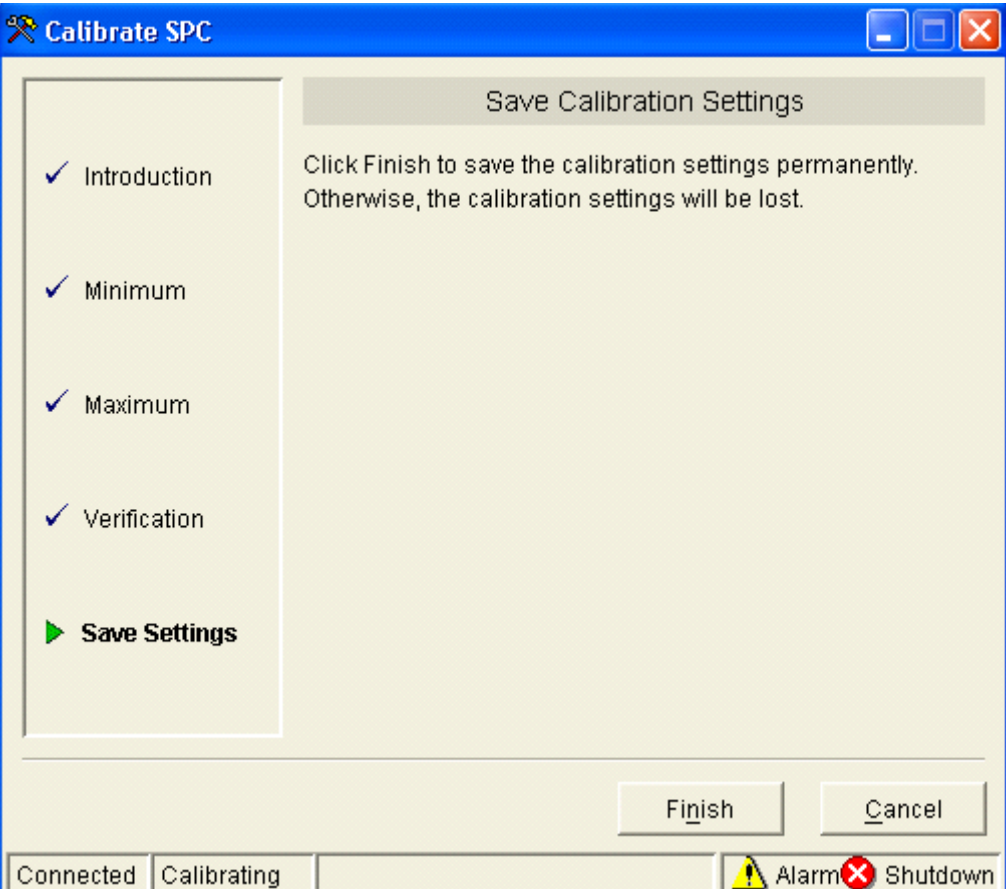

### Figure 4-38. Saving the Calibration Settings

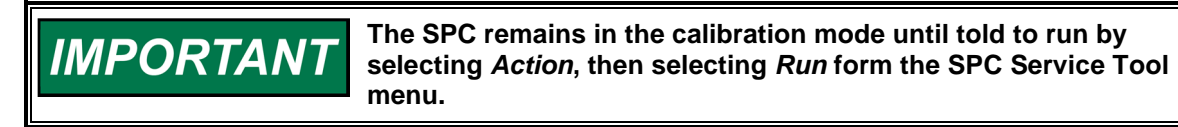

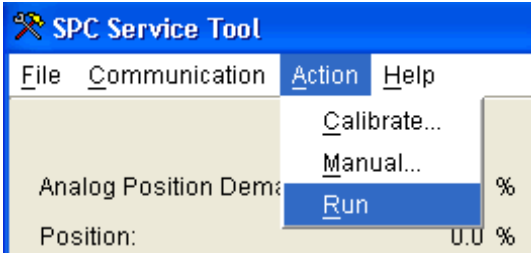

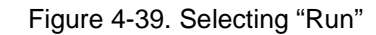

# **Working with a Running SPC**

# **Monitoring the SPC with the Input/Output Lines**

The SPC has several I/0 functions available for control and monitoring. These are:

#### **Analog (4 to 20) mA Position Demand Input**

The scaling for the analog position demand is user-configurable, that is, the 0 % and 100 % positions need not correspond exactly to 4 mA and 20 mA.

#### **Position Monitor Output**

The position monitor output gives an indication of the actuator position measured by the SPC. This output has fixed scaling such that 0 % position gives 4.0 mA and 100 % position gives 20.0 mA.

#### **Shutdown Input**

The SPC shuts down whenever the shutdown input terminals are open. For normal operation, the shutdown input terminals must be shorted.

#### **Alarm/Shutdown Reset Input**

The Alarm/Shutdown reset input provides a way to reset alarms and shutdowns using a contact closure. The reset function is triggered by an open-to-closed transition on the reset input terminals.

#### **Shutdown Status Output**

The shutdown status output indicates when the SPC shuts down for any reason. A relay connected to this output can be made to de-energize whenever the SPC is shut down.

#### **Alarm Status Output**

The alarm status output indicates whether any SPC alarm conditions are present. A relay connected to this output can be made to de-energize whenever an alarm is active.

#### **Making Adjustments with the SPC Service Tool**

The SPC Service Tool window has several tabbed pages that allow adjustments to be made to the SPC.

The **Overview** page includes a check box labeled **Calibration will be performed through DeviceNet or CANopen**. When this box is checked, calibration can only be performed through Digital Interface. When this box is unchecked, calibration can only be performed using the service tool.

The **Dynamics** page includes various parameters depending on the controller type that has been configured.

The **Alarm Setup** page allows you to change alarm and shutdown settings. See Changing Alarm and Shutdown Settings for more information.

Making adjustments will often change the configuration of the SPC, and you may want to save this configuration to a file. After you are finished making changes, read the SPC's configuration in to a Configuration Editor window. Then save the configuration to a file. Finally, to have the configuration identifier in the SPC updated with the file name and date, load the configuration back into the SPC. See Configuring the SPC for detailed instructions.

When editing numeric parameters, you must press Enter on the keyboard or select another item for changes to take place.

# **Monitoring Operation with the SPC Service Tool**

The SPC Service Tool window has several tabbed pages that allow adjustments to be made to the SPC.

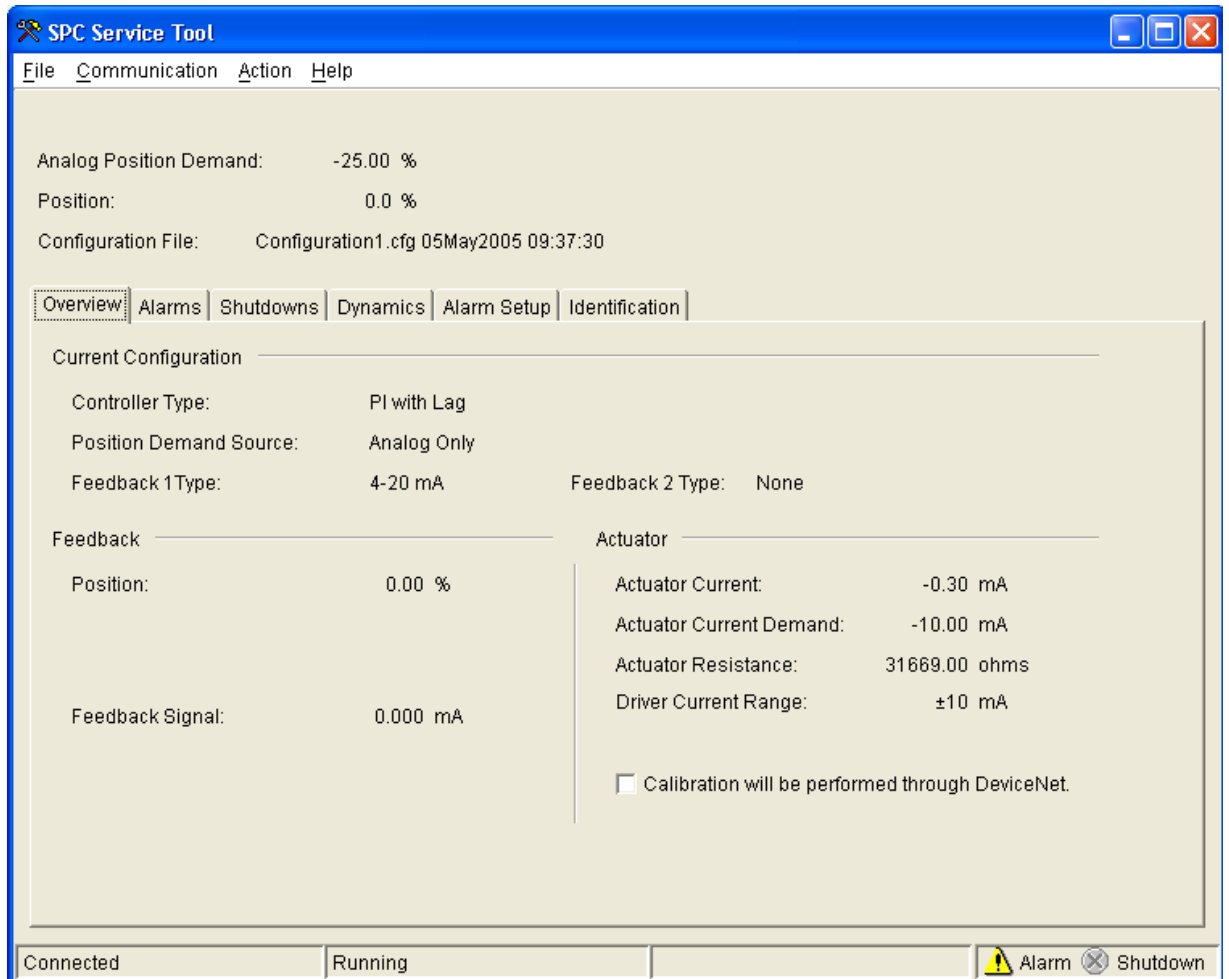

Figure 4-40. SPC Service Tool Overview Tab

### **Overview Tab**

The following items are displayed on the SPC Service Tool Overview Tab.

• **Position Demand** 

If more than one position demand source is configured, both sources are displayed with the word "active" next to the demand that is currently being used.

• **Position Feedback** 

If more than one feedback device is configured, the individual position feedbacks as well as the position feedback value used by the servo controller are displayed.

• **Configuration Identifier** 

The name and date of the configuration file associated with the current SPC configuration. The file name will be blank if any settings have been changed since saving to a file.(The complete configuration can be viewed by opening the SPC's configuration in the Configuration Editor. See Configuring the SPC for more information.)

- **Controller Type**  Indicates if the controller is being used as a Proportional, P, PI, PI with Lag, or PI with Lead-Lag.
- **Position Demand Source**  Identifies if the Position Demand Source is DiviceNet or CANopen or Analog. • **Feedback Type**
- Identifies the Feedback 1 and Feedback 2 devices being used in the SPC.
- **Feedback Position**  Feedback Position between (0 to 100) %
- **Feedback Signal**  Current Feedback Signal
- **Actuator Current**  The actuator coil current being measured by the SPC. This value is not updated when the SPC is not actively positioning the actuator.
- **Actuator Current Demand**  The actuator current being requested by the servo controller.
- **Actuator Resistance**

The measured actuator resistance. This value is not updated when the SPC is not positioning the actuator or when the actuator current is too low to allow reasonably accurate ohms calculations.

• **Driver Current Range** 

The driver operates in one of five different hardware current ranges. The range is selected by the SPC based on the current range defined in the servo controller configuration.

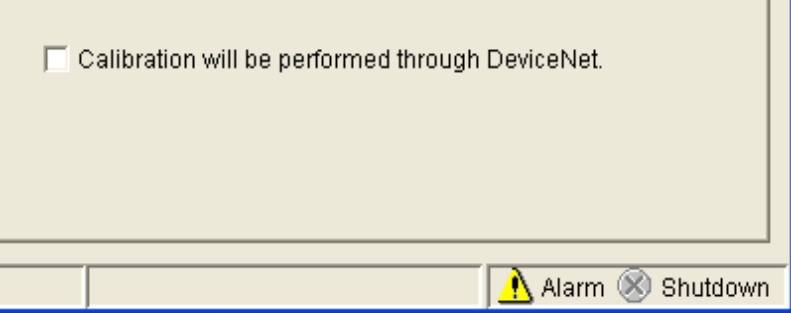

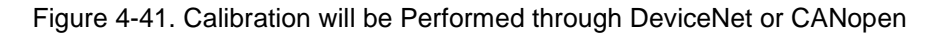

The Overview page includes a check box labeled **Calibration will be performed through DeviceNet or CANopen**. When this box is checked, calibration can only be performed through Digital Interface. When this box is unchecked, calibration can only be performed using the service tool.

## **Understanding SPC Alarms and Shutdowns**

An **alarm** is an indication to the user that there is a condition which may require specific action on the user's part. A **shutdown** causes the SPC to take action by forcing the actuator current to zero. Some conditions are pre-defined to be either an alarm or a shutdown, while other conditions can be configured to be either.

When shut down, the SPC driver output current is forced to zero. The SPC being shut down does not imply that the valve is at minimum position, only that the actuator current is zero. A specific actuator's design and setup determine its behavior when the current is zero.

## **Threshold and Delay Settings:**

Many SPC alarms and shutdowns include threshold and delay adjustments. This means that a value must exceed the threshold continuously for a duration equal to the delay time before the alarm or shutdown becomes active.

#### **Latching and Non-Latching Response:**

All SPC alarms and shutdowns are either latching or non-latching. Some alarms and shutdowns are predefined to be either latching or non-latching, while other alarms and shutdowns can be configured to be either. A non-latching alarm or shutdown will go away if the cause of the alarm or shutdown goes away. A latching alarm or shutdown does not go away until the alarm or shutdown cause goes away and an alarm/shutdown reset is performed.

### **Alarm and Shutdown Reset:**

Alarms

 If the source of an alarm is still present, a reset has no effect on the alarm. If the source of a latched alarm is no longer present, a reset clears the alarm.

**Shutdowns** 

 Performing a reset on an SPC when it is shut down causes it to restore current to the actuator and attempt to position the actuator. If the shutdown cause is still present, the SPC will shut down again.

See also:

- SPC alarm/shutdown structure
- Viewing and resetting alarms and shutdowns
- Changing alarm and shutdown settings
- Alphabetical list of alarms and shutdowns

## **SPC Alarm/Shutdown Structure**

The SPC groups alarms and shutdown conditions as shown below. All alarm conditions are combined to generate a master alarm which is indicated on applicable service tool screens and the alarm status relay driver. All shutdown conditions are combined to generate a master shutdown, which is indicated on applicable service tool screens and the shutdown status relay driver.

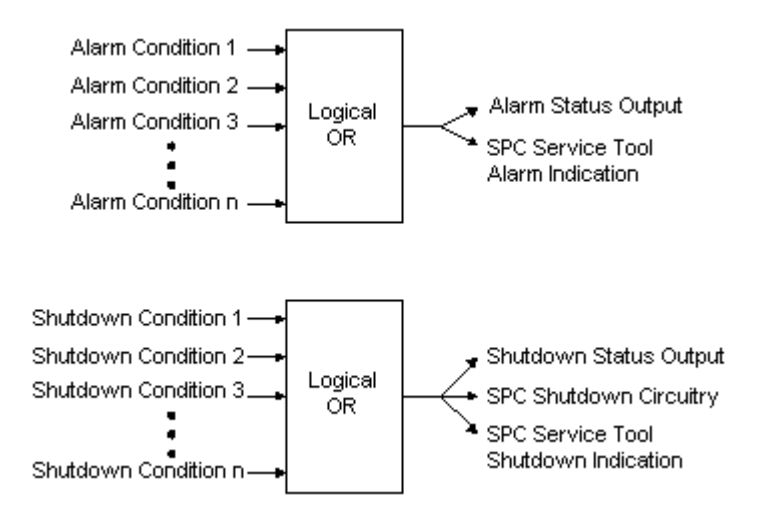

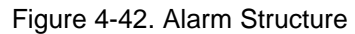

## **Viewing and Resetting Alarms and Shutdowns**

SPC alarms and shutdowns can be viewed and reset using the SPC Service Tool. In the SPC Service Tool window, there is a page for alarms and a page for shutdowns. Each page shows the possible alarms/shutdowns, which may change with changes to the configuration. Indicators adjacent to each alarm/shutdown are gray when the alarm/shutdown is inactive and colored when active. When an alarm is present, a warning indicator  $\triangle$  will be displayed. When a shutdown is present, an error indicator  $\triangle$  will be displayed. Latched alarms and shutdowns can be reset by pressing the Reset Alarms and Shutdowns button from either page.

See also: Understanding Alarms and Shutdowns. An Alphabetical List of SPC Alarms and Shutdowns is at the end of this chapter.

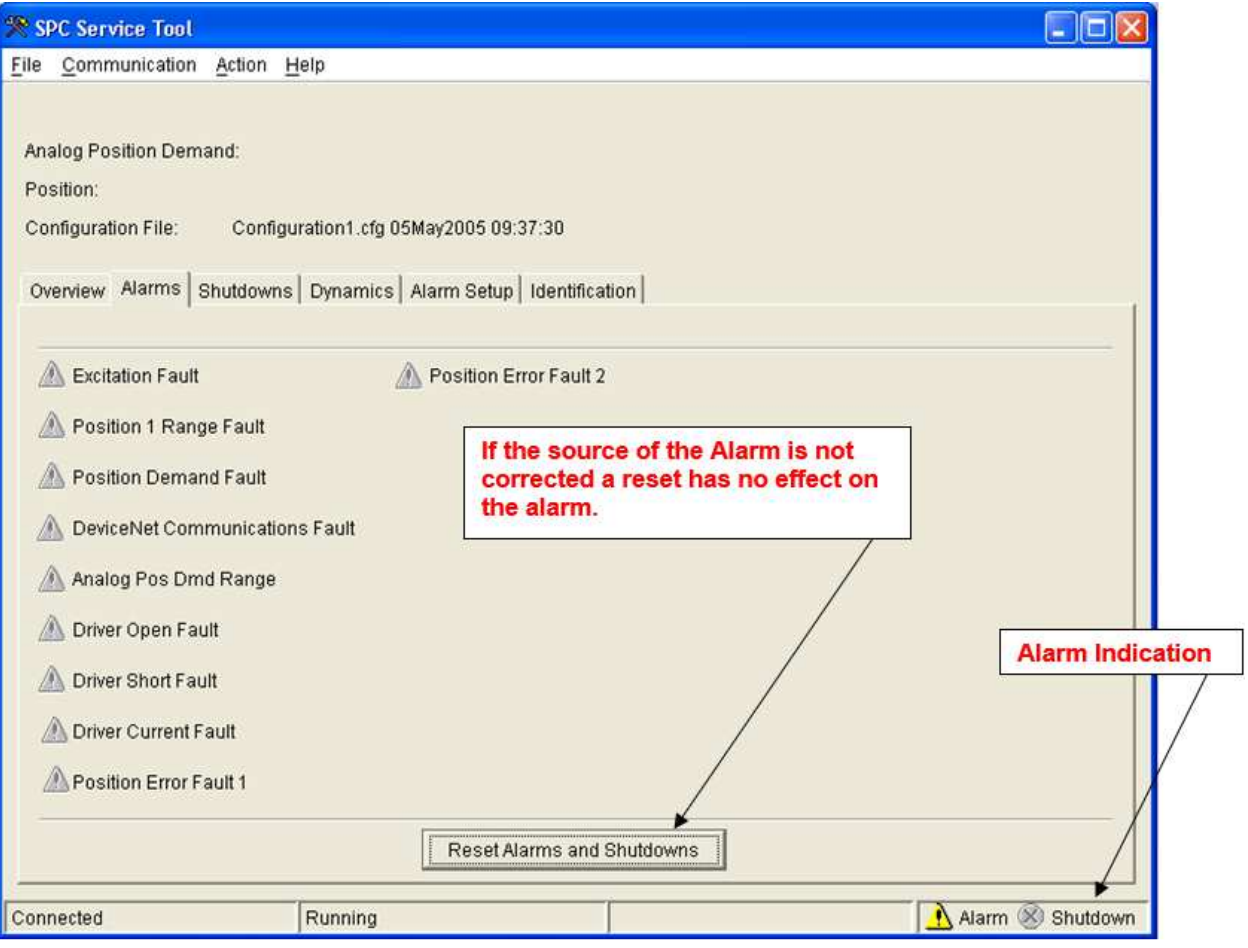

Figure 4-43. Alarms

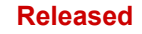

## **Manual 26236 SPC Servo Position Controller**

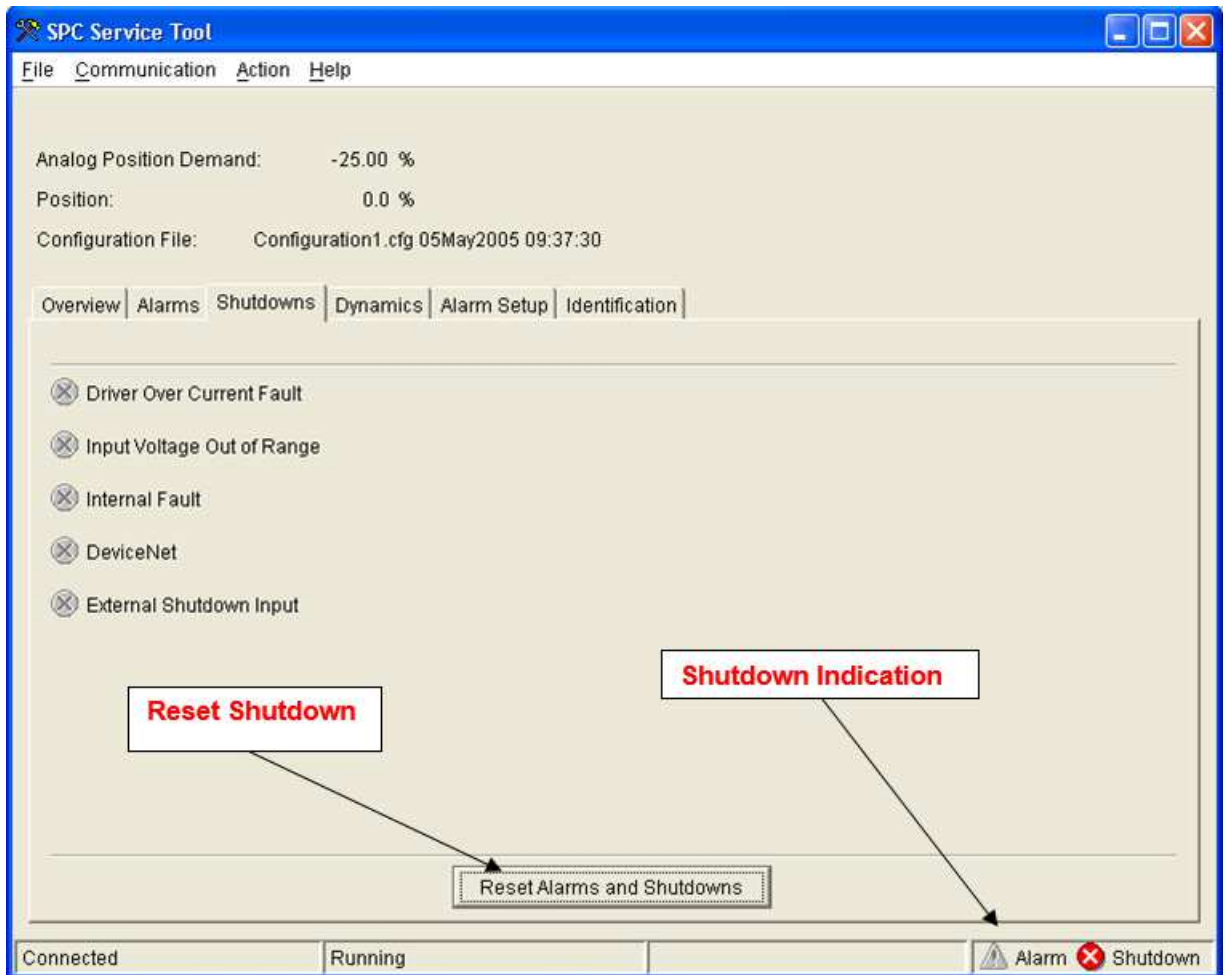

Figure 4-44. Driver Fault Error Shutdown

Performing a "Reset Alarms and Shutdowns" on the SPC when it is in the shutdown condition will cause it to restore current to the actuator and attempt to position the actuator. If the cause of the shutdown has not been corrected, the SPC will shut down again.

## **SPC Dynamics**

The Dynamics page includes various parameters depending on the controller type that has been configured. The controller dynamics, dither current, etc. can be adjusted on the Dynamics Tab of the Service Tool while the SPC is running.

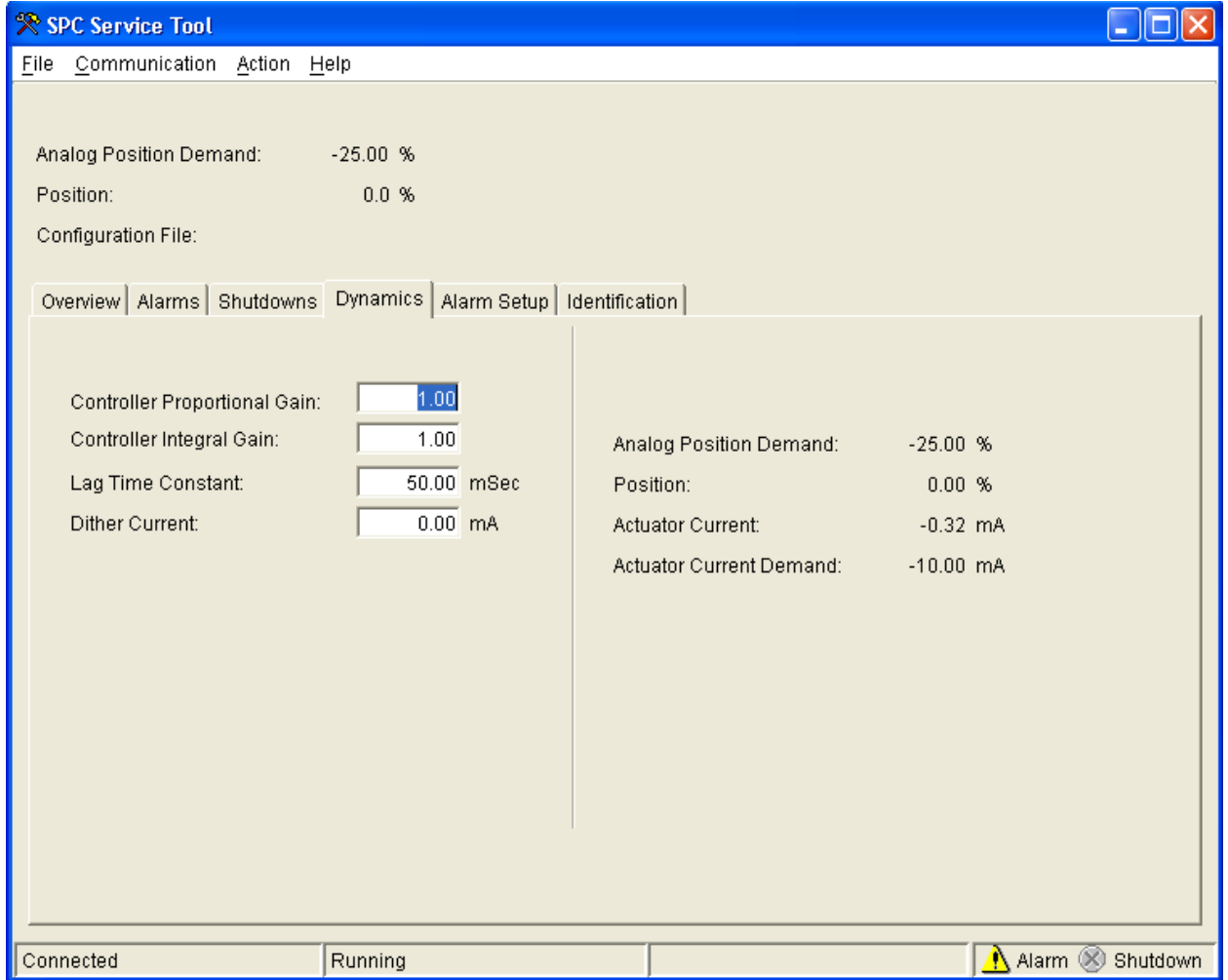

Figure 4-45. Dynamic Settings

The Position Demand In, Position, Actuator Current and Actuator Current Demand are only displayed on the Dynamics portion of the Service Tool.

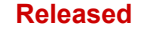

## **Changing Alarm and Shutdown Settings**

SPC alarm and shutdown settings can be changed using the SPC Service Tool. In the SPC Service Tool window there is a page named Alarm Setup for this purpose. The SPC implements two separate position error faults with independent thresholds and delays.

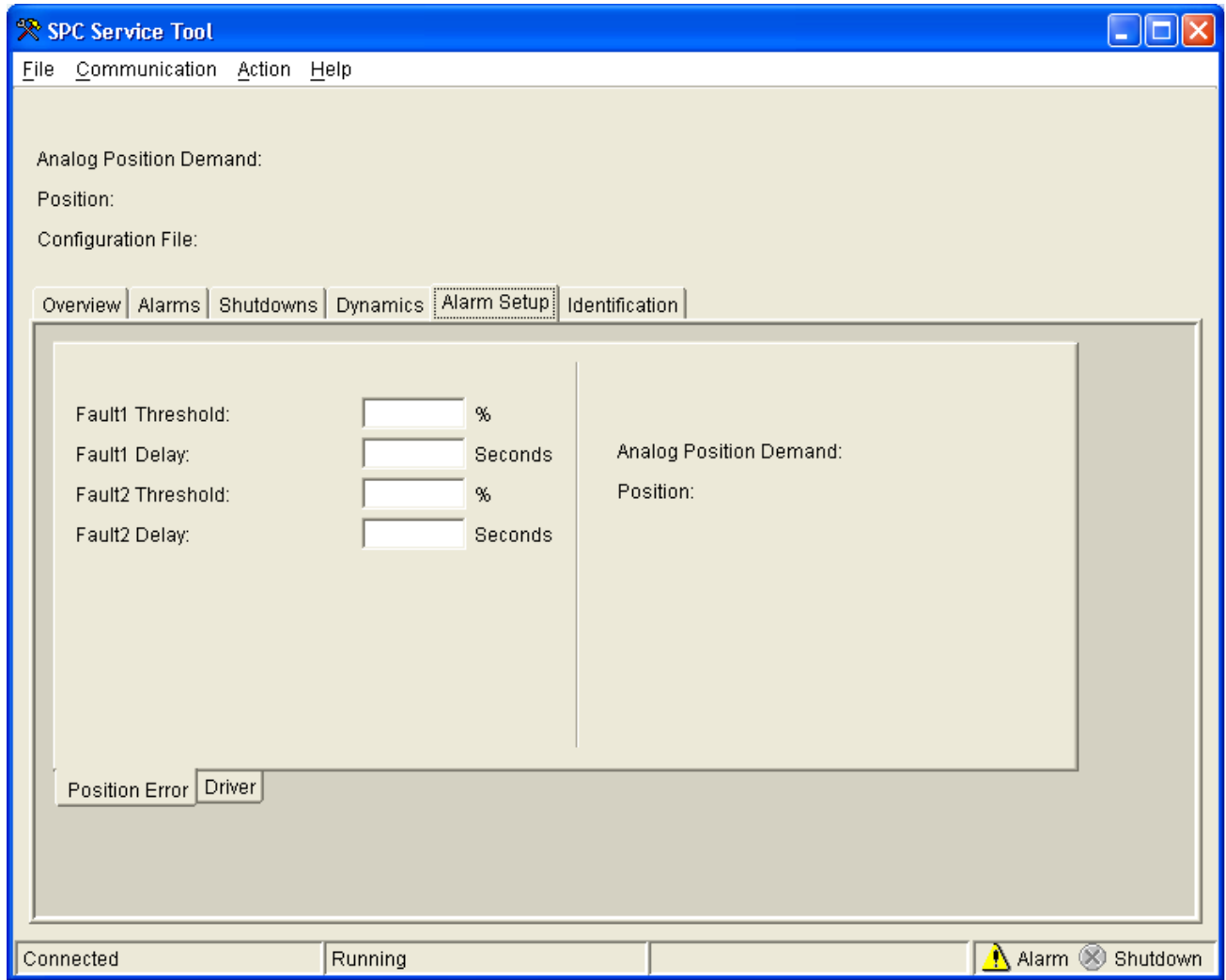

Figure 4-46. Position Error Alarms

**Fault 1 Threshold**  Threshold for Position Error Fault 1

**Fault 1 Delay**  Delay time for Position Error Fault 1

**Fault 2 Threshold**  Threshold for Position Error Fault 2

**Fault 2 Delay**  Delay time for Position Error Fault 2 **Released**

### **Manual 26236 SPC Servo Position Controller**

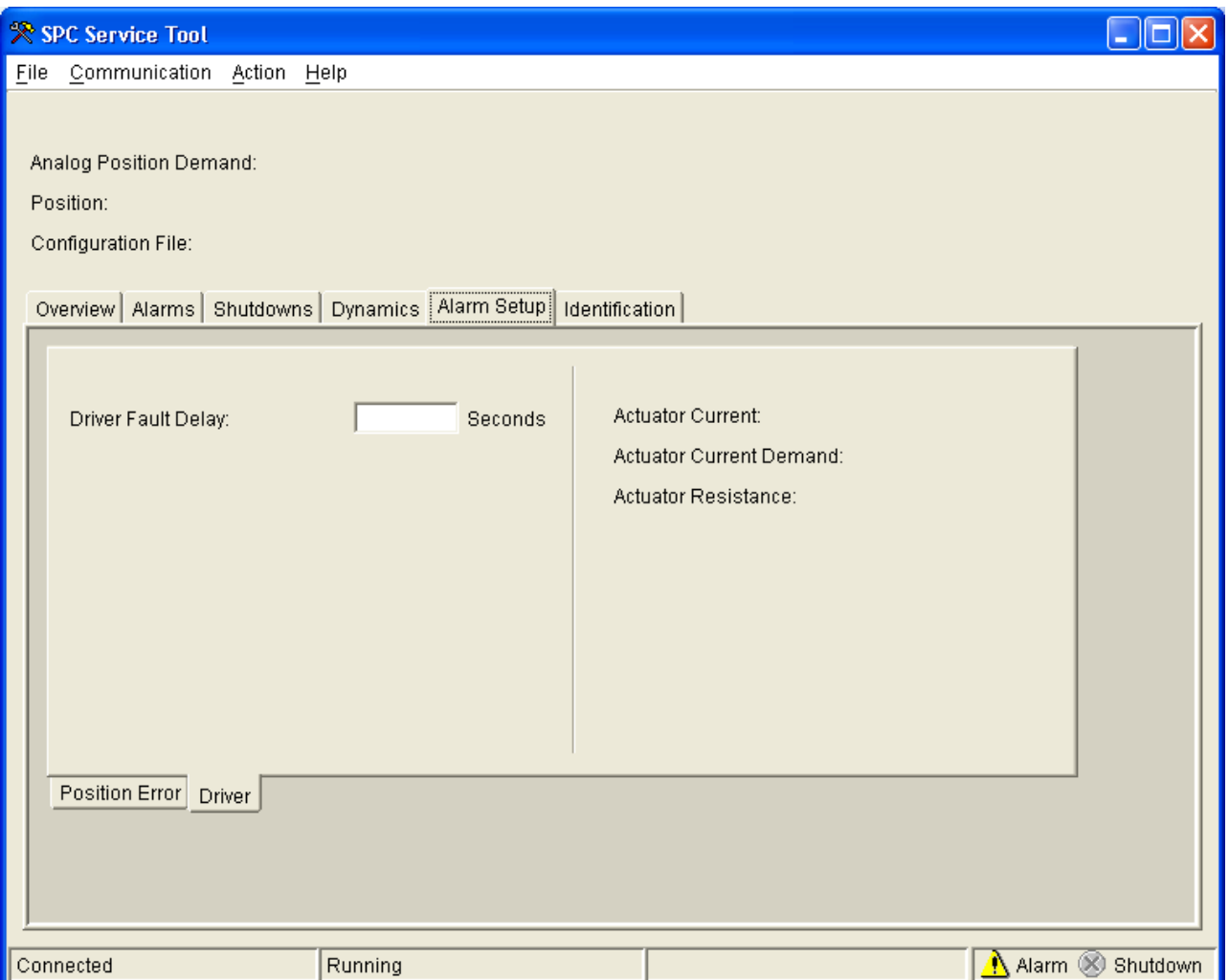

Figure 4-47. Driver Fault Error Alarms

## **Alarm Threshold and Delay Settings**

A value must exceed the threshold continuously for a duration equal to the delay time before the alarm or shutdown becomes active.

Latching and Non-Latching Response

A non-latching alarm or shutdown will be removed if the cause of the alarm or shutdown is corrected. A latching alarm or shutdown will remain active until the cause of the alarm or shutdown is cleared and the "Reset Alarms and Shutdowns" is selected.

### **SPC Identification Information**

The following items are displayed on the SPC Service Tool Identification Tab.

- SPC Serial Number The SPC serial number will also be displayed on the nameplate.
- Software Part Number The SPC application software part number, including revision letter

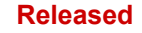

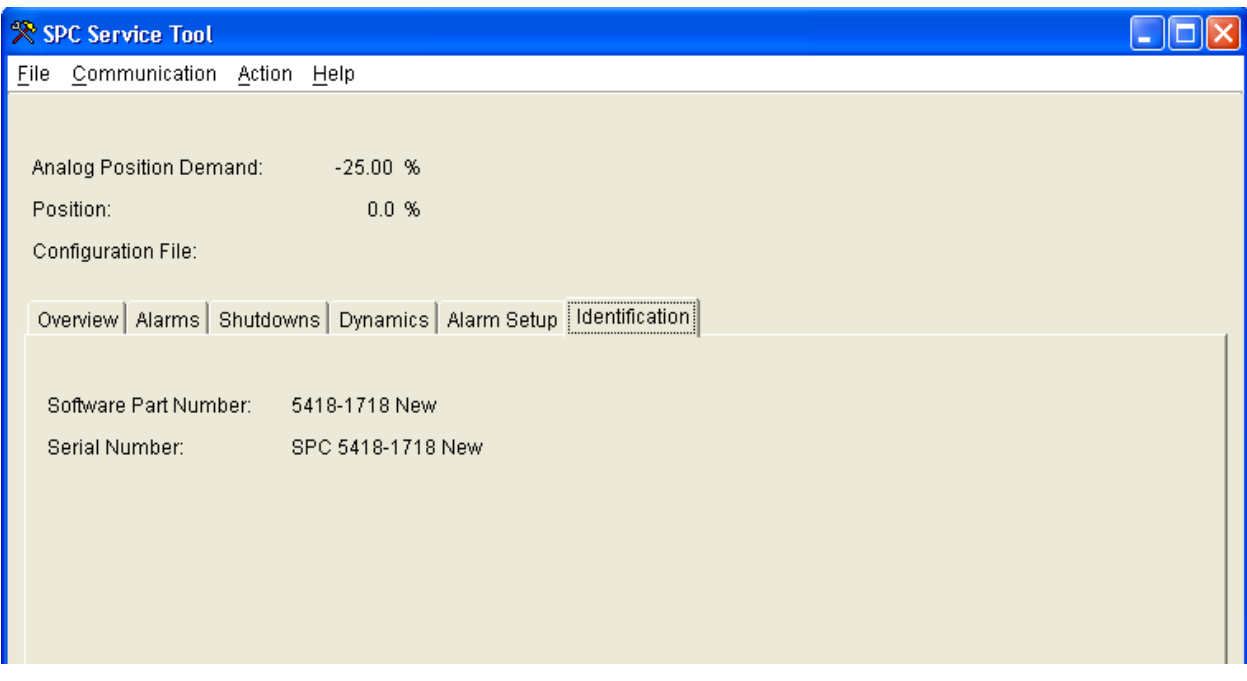

Figure 4-48. SPC Service Tool Identification Tab

## **Manually Stroking the Actuator**

To enter the manual stroke mode, select **Action** from the SPC Service Tool menu, and then select **Manual...** An error message is displayed if the SPC is not shut down.

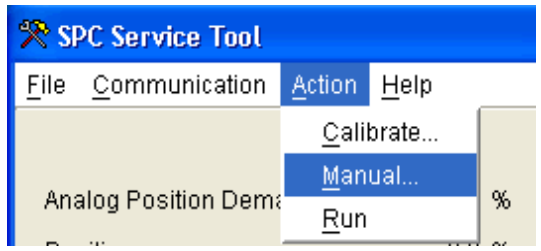

Figure 4-49. Selecting Manual Stroking

The SPC allows the user to enter a manual position demand. Manually stroking the actuator is considered to be a distinct operating mode, and **the SPC must be shut down before manual stroking can be performed.**

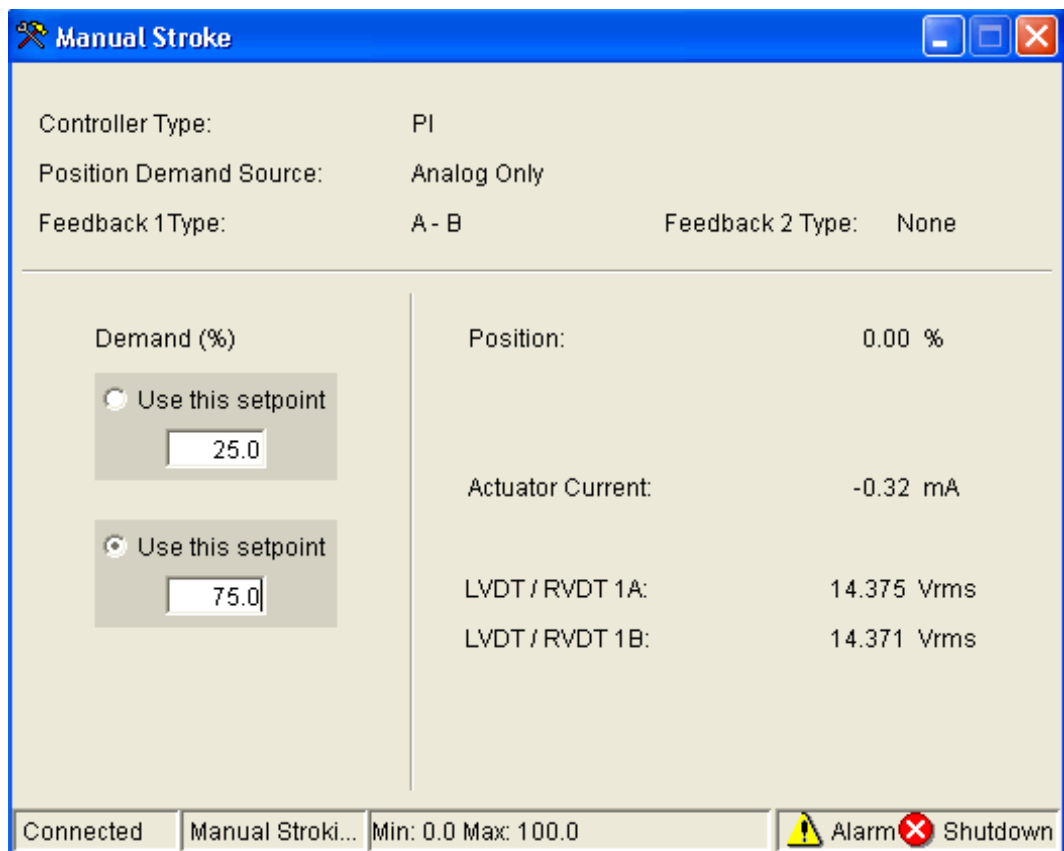

Figure 4-50. SPC Service Tool Manual Stroking

Two demand set points provide a means to quickly step between two pre-defined positions for testing the step response of the actuator. The controller dynamics, dither current, etc., can be adjusted on the **Dynamics** tab of the SPC Service Tool. Alarm and shutdown settings can be adjusted on the Alarm Setup tab. SPC operation can be viewed on the **Overview** tab and the **Alarms** and **Shutdowns** tabs.

## **Quick Reference—Alarms & Shutdowns**

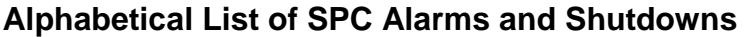

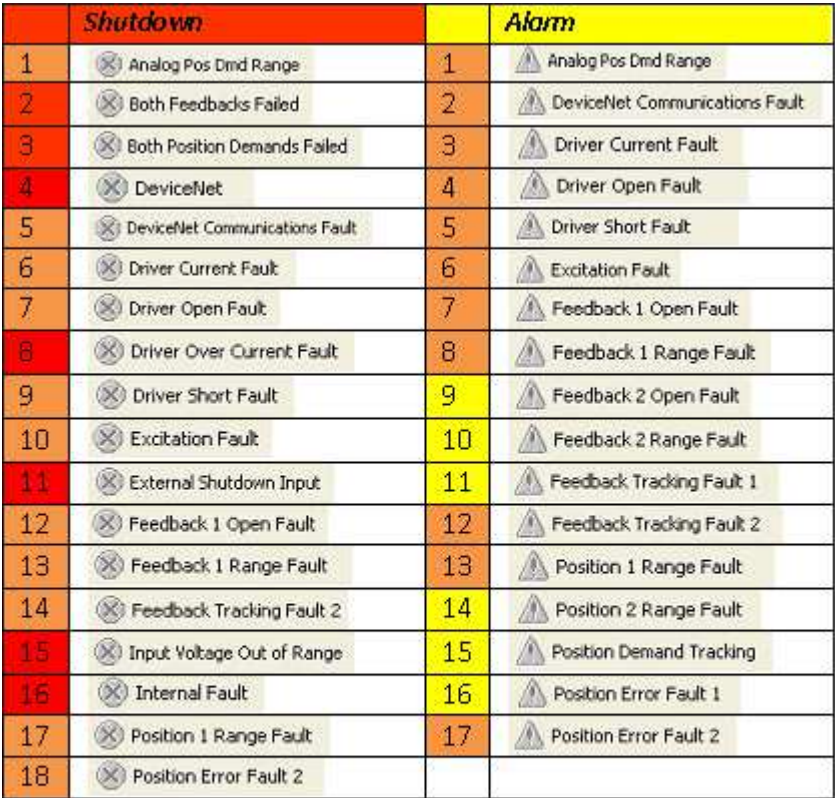

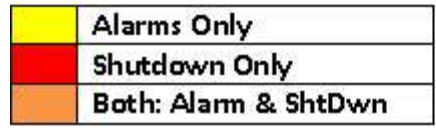

**Note:** Both indicates configurable

**Alarm** (displayed on the status bar) **Alarm S** Shutdown

• This indicates that one or more alarms on the Alarms and Shutdown screen are active. This also reflects the state of the hardware Shutdown Status output.

**Shutdown (displayed on the status bar)** Alarm **Solutdown** 

• This indicates that one or more shutdowns on the Alarms and Shutdown screen are active. This also reflects the state of the hardware Alarm Status output.

## **Analog Position Dmd Out of Range**

- This fault indicates that the (4 to 20) mA analog position demand current is below 1 mA or above 24 mA.
- Type (alarm or shutdown): configurable [If in **Alarm** state and Analog Pos Dmd Range or Both Analog Pos Dmd Range & DeviceNet Comm Fault signals are lost the SPC will Shutdown]
- Latching/non-latching response: configurable

## **CANopen Communication Fault**

- The CANopen Communication Fault goes true when any of the following conditions exists:
	- o No CANopen NMT Go to 'operational' command has been received. The CANopen RXPDO1 and SYNC messages are not received within configured time.
	- o There is a problem with the CAN bus which is preventing the SPC from communicating.
- Type (alarm or shutdown): configurable if SPC is configured to accept a CANopen position demand, status otherwise. When defined as status, it will not generate an Alarm indication on the status bar. [When in **Alarm** state and CANopen Comm Fault or Both Analog Pos Dmd Range & CANopen Comm Fault signals are lost - the SPC will Shutdown]
- Latching/non-latching response: configurable

## **CANopen Shutdown (Not Active – Refer to CANopen Communication Fault)**

- A shutdown command is being received over the CANopen bus.
- Type : Shutdown
- Latching/non-latching response: non-latching

## **DeviceNet Communication Fault**

- The DeviceNet Communication Fault goes true when any of the following conditions exists:
	- o No DeviceNet master has established communications with the SPC. The DeviceNet Position Demand value is being received slower than a minimum rate specified by the bus master.
	- o The configured MAC ID is the same as the MAC ID of another device already established on the bus.
	- o There is a problem with the CAN bus which is preventing the SPC from communicating.
	- The DeviceNet master goes into an Idle condition.
- Type (alarm or shutdown): configurable if SPC is configured to accept a DeviceNet position demand, status otherwise. When defined as status, it will not generate an Alarm indication on the status bar. [When in **Alarm** state and DeviceNet Comm Fault or Both Analog Pos Dmd Range & DeviceNet Comm Fault signals are lost - the SPC will Shutdown]
- Latching/non-latching response: configurable

# **DeviceNet Shutdown Exercised Construction Construction Fault** (Not Active – Refer to DeviceNet Communication Fault)

- A shutdown command is being received over the DeviceNet bus.
- Type : Shutdown
- Latching/non-latching response: non-latching

## **Driver Current Fault**

- This fault indicates that the actual driver current does not match the commanded driver current within 15 % of the full-scale current.
- Type (alarm or shutdown): configurable
- Latching/non-latching response: latching

## **Driver Open Fault**

- This fault indicates that the SPC has detected an open actuator coil.
- Type (alarm or shutdown): configurable
- Latching/non-latching response: latching

## **Driver Overcurrent Fault**

- This fault indicates that the actual driver current exceeds the commanded driver current by more than 20 % of the full-scale current.
- Type : Shutdown
- Latching/non-latching response: latching

## **Driver Short Fault**

- This fault indicates that the SPC has detected a shorted actuator coil. There must be sufficient current demand to the actuator for a short to be detected.
- Type (alarm or shutdown): configurable
- Latching/non-latching response: latching

## **Excitation Fault (Feedback Fault Response)**

- This fault indicates that the excitation voltage is not within 0.2 V (rms) of the configured value.
- Type (alarm or shutdown): configurable
- Latching/non-latching response: configurable

## **External Shutdown Input**

- This Shutdown indicates that the external shutdown contact input is open.
- Type : Shutdown
- Latching/non-latching response: non-latching

#### **Feedback Fault**

- When the Feedback alarms have occurred, this indicates that there is no valid position feedback. If there is a "single" position feedback device, this fault indicates that one or more feedback-related faults (Feedback 1 Open Fault, Feedback 1 Range Fault, Position 1 Range Fault, Excitation Fault) are true. If there are "two" position feedback devices, this fault indicates that there are feedbackrelated faults on **Both** feedback devices.
- Type (alarm or shutdown): configurable
- Latching/non-latching response: configurable

## **Feedback 1 Open Fault**

- This fault indicates that the SPC has detected an open wire in the position feedback 1 transducer circuit.
- Type (alarm or shutdown): configurable
- Latching/non-latching response: configurable

## **Feedback 2 Open Fault**

- This fault indicates that the SPC has detected an open wire in the position feedback 1 transducer circuit.
- Type (alarm or shutdown): alarm
- Latching/non-latching response: configurable

#### **Feedback 1 Range Fault**

- This fault indicates that the voltage on the LVDT/RVDT 1A or 1B inputs has exceeded the normal voltage range by the Feedback Range Threshold value. The normal voltage range is determined during calibration. For example, suppose that the voltage on the LVDT/RVDT 1A input changed from 2 volts to 6 volts during the calibration procedure, and Feedback Range Threshold is 0.3 V.
- A Feedback 1 Range fault will occur if the voltage on the LVDT/RVDT 2A input is less than 1.7 V or greater than 6.3 V.
- Type (alarm or shutdown): configurable
- Latching/non-latching response: configurable

#### **Feedback 2 Range Fault**

- This fault indicates that the voltage on the LVDT/RVDT 2A or 2B inputs has exceeded the normal voltage range by the Feedback Range Threshold value. The normal voltage range is determined during calibration. For example, suppose that the voltage on the LVDT/RVDT 2A input changed from 2 volts to 6 volts during the calibration procedure, and Feedback Range Threshold is 0.3 V. A Feedback 2 Range fault will occur if the voltage on the LVDT/RVDT 2A input is less than 1.7 V or greater than 6.3 V.
- Type (alarm or shutdown): alarm
- Latching/non-latching response: configurable

## **Feedback Tracking Fault 1**

- This fault indicates that the difference between Position 1 and Position 2 exceeds the Tracking Fault 1 Threshold for longer than the Tracking Fault 1 Delay time.
- Type (alarm or shutdown): alarm
- Latching/non-latching response: configurable

## **Feedback Tracking Fault 2**

- This fault indicates that the difference between Position 1 and Position 2 exceeds the Tracking Fault 2 Threshold for longer than the Tracking Fault 2 Delay time.
- Type (alarm or shutdown): configurable
- Latching/non-latching response: configurable

## **Input Voltage Out of Range**

- This Shutdown indicates that the SPC input voltage is below 17 V (dc) or above 33 V (dc).
- Type : Shutdown
- Latching/non-latching response: latching

## **Internal Fault**

- This Shutdown indicates that an internal problem with the SPC has occurred. If this shutdown is still present after turning power to the SPC off, then on, the SPC is faulty and must be replaced.
- Type : Shutdown
- Latching/non-latching response: latching

## **Position Demand**

- When the Position demand alarms have occurred this indicates that there is no valid position demand. If a "single" position demand source is configured, then an **alarm** corresponding to that source produces a Position Demand shutdown. If "both" position demand sources are configured, alarms corresponding to both sources must occur to produce a Position Demand shutdown. Related alarms: "Analog Position Dmd Out of Range", "DeviceNet or CANopen Communications Fault", Related Shutdown: Both Position Demands Failed; Timeout.
- Type (alarm or shutdown): configurable
- Latching/non-latching response: configurable

## **Position Demand Tracking**

- This fault indicates that the difference between Analog Position Demand and DeviceNet or CANopen Position Demand exceeds the Tracking Fault Threshold for longer than the Tracking Fault Delay time.
- Type (alarm or shutdown): alarm
- Latching/non-latching response: configurable

## **Position Error Fault 1**

- This fault indicates that the difference between Position Demand and Position Feedback exceeds the position error Fault 1 Threshold for longer than the Fault 1 Delay time.
- Type (alarm or shutdown): alarm
- Latching/non-latching response: configurable

## **Position Error Fault 2**

- This fault indicates that the difference between Position Demand and Position Feedback exceeds the position error Fault 2 Threshold for longer than the Fault 2 Delay time.
- Type (alarm or shutdown): configurable
- Latching/non-latching response; configurable

## **Position 1 Range Fault**

- This fault indicates that the Position 1 is less than (0 % Position Range Threshold) or greater than (100 % + Position Range Threshold).
- Type (alarm or shutdown): configurable
- Latching/non-latching response: configurable

**Released**

## **Position 2 Range Fault**

- This fault indicates that the Position 2 is less than (0 % Position Range Threshold) or greater than (100 % + Position Range Threshold).
- Type (alarm or shutdown): alarm
- Latching/non-latching response: configurable

# **Chapter 5. Product Support and Service Options**

## **Product Support Options**

If you are experiencing problems with the installation, or unsatisfactory performance of a Woodward product, the following options are available:

- Consult the troubleshooting guide in the manual.
- Contact the manufacturer or packager of your system.
- Contact the Woodward Full Service Distributor serving your area.
- Contact Woodward technical assistance (see "How to Contact Woodward" later in this chapter) and discuss your problem. In many cases, your problem can be resolved over the phone. If not, you can select which course of action to pursue based on the available services listed in this chapter.

**OEM or Packager Support:** Many Woodward controls and control devices are installed into the equipment system and programmed by an Original Equipment Manufacturer (OEM) or Equipment Packager at their factory. In some cases, the programming is password-protected by the OEM or packager, and they are the best source for product service and support. Warranty service for Woodward products shipped with an equipment system should also be handled through the OEM or Packager. Please review your equipment system documentation for details.

**Woodward Business Partner Support:** Woodward works with and supports a global network of independent business partners whose mission is to serve the users of Woodward controls, as described here:

- A **Full Service Distributor** has the primary responsibility for sales, service, system integration solutions, technical desk support, and aftermarket marketing of standard Woodward products within a specific geographic area and market segment.
- An **Authorized Independent Service Facility (AISF)** provides authorized service that includes repairs, repair parts, and warranty service on Woodward's behalf. Service (not new unit sales) is an AISF's primary mission.
- A **Recognized Turbine Retrofitter (RTR)** is an independent company that does both steam and gas turbine control retrofits and upgrades globally, and can provide the full line of Woodward systems and components for the retrofits and overhauls, long term service contracts, emergency repairs, etc.

A current list of Woodward Business Partners is available at **www.woodward.com/directory**.

## **Product Service Options**

The following factory options for servicing Woodward products are available through your local Full-Service Distributor or the OEM or Packager of the equipment system, based on the standard Woodward Product and Service Warranty (5-01-1205) that is in effect at the time the product is originally shipped from Woodward or a service is performed:

- Replacement/Exchange (24-hour service)
- **Flat Rate Repair**
- Flat Rate Remanufacture

**Replacement/Exchange:** Replacement/Exchange is a premium program designed for the user who is in need of immediate service. It allows you to request and receive a like-new replacement unit in minimum time (usually within 24 hours of the request), providing a suitable unit is available at the time of the request, thereby minimizing costly downtime. This is a flat-rate program and includes the full standard Woodward product warranty (Woodward Product and Service Warranty 5-01-1205).

This option allows you to call your Full-Service Distributor in the event of an unexpected outage, or in advance of a scheduled outage, to request a replacement control unit. If the unit is available at the time of the call, it can usually be shipped out within 24 hours. You replace your field control unit with the like-new replacement and return the field unit to the Full-Service Distributor.

Charges for the Replacement/Exchange service are based on a flat rate plus shipping expenses. You are invoiced the flat rate replacement/exchange charge plus a core charge at the time the replacement unit is shipped. If the core (field unit) is returned within 60 days, a credit for the core charge will be issued.

**Flat Rate Repair:** Flat Rate Repair is available for the majority of standard products in the field. This program offers you repair service for your products with the advantage of knowing in advance what the cost will be. All repair work carries the standard Woodward service warranty (Woodward Product and Service Warranty 5-01-1205) on replaced parts and labor.

**Flat Rate Remanufacture:** Flat Rate Remanufacture is very similar to the Flat Rate Repair option with the exception that the unit will be returned to you in "like-new" condition and carry with it the full standard Woodward product warranty (Woodward Product and Service Warranty 5-01-1205). This option is applicable to mechanical products only.

## **Returning Equipment for Repair**

If a control (or any part of an electronic control) is to be returned for repair, please contact your Full-Service Distributor in advance to obtain Return Authorization and shipping instructions.

When shipping the item(s), attach a tag with the following information:

- Return authorization number
- Name and location where the control is installed
- Name and phone number of contact person
- Complete Woodward part number(s) and serial number(s)
- Description of the problem
- Instructions describing the desired type of repair

## **Packing a Control**

Use the following materials when returning a complete control:

- Protective caps on any connectors
- Antistatic protective bags on all electronic modules
- Packing materials that will not damage the surface of the unit
- At least 100 mm (4 inches) of tightly packed, industry-approved packing material
- A packing carton with double walls
- A strong tape around the outside of the carton for increased strength

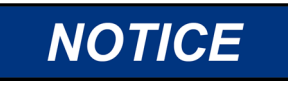

**To prevent damage to electronic components caused by improper handling, read and observe the precautions in Woodward manual 82715, Guide for Handling and Protection of Electronic Controls, Printed Circuit Boards, and Modules.** 

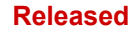

## **Replacement Parts**

When ordering replacement parts for controls, include the following information:

- The part number(s) (XXXX-XXXX) that is on the enclosure nameplate
- The unit serial number, which is also on the nameplate

## **Engineering Services**

Woodward offers various Engineering Services for our products. For these services, you can contact us by telephone, by email, or through the Woodward website.

- **Technical Support**
- Product Training
- **Field Service**

**Technical Support** is available from your equipment system supplier, your local Full-Service Distributor, or from many of Woodward's worldwide locations, depending upon the product and application. This service can assist you with technical questions or problem solving during the normal business hours of the Woodward location you contact. Emergency assistance is also available during non-business hours by phoning Woodward and stating the urgency of your problem.

**Product Training** is available as standard classes at many of our worldwide locations. We also offer customized classes, which can be tailored to your needs and can be held at one of our locations or at your site. This training, conducted by experienced personnel, will assure that you will be able to maintain system reliability and availability.

**Field Service** engineering on-site support is available, depending on the product and location, from many of our worldwide locations or from one of our Full-Service Distributors. The field engineers are experienced both on Woodward products as well as on much of the non-Woodward equipment with which our products interface.

For information on these services, please contact us via telephone, email us, or use our website: **www.woodward.com**.

## **Contacting Woodward's Support Organization**

For the name of your nearest Woodward Full-Service Distributor or service facility, please consult our worldwide directory at **www.woodward.com/directory**, which also contains the most current product support and contact information.

You can also contact the Woodward Customer Service Department at one of the following Woodward facilities to obtain the address and phone number of the nearest facility at which you can obtain information and service.

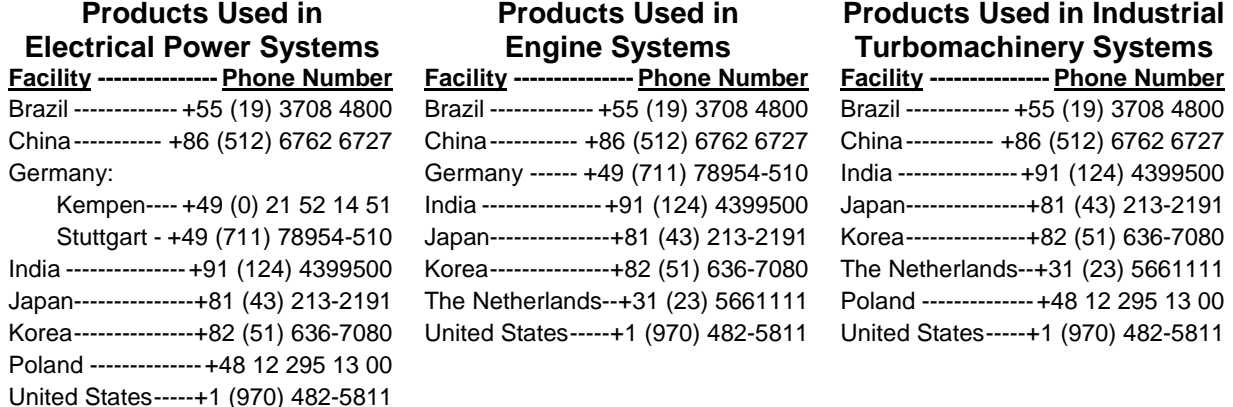

## **Technical Assistance**

If you need to contact technical assistance, you will need to provide the following information. Please write it down here before contacting the Engine OEM, the Packager, a Woodward Business Partner, or the Woodward factory:

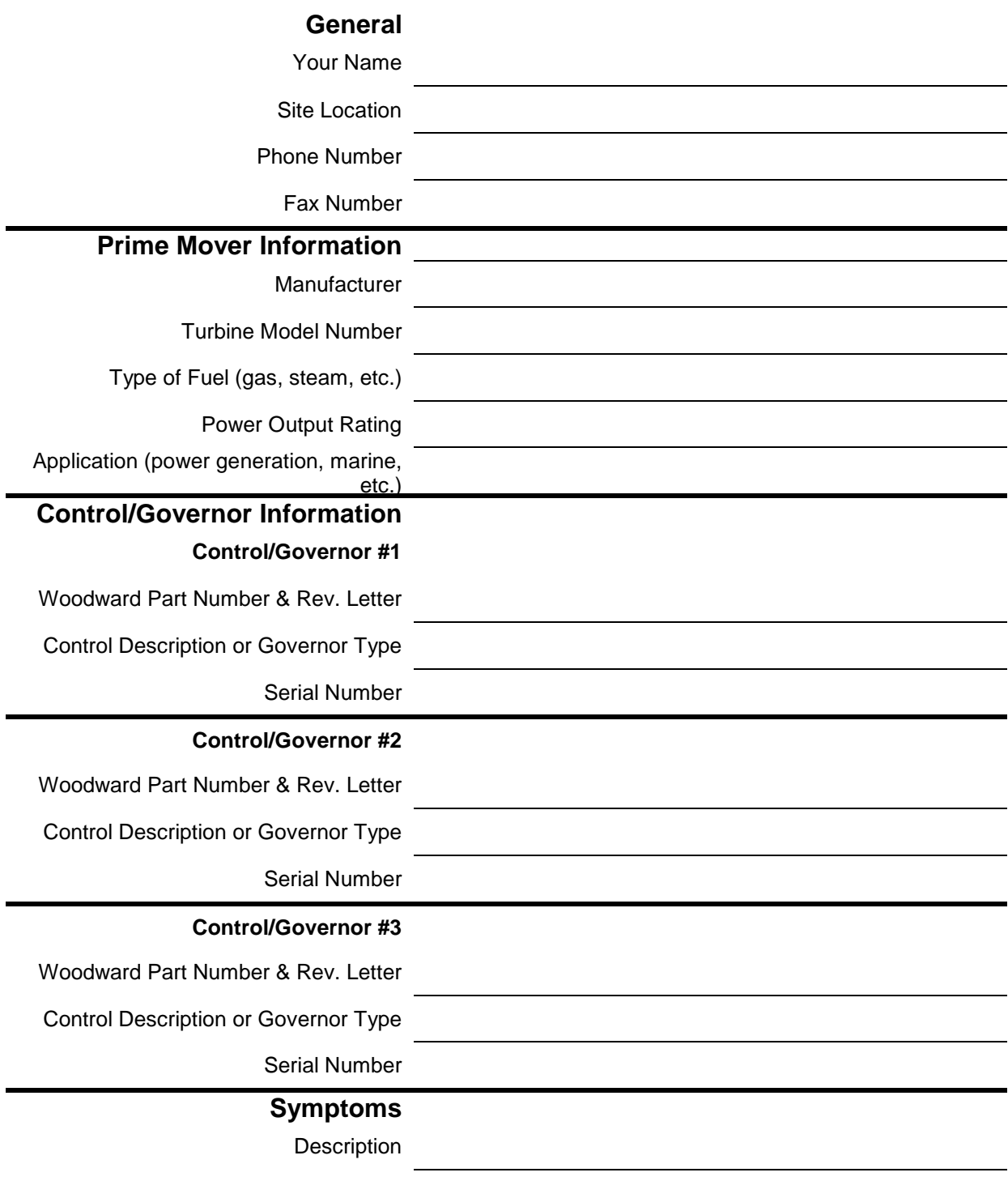

If you have an electronic or programmable control, please have the adjustment setting positions or the menu settings written down and with you at the time of the call.

# **Appendix A. DRFD to SPC Cross Reference**

Table A-1 shows which SPC models replace various DRFD (Digital Remote Final Driver) models.

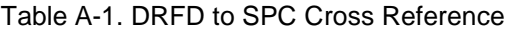

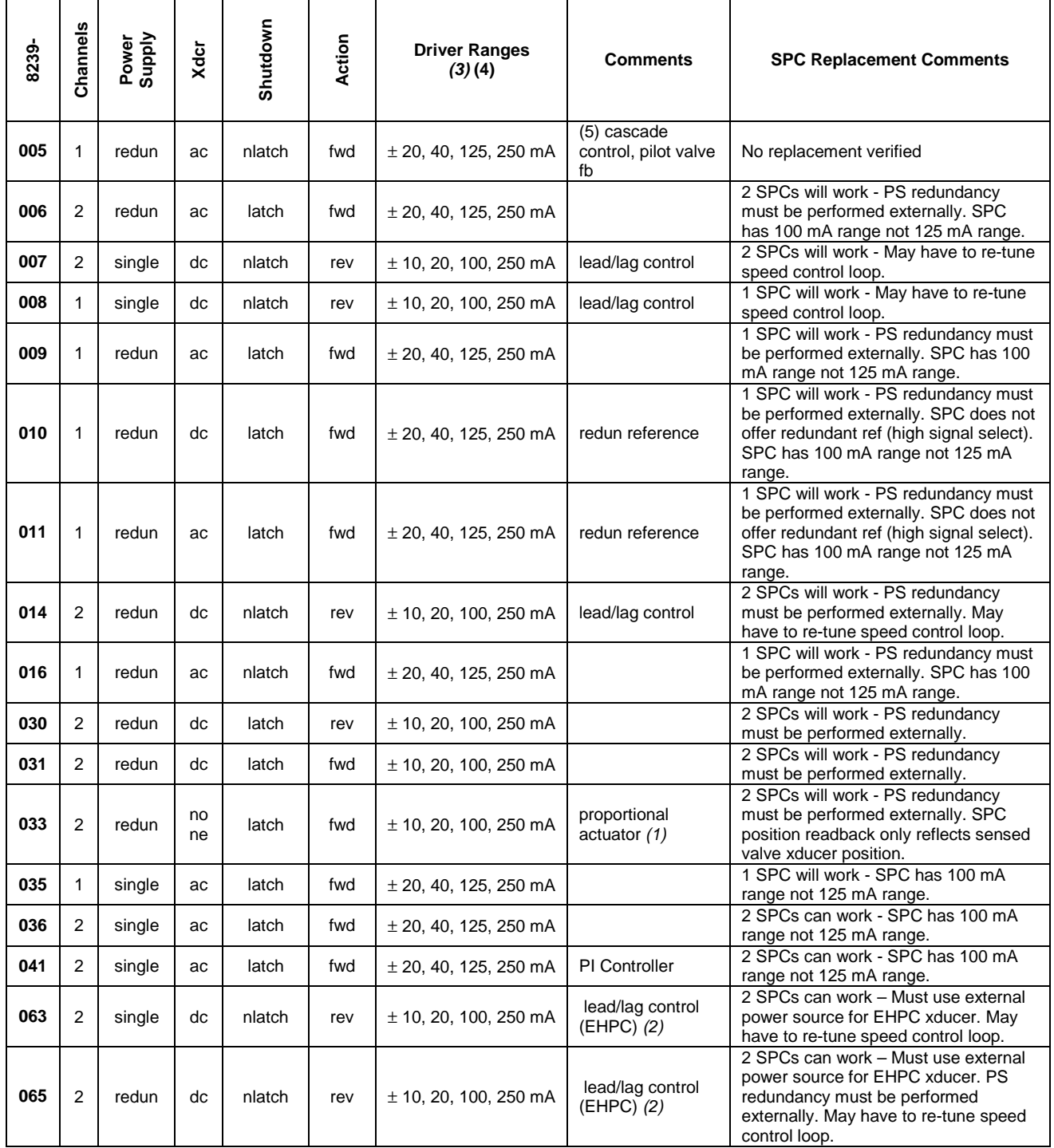

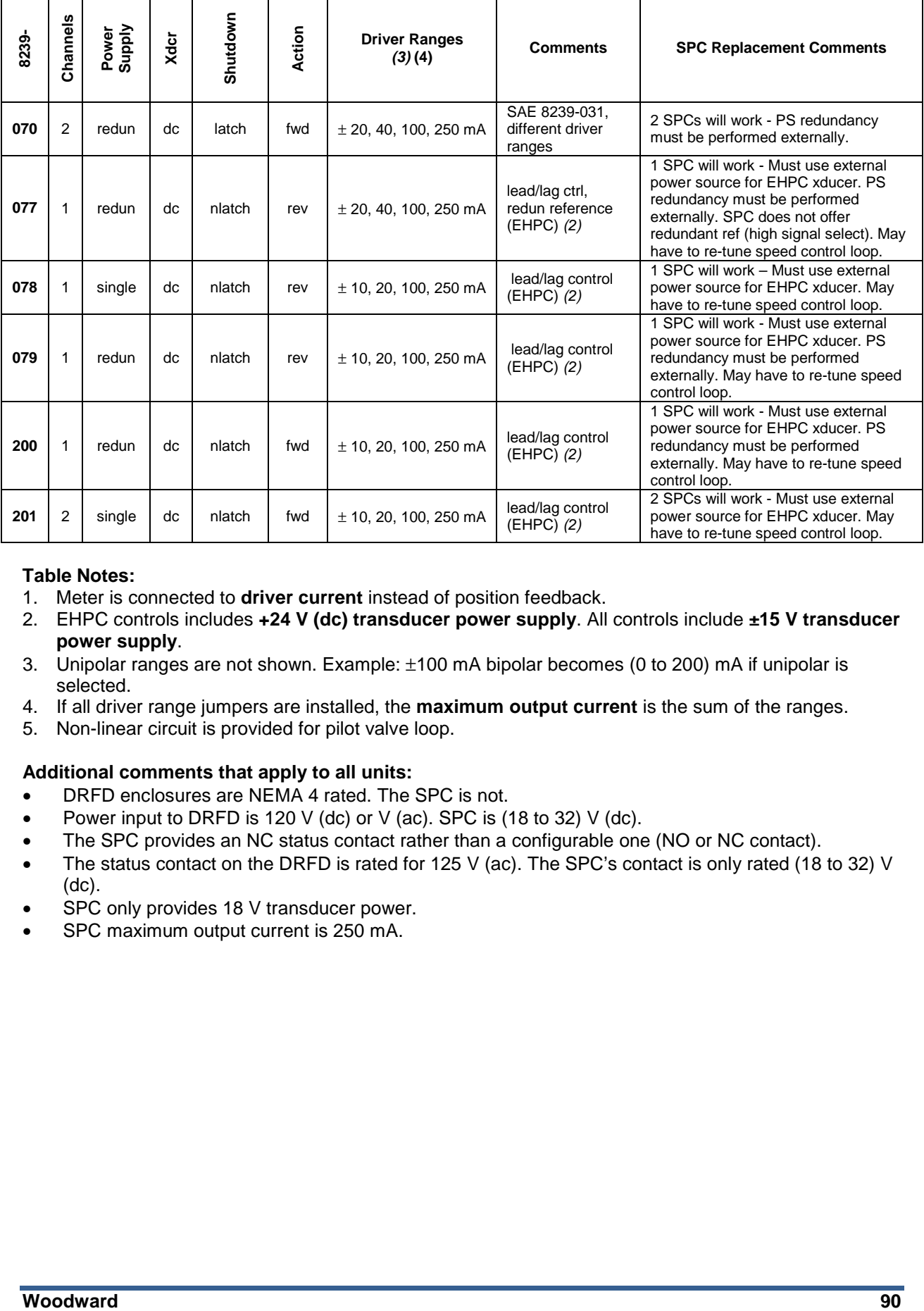

## **Table Notes:**

- 1. Meter is connected to **driver current** instead of position feedback.
- 2. EHPC controls includes **+24 V (dc) transducer power supply**. All controls include **±15 V transducer power supply**.
- 3. Unipolar ranges are not shown. Example: ±100 mA bipolar becomes (0 to 200) mA if unipolar is selected.
- 4. If all driver range jumpers are installed, the **maximum output current** is the sum of the ranges.
- 5. Non-linear circuit is provided for pilot valve loop.

#### **Additional comments that apply to all units:**

- DRFD enclosures are NEMA 4 rated. The SPC is not.
- Power input to DRFD is 120 V (dc) or V (ac). SPC is (18 to 32) V (dc).
- The SPC provides an NC status contact rather than a configurable one (NO or NC contact).
- The status contact on the DRFD is rated for 125 V (ac). The SPC's contact is only rated (18 to 32) V (dc).
- SPC only provides 18 V transducer power.
- SPC maximum output current is 250 mA.

# **Appendix B. SPC DeviceNet Address Information**

**Released**

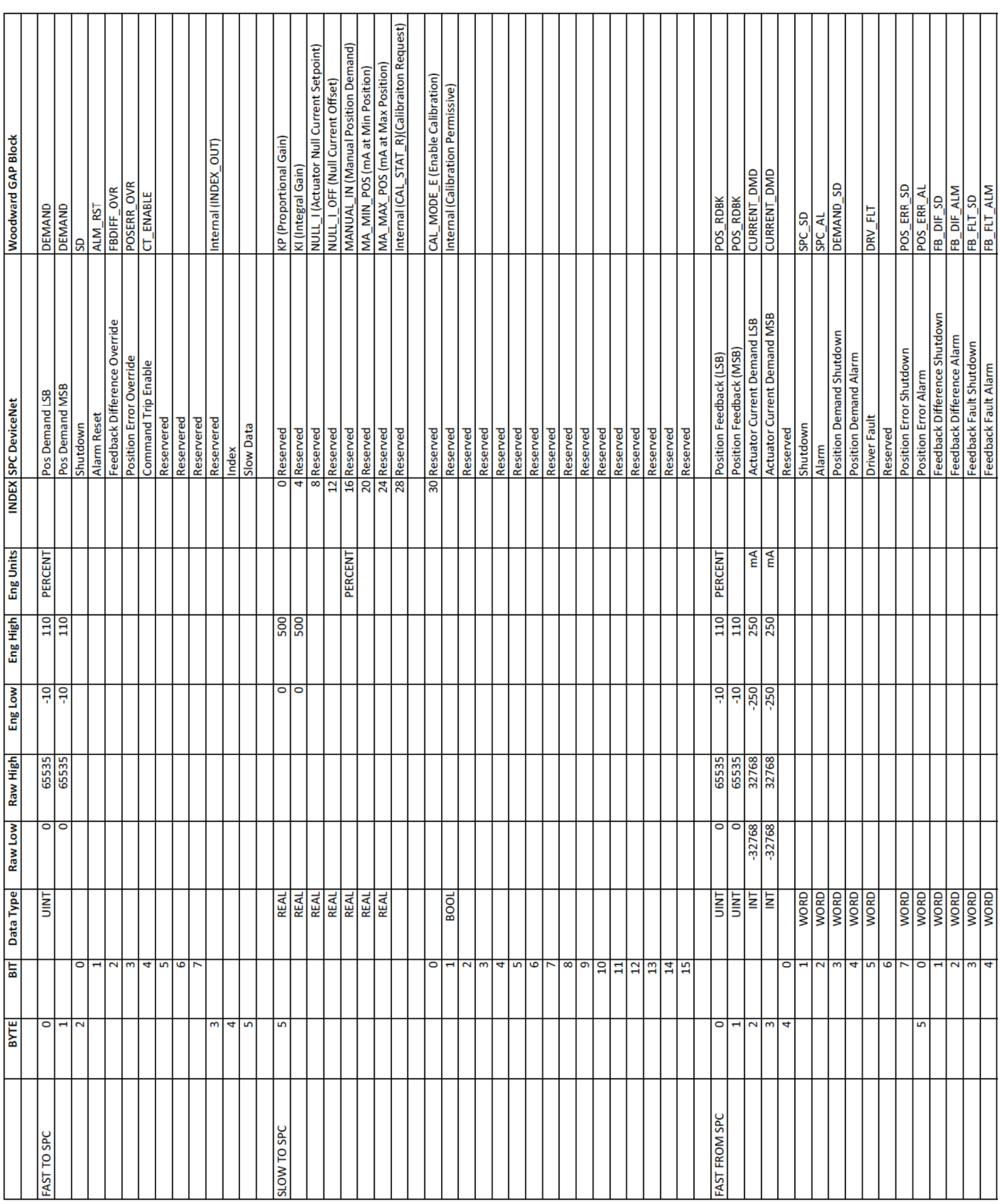

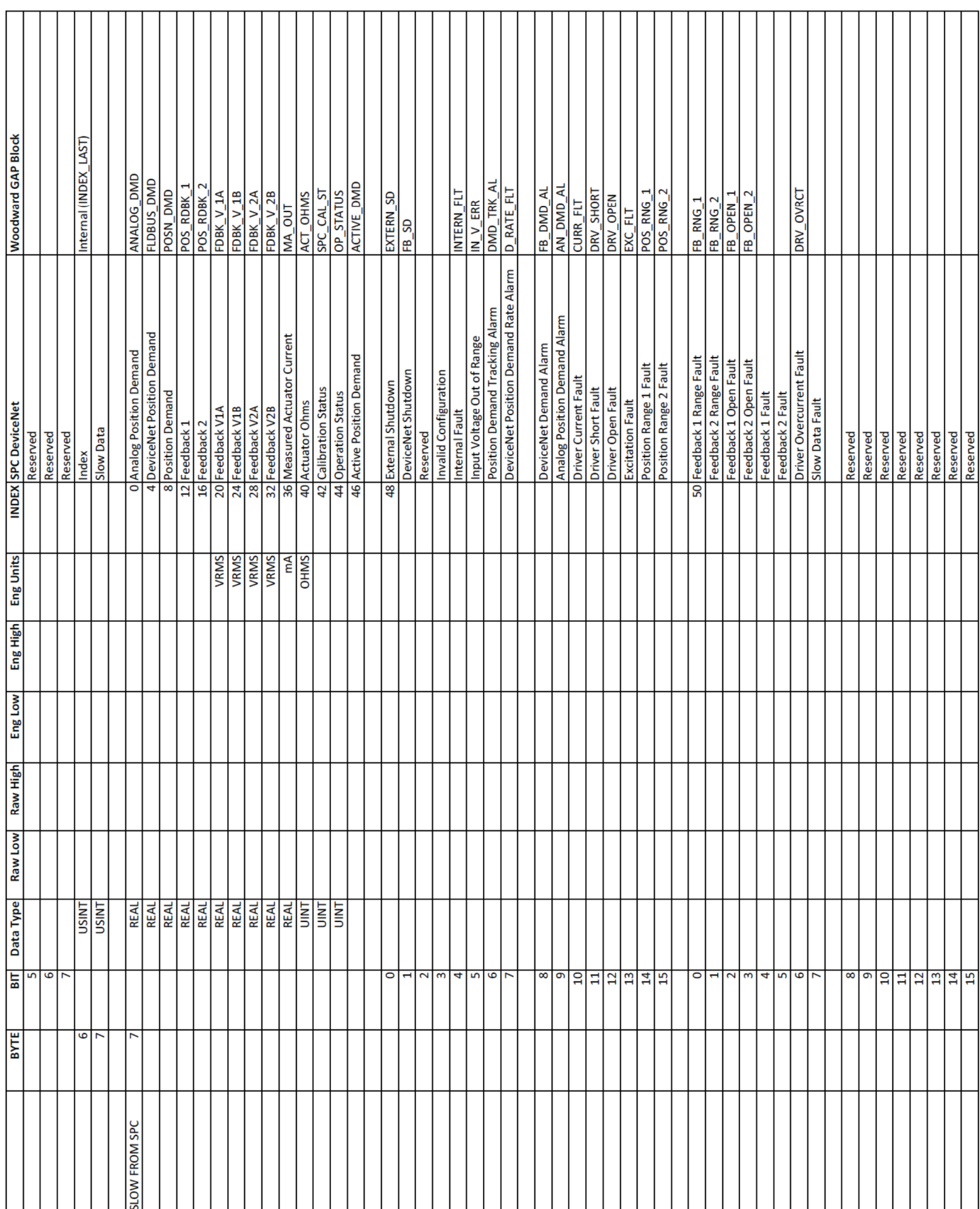

**Released**

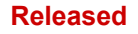

# **Appendix C. SPC Driver with Pollution Resistance**

## **SPC Part Number Rev Description**

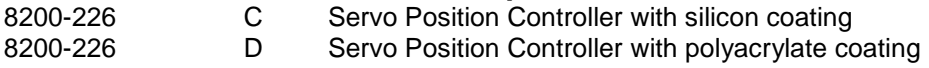

SPC revisions prior to Rev C are coated with a silicon coating material.

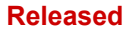

# **Appendix D. CANopen Communication**

## **Introduction**

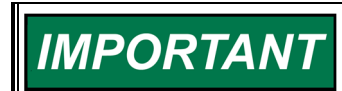

**The CANopen communications described in this manual are a typical Woodward implementation.** 

The CAN network that is used for the CANopen communication with the SPC has one NMT Master (Network Master Management Node). This node is responsible for starting communication and the timing of the CAN messages. There can be up to 30 slave devices (depending on network load and timing).

## **Network Architecture**

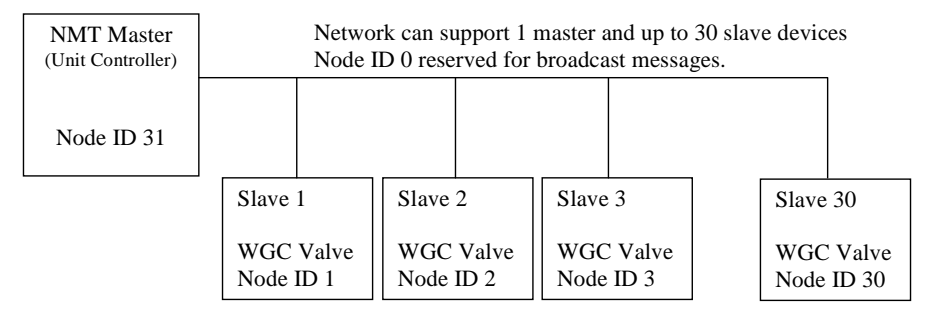

Figure D-1. Network Architecture

Addressing can support up to 31 devices. To meet the 10 ms timing requirement, only 10 devices can be used at 500 kbaud.

## **NMT Master Functions**

There are four distinct functions the master can perform. The slave units will respond to these functions.

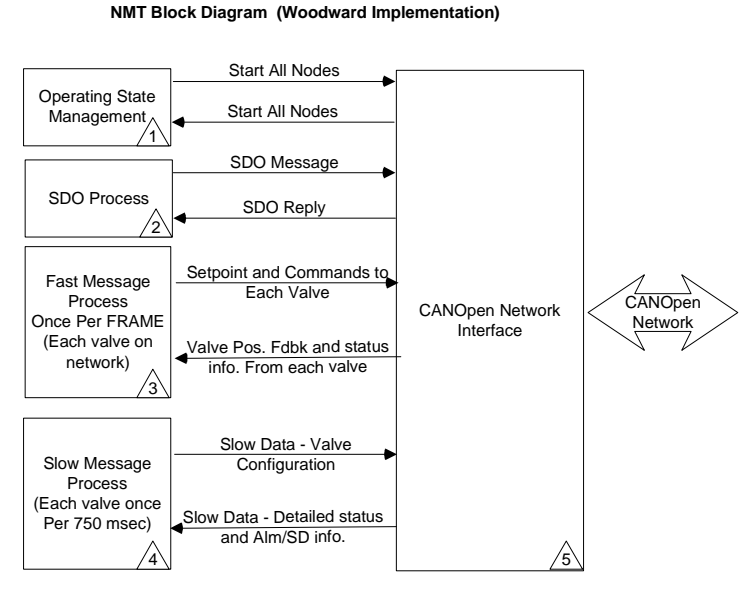

Figure D-2. NMT Block Diagram

1) Operating state management: This function is used to change the operational state of the slave devices.

2) SDO process: This function is used to read and/or write SDO data into or out of the slave devices. SDO data is typically non-time critical data.

3) Fast Message process: This function will read and write the fast messages (once every frame) to the slave devices. This is time critical data and needs to have priority over the other messages. There is also a synch message supported for timing purposes.

4) Slow Message process: This function will read and write the slow messages to and from the slaves. Typical update rate is 750 ms.

## **Operating State Management**

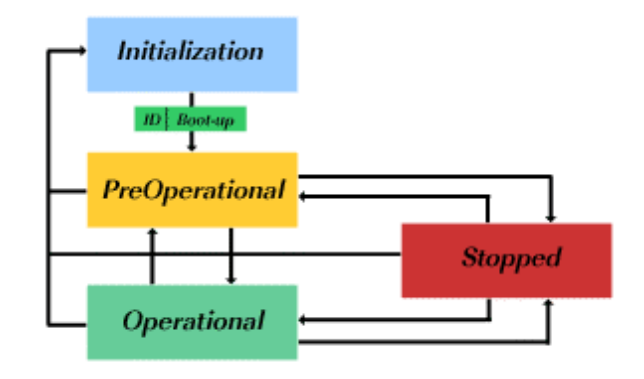

Figure D-3. CANopen Slave State Diagram

The above state diagram is taken from the CANopen specification.

## **Initialization:**

**NMT and SPC**: The initialization state is used to open the CAN ports and to initialize the CANopen stack. After this is done the SPC, will go to the NMT Pre-Operational state automatically. It will send the Boot up message. The Boot up message is the Heartbeat message. Once the Boot up message is sent, the Heartbeat message is disabled.

## **Pre-Operational:**

**SPC**: In this state, the SPC is waiting for the "Start All Nodes" message. When the message is received, the SPC will go to the Operational state.

**NMT Master**: In this state, the NMT will transmit a "Start All Nodes" Message. This message will also be received by the NMT Master and will cause the Master to transition to the Operational State.

## **Operational:**

**SPC**: In this state the SPC is in operational mode and will perform all send and receive functions.

**NMT Master**: In this state NMT will execute all functions.

- Operational state management.
- SDO process.
- Fast messages
- Slow Messages

The NMT master will transmit "Start All Nodes" broadcast message every 1 Sec. By sending this message at a periodical cycle we make sure that nodes that are added or power cycles will go back to the operational state without having to reset the NMT Master.

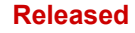

## **Stopped:**

The Stopped state is not used.

## **Timing:**

In a timing diagram, the process will look like this:

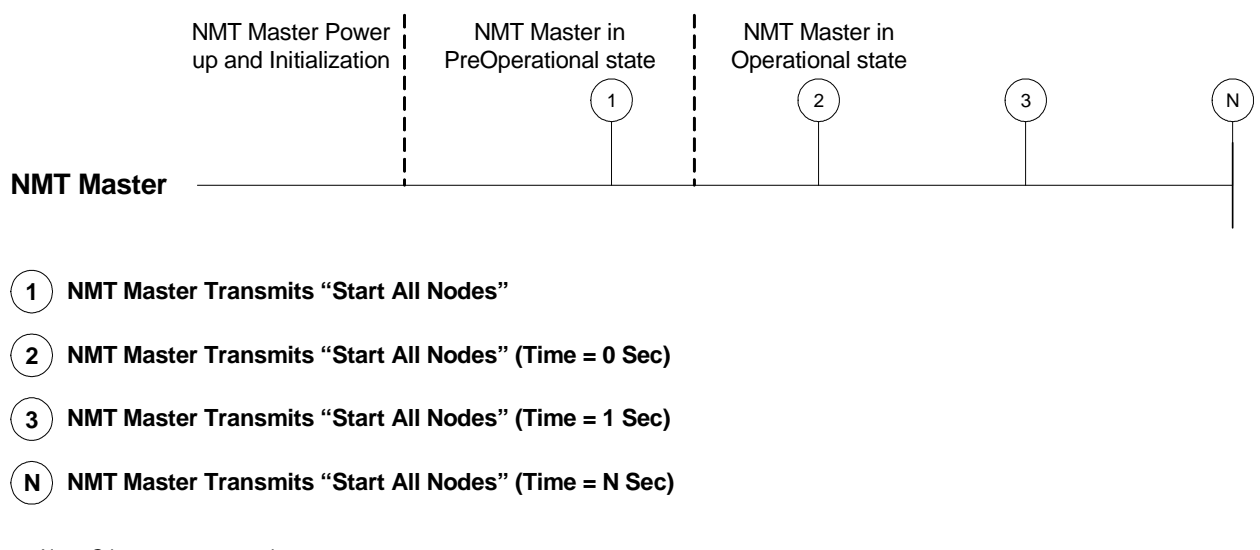

Note: Other messages not shown.

Figure D-4. Process Timing Diagram

## **SDO Process**

Master will send SDO messages to each valve to retrieve SPC specific information such as serial number, part number, etc.

All SDO data will be requested when the NMT master goes from Pre-Operational to Operational. Woodward gives the designed application the option to request all this information under application control. This is to make sure that when the slave devices are powered, cycled, or added, their information is updated.

The SDO protocol only allows one request message to be sent. The next message will be sent after a response has been received for the previous message. If no response will be received the NMT master must timeout. The timeout time typical used is 1 second.

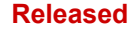

### **Timing:**

In a timing diagram, the process will look like this:

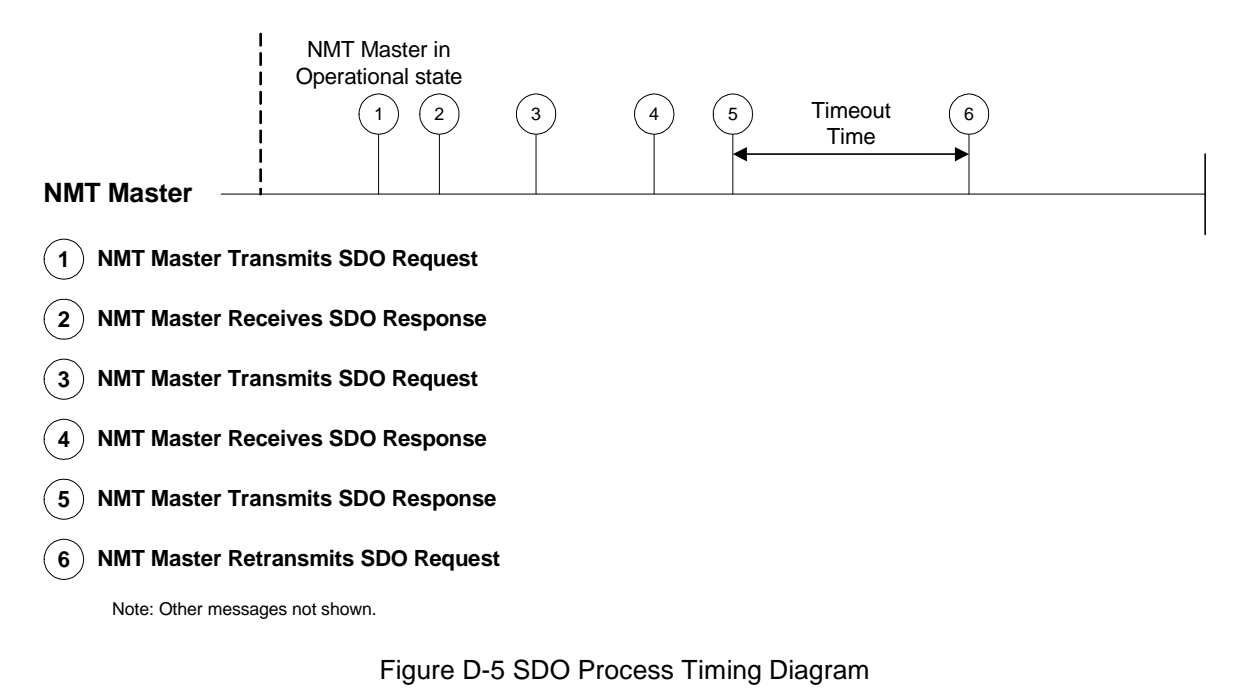

## **Fast Message Process**

There are three messages needed to make this process work.

- Fast message to slave
- Fast message from slave
- Synch message to slave

Fast Message to slave: NMT will send a message to the slave within one Frame. This data is processed but not used until the synch message is received. Typical data is the position demand, shutdown flags etc.

Fast messages from the slave: Slave will send a message to the NMT. Typical data is the actual position, the shutdown status of the slave etc.

The sent synch message from the master to the slave will do two things.

- If the slave receives the synch, it will update the fast message information and start using this information.
- If the slave receives the synch, it will send back the fast messages from slave.

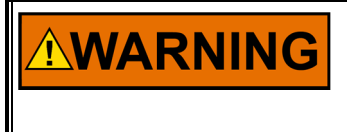

**CANopen communication link has a timeout value between 0 ms to 30000 ms and it can be specified through Service tool. It is important to insure the CANopen timeout is set accordingly and use discrete output as shutdown in case of error detection.** 

## **Error Detection:**

The slave's error detection is done by checking if the synch message and the fast data message is received within a given timeout time. Typical timeout time is set to 40 ms for a 10 ms rate group and can be changed using the Service tool. This timeout time is variable depending on the turbine performance and application. It is up to the system integrator to determine this timeout number.

The master error detection is the same as the slave error detection with the exception it will look to the fast message from slave to determine if the communication is failed. Again, the system integrator must determine if the timeout time is acceptable for the system/turbine.

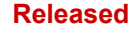

## **Timing:**

In a timing diagram, the process will look like this:

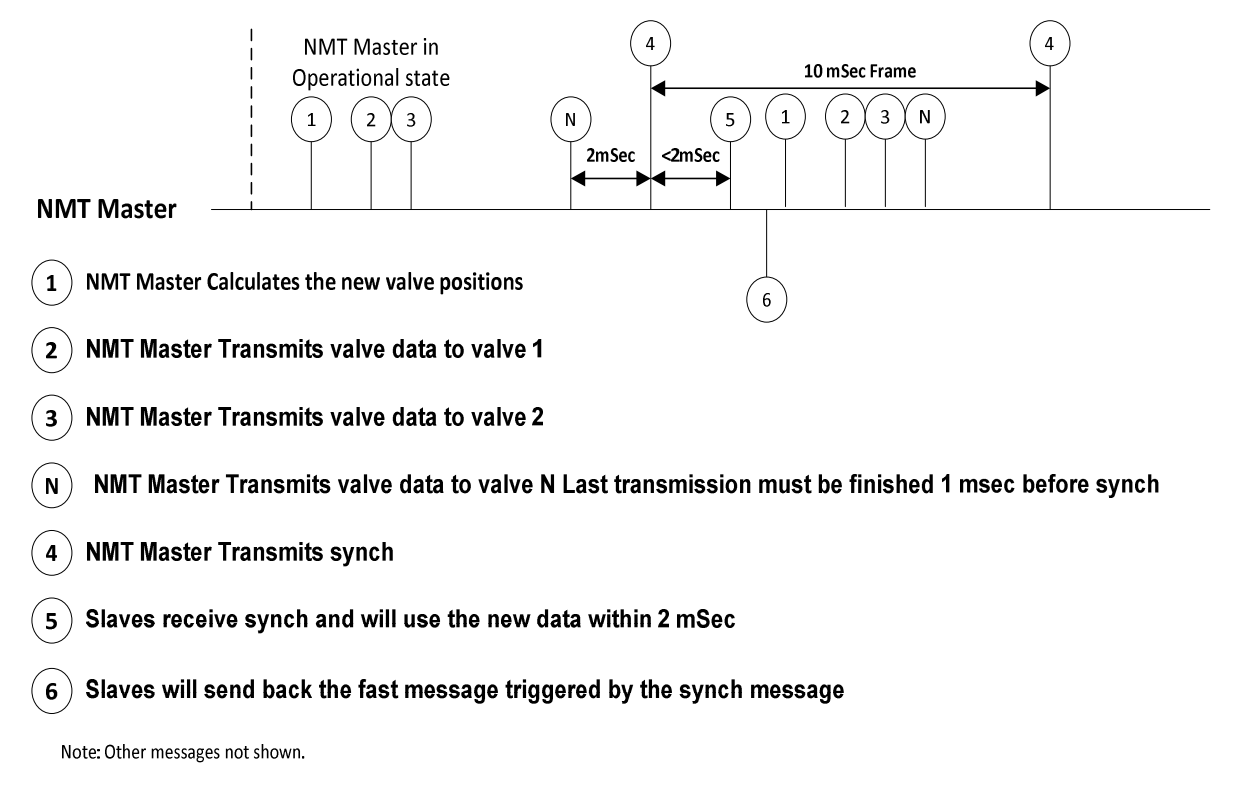

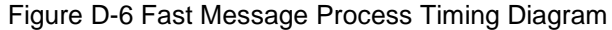

#### **Slow Message Process**

The slow messages are used to get additional status information and set parameters in the slave device. To make sure the CAN bus is not overloaded, the NMT master must send slow messages at a rate that will allow all messages to be sent and received. Woodward spaces the messages so that all slaves are addressed once every 750 ms.

The control will send a slow message every 2 ms, then wait 75 ms after the first slow message is sent before the control starts sending to the next valve. Thus, each valve will receive and transmit slow messages within 75 ms. Max number of SPCs in the network is 10.

So the total update time for all valves will be 10  $*$  75 ms = 750 ms.

The Slave will **not** send any slow messages until the first slow messages (this is RxPDO2, slow message number 1) is received. This way the NMT master can control the bus loading by determining which slave will reply with its slow messages. The Slave slow message data is sent on a 2 ms tick. The slave will use default data when no slow messages have been received.

## **Timing:**

In a timing diagram, the process will look like this:

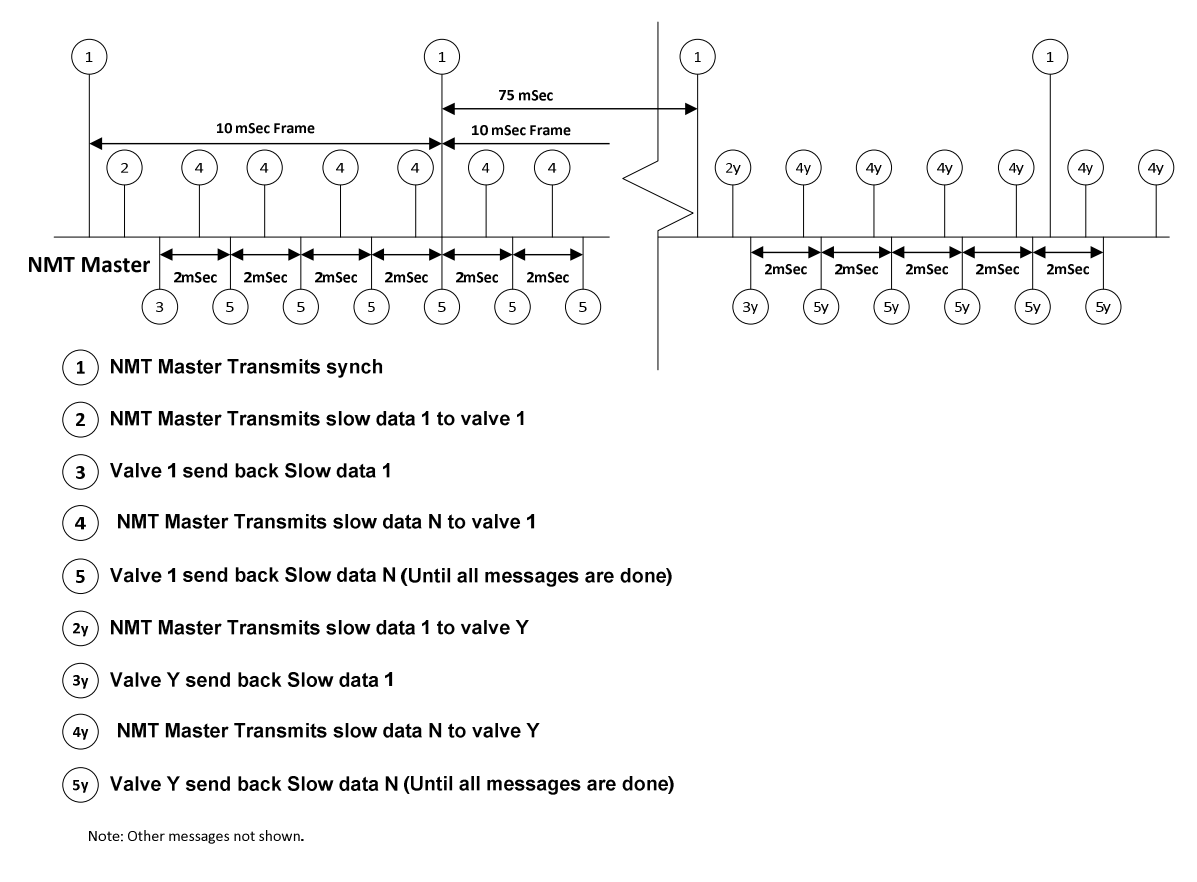

#### Figure D-7 Slow Message Process Timing Diagram

## **Putting it all together**

Assumptions for calculations:

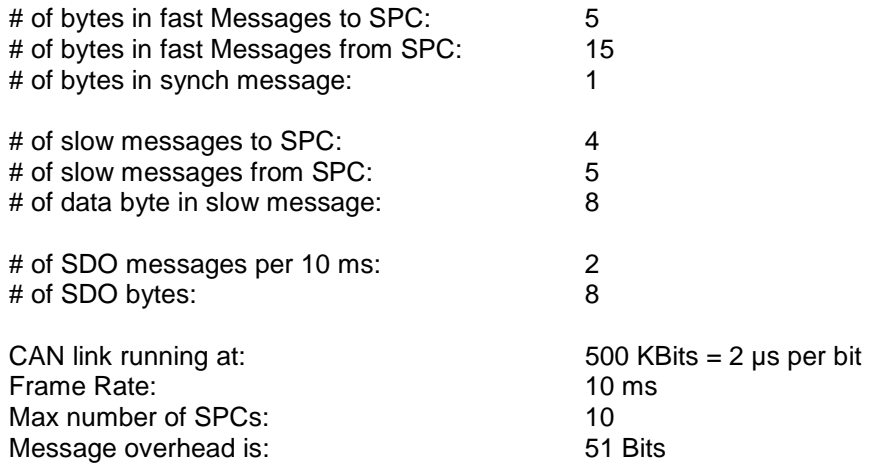

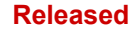

## **All Message Sent in a Frame**

## **Fast Messages:**

If we have 10 valves on the network, the NMT master will send 10 fast messages and we will receive 20 fast messages.

The control also needs to send a synch message.

Total Fast message time = Valve's \* (((Overhead + (TxBytes \* 8)) \* Tperbit) + ((Overhead + (RxBytes \* 8)) \* Tperbit))  $10 * (((51 + (5 * 8)) * 2 *uSec)* + (((2 * 51) + (15 * 8)) * 2 *uSec)*) = 6.26 *mSec*$ 

Total Synch message time is  $=$  ((Overhead  $+$  (SynchDatabytes  $*$  8))  $*$  Tperbit)  $((51 + (1 * 8)) * 2$  uSec) = 118 uSec

Total time is:  $6.26$  mSec  $+ 0.118$  mSec  $= 6.378$  mSec Total Load is: (6.378 mSec / 10 mSec) \* 100 = 63.78%

## **Slow messages:**

Number of slow messages sent and received in one frame is  $4 + 5 = 9$  (total number of slow messages to/from one SPC). Slow messages are sent every 2 mSec. Total Slow message time = Number of messages  $*(\text{(overhead } +(RxTxbytes * 8)) * Tperbit)$ 9 \* ((51 + (84 \* 8)) \* 2uSec) 2.07 mSec

Total peak Load is: (2.07 mSec / 10 mSec) \* 100 = 20.70%

## **SDO messages:**

We can send and receive one SDO message per frame that is two messages.

SDO message time is =  $2 * ((Overhead + (SDO bytes * 8)) * Tperbit)$  $2*(151 + (8 * 8))*2$  uSec) = 460 uSec Total load =  $(0.46 \text{ m} \text{Sec} / 10 \text{ m} \text{Sec})$  \*  $100 = 4.6\%$ 

The CAN link load is now: 63.78% + 20.70% + 4.6%= 89.08%

**IMPORTAN1** 

## **Definitions**

#### **Frame**

One frame is defined as the time that it takes to process the input IO, transfer this data to the application level, calculate a new valve setpoint, send a fast message to each valve driver, and finally send a SYNC message out on the CANopen Network.

Example: In Woodward Controllers one FRAME is defined by the rate group that is specified in the CANopen interface block. This is typically 10 ms but can also be 5 ms, 20 ms, 40 ms, or 80 ms.

> **The required FRAME time is a function of the application requirements and is the responsibility of the system integrator to define the requirements for FRAME time. Woodward typical values apply to Woodward systems only. In Woodward systems, all controller-timing parameters (latency, jitter, execution times, etc.) are known and are considered in the calculation of FRAME times.**

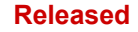

## **Simple Block Diagram to Define Frame Time**

Frame time is the time that it takes for the turbine controller to sample the inputs, execute the main application code, and send the SYNC message out on the CANopen network.

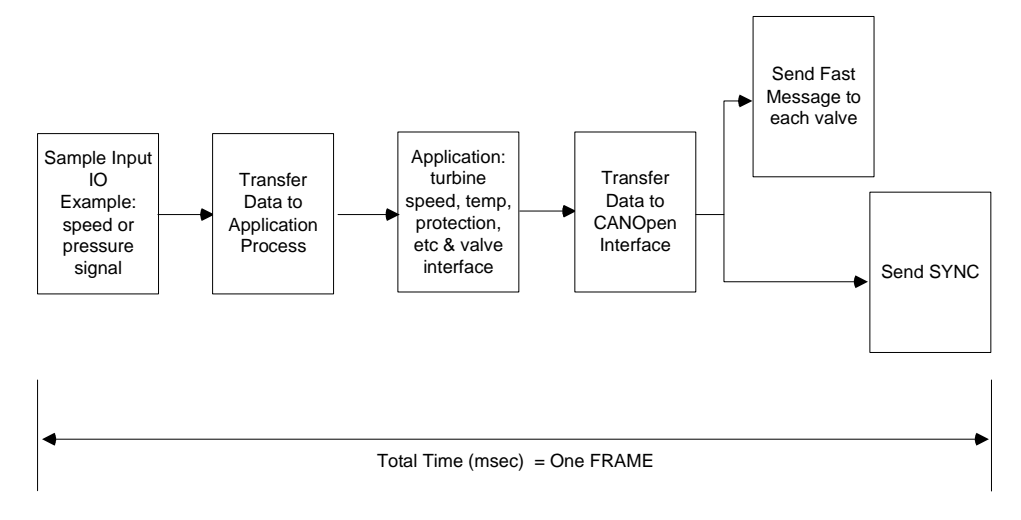

## Figure D-8 Frame Time Diagram

## **Transmit PDO Summary**

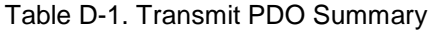

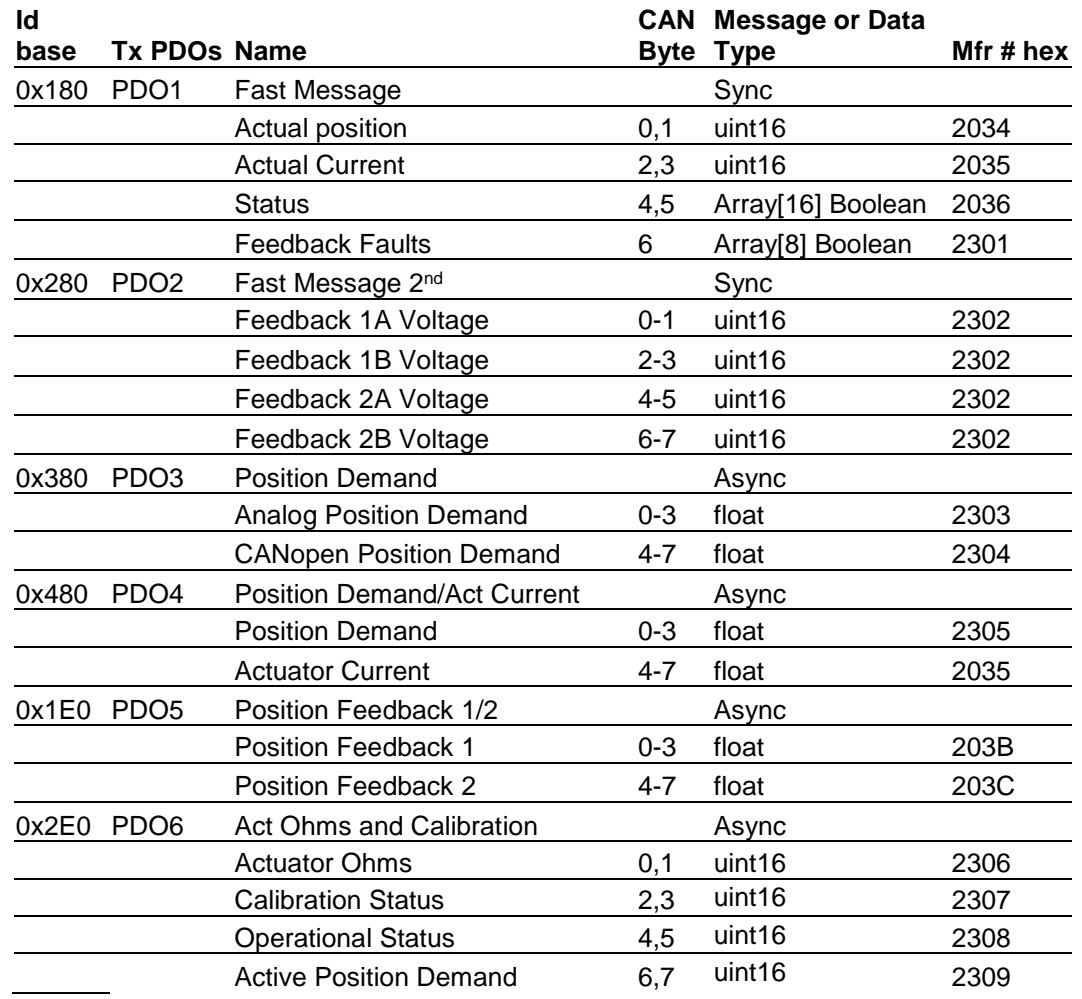

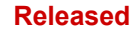

## **Manual 26236 SPC Servo Position Controller**

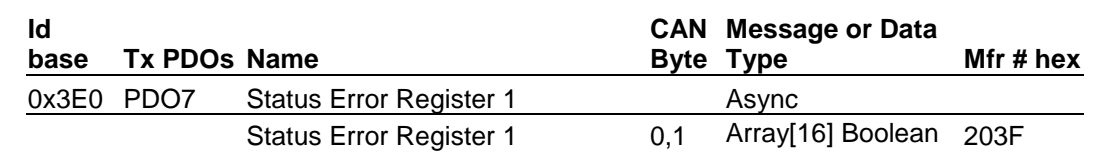

## **Receive PDO Summary**

**The manufacturer numbers given here for SDO access are for IMPORTANT reference. SDO writes are not supported, the data must be written with the PDOs.** 

### Table D-2. Receive PDO Summary

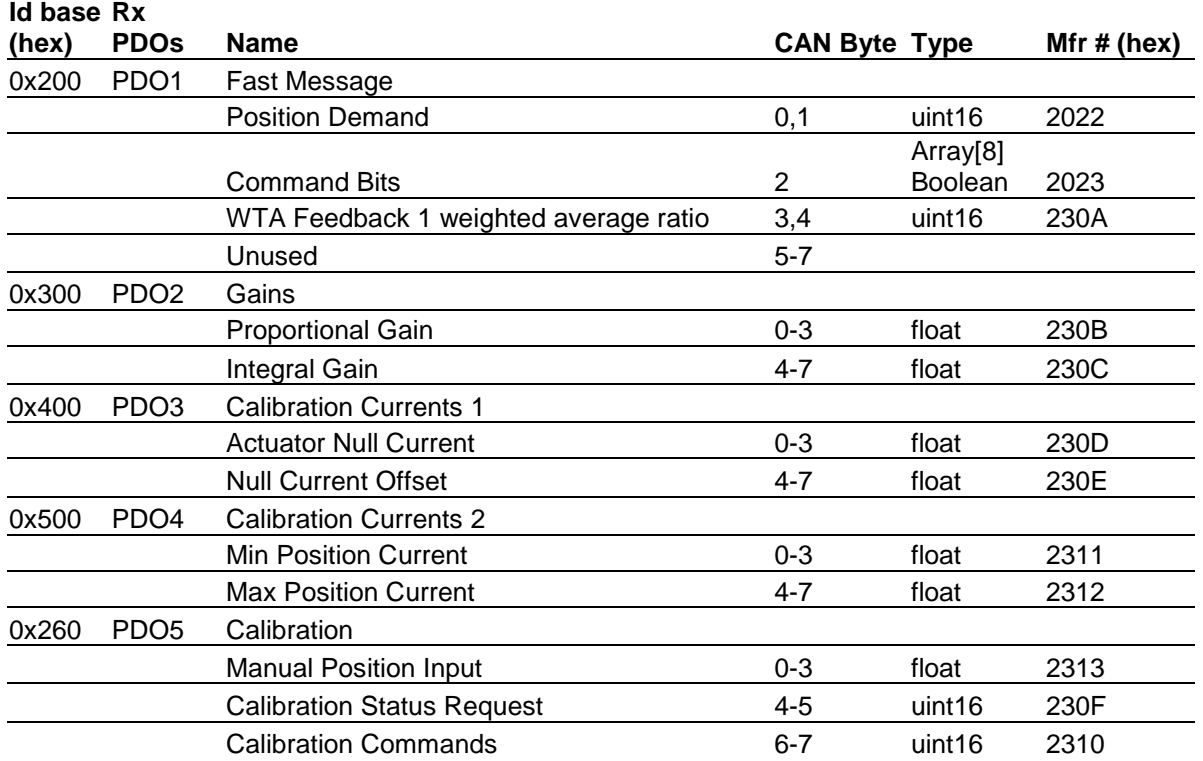

## **Receive (Rx) PDO Definitions**

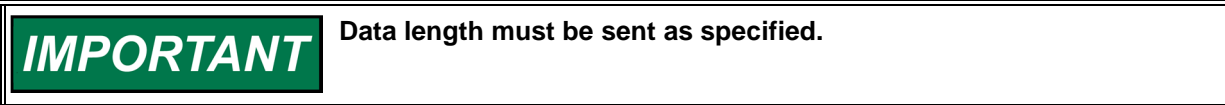

**Receive PDO 1 – Realtime "Fast Message" with Demand and Command Bits** 

This and a sync message need to be received within the configured timeout.

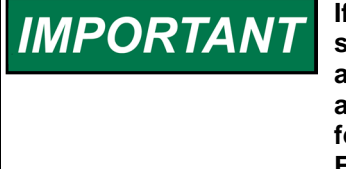

**If PDO 1 is not received within the configured timeout SPC will enter shutdown state if it is configured only for CANopen use or switch to analog position demand if both analog and CANopen position inputs are enabled. Last received feedback weight will be used for position feedback calculation if both position feedbacks are used and Feedback 1 and 2 External Failure flags will default to 0 (operational).** 

Message type: "SYNC" (requires SYNC message) COB Id: 512+Node Id (0x200+NodeId) Data length: 5 bytes

## **Data:**

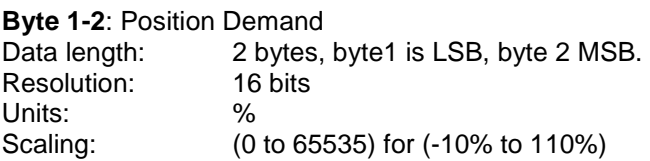

**Byte 3**: Command Byte 1 Data length: 1 byte

Bit 0: Shutdown. If this bit is "1", the SPC will shutdown and set the Shutdown bit.

Bit 1: Reset diagnostics bits. On a "0" to "1" transition (Edge triggered,) the SPC will reset from a shutdown or alarm condition and reset all the diagnostic bits.

Bit 2: Feedback override. If it is set to 1, prevents the Feedback Difference Alarm and Feedback Difference Shutdown outputs from causing an alarm and a shutdown, respectively

Bit 3: Position Error override. If it is set to 1, prevents the Position Error Alarm and Position Error Shutdown outputs from causing an alarm and a shutdown, respectively

Bit 4: Trim enable. If it is set to 1, the proportional control attempts to match the position feedback to the position demand.

Bit 5: Feedback 1 External Failure. If it is set to 1, it will cause external feedback 1 fault set.

Bit 6: Feedback 2 External Failure. If it is set to 2, it will cause external feedback 2 fault set.

Bit7: Reserved. Sent as 0.

**Bytes 4-5**: WTA Feedback 1 weighted average ratio. Data length: 2 bytes, byte1 is LSB, byte 2 MSB. Resolution: 16 bits Units: n/a

Scaling: (0 to 65535) for (0 to 1)

**Bytes 6-8**: These bytes are unused.

## **Receive PDOs 2-5 – Parameter Based "Slow Messages"**

If slow messages are not received, the SPC uses values that are in RAM. During start-up the RAM will be filled with the EEPROM parameters. The variables in RAM will be used when the parameters is updated from the Service Tool.

If the slow messages are received, the SPC will use these parameters. The exception is if the ENABLE bits are not set, then the SPC will continue using the RAM parameters.

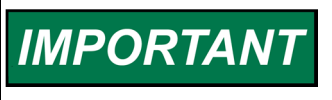

**If the ENABLE bit is toggled from ENABLE true to ENABLE false, the control will use the RAM and the last value received from the CANopen link.** 

# **Receive PDO 2 – Slow Message: #1 Proportional and Integral Gain**

Message type: COB Id: 768+Node Id (0x300+NodeId) Data length: 8 bytes

## **Data:**

## **Byte 1-4**: **Proportional Gain**

Data length: 4 bytes, Float. Units: n/a Range: 0 to 500

## **Byte 5-8**: **Integral Gain**

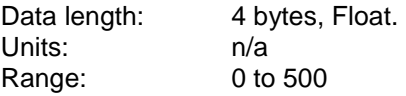

## **Receive PDO 3 – Slow Message: #2 Actuator Null Current and Offset**

Message type: "ASYNC" COB Id: 1024+Node Id (0x400+NodeId) Data length: 8 bytes

## **Data:**

## **Byte 1-4**: **Actuator Null Current**

Data length: 4 bytes, Float. Units: mA Range: -250 to 250 mA

#### **Byte 5-8**: **Null Current Offset**

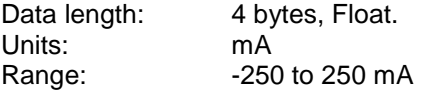

## **Receive PDO 4 – Slow Message: #3 Current at Minimum and Maximum Position**

Message type: "ASYNC" COB Id: 1280+Node Id (0x500+NodeId) Data length: 4 bytes

#### **Data:**

## **Byte 1-4**: **Minimum Position Current**

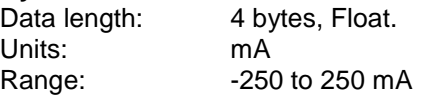

## **Byte 5-8**: **Maximum Position Current**

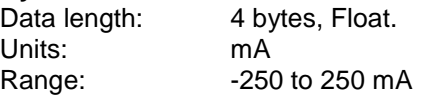

## **Receive PDO 5 – Slow Message: #4 Calibration and Manual Position Input**

Message type: "ASYNC"<br>COB Id: 608+Node 608+Node Id (0x260+NodeId) Data length: 2 bytes

## **Data:**

## **Byte 1-4**: **Manual Position Input**

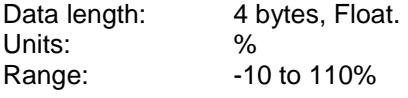

## **Bytes 5-6**: **Calibration Status Request**

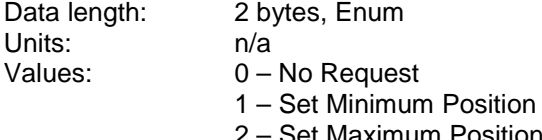

- **Set Maximum Position** 3 – Verify Field Calibration
- 4 Save Calibration
- 5 Manual Stroke
- 6 Clear Calibration

## **Bytes 7-8**: **Calibration Mode Request**

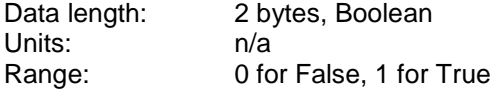

## **Transmit (Tx) PDO Definitions**

There are two "Fast Message" sent from the SPC. There are additional "Slow Message" sent for monitoring purposes.

## **Transmit PDO 1 – Actual Position, Current and Status**

**Realtime Fast Message**  Message type: Transmitted in Response to NMT Sync Message. COB Id: 384+Node Id (0x180+NodeId)

Data length: 7 bytes

## **Data:**

## **Byte 1-2**: **Actual Position**

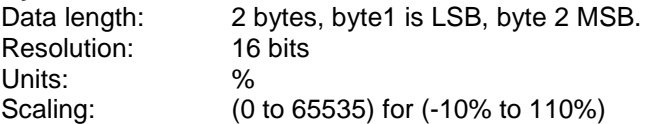

#### **Byte 3-4**: **Actual Current**

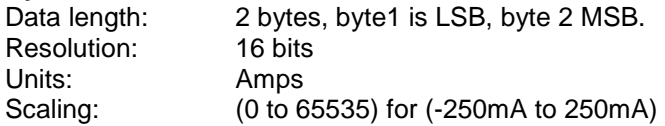

## **Byte 5-6**: **SPC Status Bits**

Data length: 2 bytes Bit 0: Not Used Bit 1: SPC Shutdown Bit 2: SPC Alarm Bit 3: Position Demand Fault Bit 4: Position Demand Alarm Bit 5: Driver Fault Bit 6: Not Used Bit 7: Position Error Shutdown Bit 8: Position Error Alarm Bit 9: Feedback Difference Shutdown Bit 10: Feedback Difference Alarm Bit 11: Feedback Fault Shutdown Bit 12: Feedback Fault Alarm Bit 13-15: Not Used

#### **Byte 7-8**: **Feedback Status Bits**

Data length: 2 bytes Bit 0: Feedback 1 Range Fault Bit 1: Feedback 2 Range Fault Bit 2: Position 1 Range Fault Bit 3: Position 2 Range Fault Bit 4: Feedback 1 Open Fault Bit 5: Feedback 2 Open Fault Bit 6-15: Not Used

## **Transmit PDO 2 – Feedback Voltages**

Message type: Transmitted in Response to NMT Sync Message. COB Id: 640+Node Id (0x280+NodeId) Data length: 8 bytes

#### **Data:**

## **Byte 1-2**: **Feedback 1A Voltage**

Data length: 2 bytes, fixed point 5.11 format. Units: Volts

#### **Byte 3-4**: **Feedback 1B Voltage**

Data length: 2 bytes, fixed point 5.11 format.<br>Units: Volts Units:

#### **Byte 5-6**: **Feedback 2A Voltage**

Data length: 2 bytes, fixed point 5.11 format. Units: **Volts** 

#### **Byte 7-8**: **Feedback 2B Voltage**

Data length: 2 bytes, fixed point 5.11 format. Units: Volts

## **Transmit PDO 3 – Slow Message #1: Analog/CANopen Position Demand**

Message type: Transmitted after receipt of Receive PDO 2. COB Id: 896+Node Id (0x380+NodeId) Data length: 8 bytes

#### **Data:**

#### **Byte 1-4**: **Analog Demand**

Data length: 4 bytes, Float. Units: %
# **Byte 5-8**: **CANopen Demand**

Data length: 4 bytes, Float. Units: %

# **Transmit PDO 4 – Slow Message #2: Position Demand and Actuator Current**

Message type: Transmitted 2 ms after receipt of Receive PDO 2. COB Id: 1152+Node Id (0x480+NodeId) Data length: 8 bytes

# **Data:**

#### **Byte 1-4**: **Actual Position Demand**

Data length: 4 bytes, Float. Units: %

**Byte 5-8**: **Actuator Current**

Data length: 4 bytes, Float. Units: mA

# **Transmit PDO 5 – Slow Message #3: Position Feedback 1/2**

Message type: Transmitted 4 ms after receipt of Receive PDO 2. COB Id: 480+Node Id (0x1E0+NodeId) Data length: 4 bytes

#### **Data:**

# **Byte 1-4**: **Position Feedback 1**

Data length: 4 bytes, Float Units: %

#### **Byte 5-8**: **Position Feedback 2**

Data length: 4 bytes, Float Units: %

# **Transmit PDO 6 – Slow Message #4: Actuator Ohms and Device Status**

Message type: Transmitted 6 ms after receipt of Receive PDO 2. COB Id: 736+Node Id (0x2E0+NodeId) Data length: 8 bytes

#### **Data:**

#### **Byte 1-2: Actuator Resistance**

Data length: 2 bytes Units Ohms

# **Byte 3-4: Calibration Status**

- Data length: 2 bytes, Enum
- Units: n/a<br>Values: 0- $0$  – Not Calibrated
	- 1 Waiting for Minimum
	- 2 Waiting for Maximum
	- 3 Verifying Calibration
	- 4 Manual Stroking
	- 5 Calibration Complete

# **Byte 5-6: Operational Status**

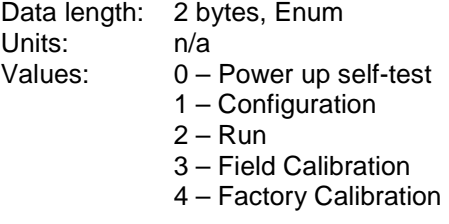

# **Byte 7-8: Active Position Demand**

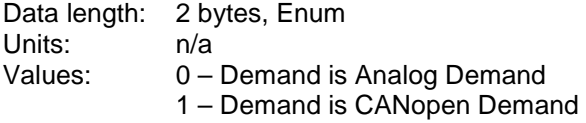

# **Transmit PDO 7 – Slow Message #5: Status Error Flags**

Message type: Transmitted 8 ms after receipt of Receive PDO 2. COB Id: 992+Node Id (0x3E0+NodeId) Data length: 2 bytes

**Byte 1-2**: Error Status Data length: 2 bytes Bit 0: External Shutdown Bit 1: CANopen Shutdown Bit 2-3: Not Used Bit 4: Internal Fault Bit 5: Input Voltage Fault Bit 6: Demand Tracking Alarm Bit 7: CANopen Demand Alarm Bit 8: Driver Overcurrent Fault Bit 9: Analog Demand Alarm Bit 10: Driver Current Fault Bit 11: Driver Short Fault Bit 12: Driver Open Fault Bit 13: Excitation Fault Bit 14-15: Not Used

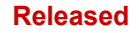

# **Revision History**

# **Changes in Revision W—**

• Added Warning box below Figure 4-23 on Page 52

#### **Changes in Revision V—**

- Added SPC information throughout the manual
- New part numbers to Chapter 1
- New Figures 2-3, 2-4a, and 2-4b
- New tables and content in CANopen Interface section of Chapter 2.
- Deleted Appendix C and added Appendix D

# **Changes in Revision U—**

- Updated Compliance Section
- Added Mechanical Specification to Chapter 3
- Updated Declaration of Conformity

# **Changes in Revision T—**

- Updated ATEX to comply with EN60079-0:2012/A11:2013 and EN60079-15:2010
- Removed LCIE as the notified body
- Updated Declaration of Conformity

# **Changes in Revision R—**

- Updated table in Appendix B
- Updated Declaration of Conformity

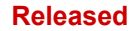

# **Declarations**

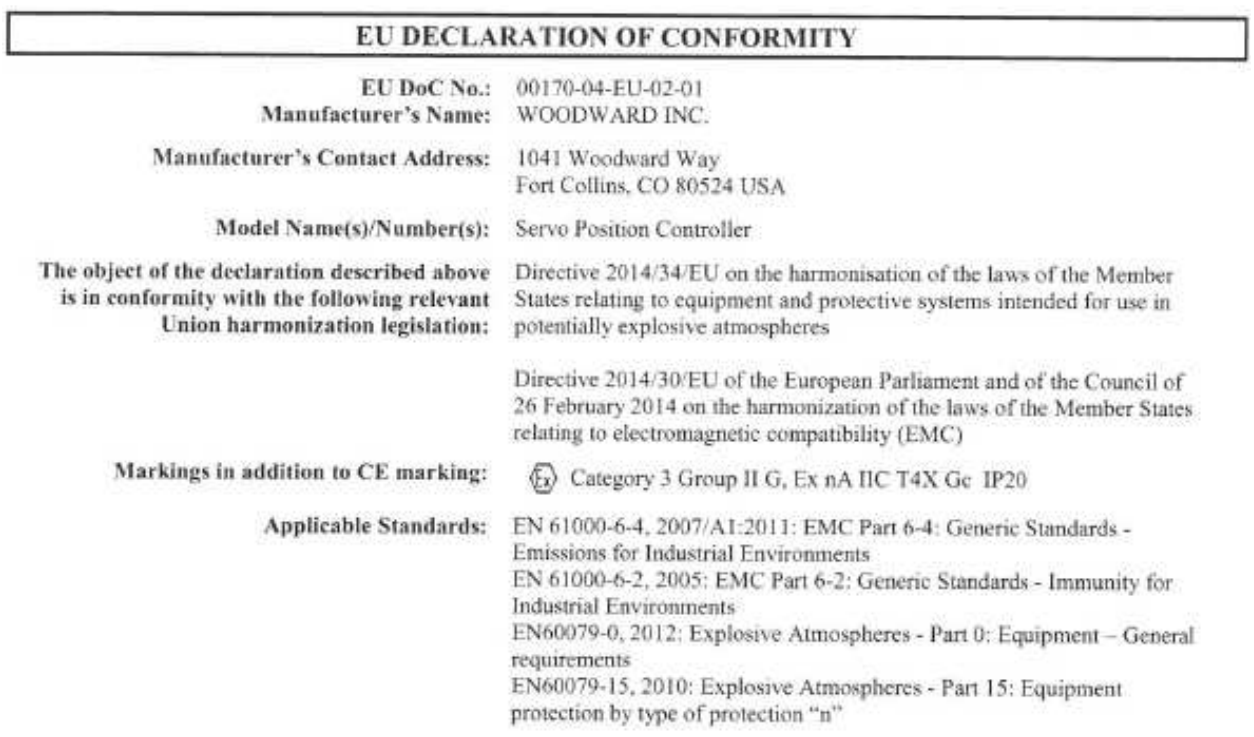

This declaration of conformity is issued under the sole responsibility of the manufacturer We, the undersigned, hereby declare that the equipment specified above conforms to the above Directive(s).

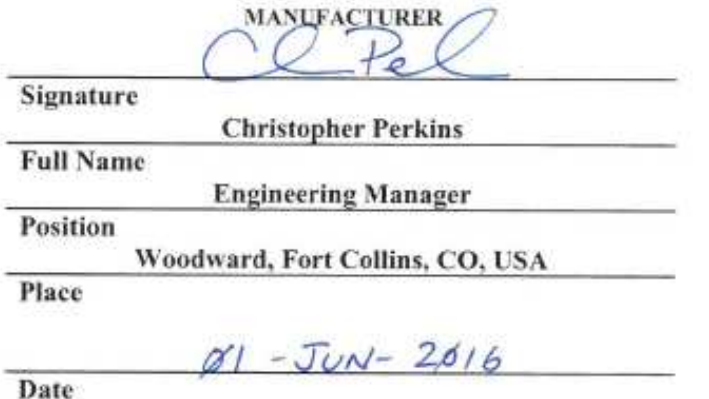

5-09-1183 Rev 26

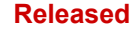

**We appreciate your comments about the content of our publications.** 

**Send comments to: icinfo@woodward.com**

**Please reference publication 26236.**

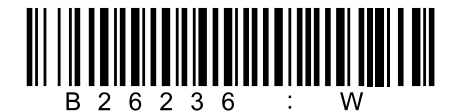

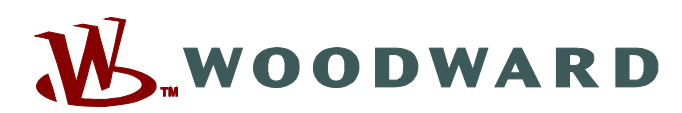

PO Box 1519, Fort Collins CO 80522-1519, USA 1041 Woodward Way, Fort Collins CO 80524, USA Phone +1 (970) 482-5811

**Email and Website—www.woodward.com**

**Woodward has company-owned plants, subsidiaries, and branches, as well as authorized distributors and other authorized service and sales facilities throughout the world.** 

**Complete address / phone / fax / email information for all locations is available on our website.**